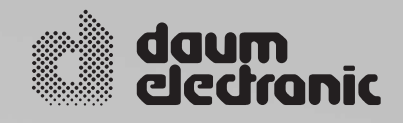

# ergo\_run\_

# **Bedienungsanleitung**

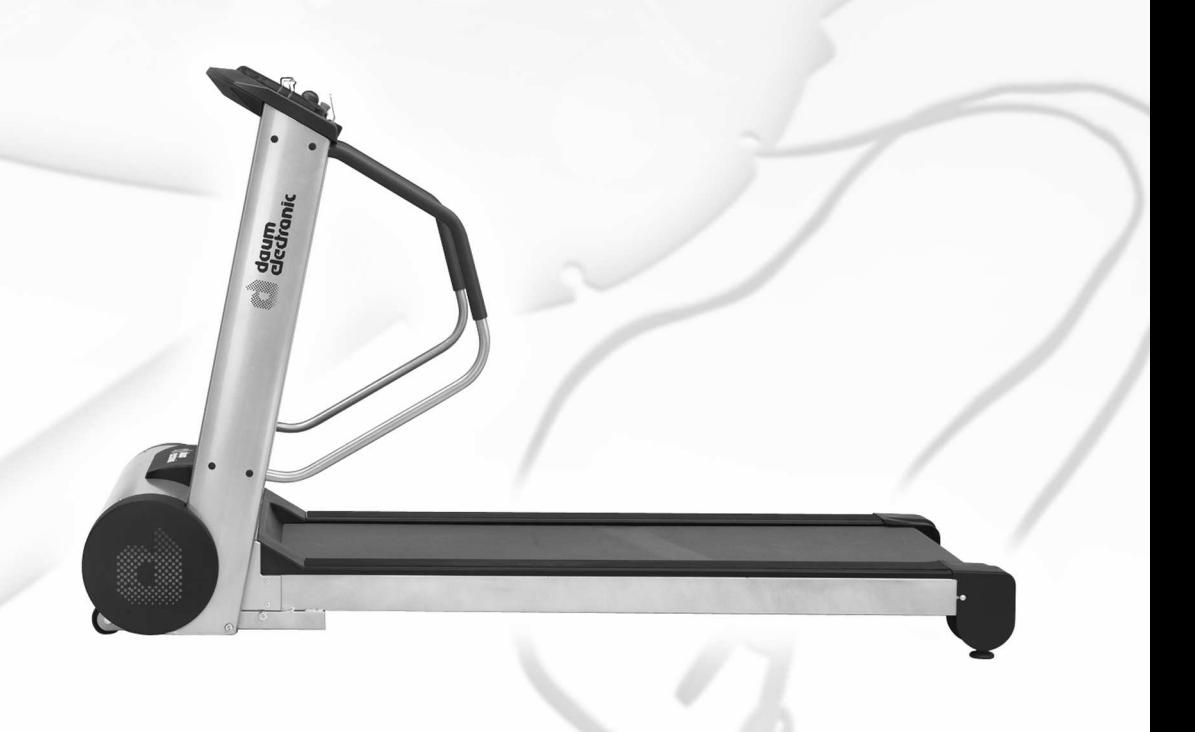

# **Inhaltsverzeichnis**

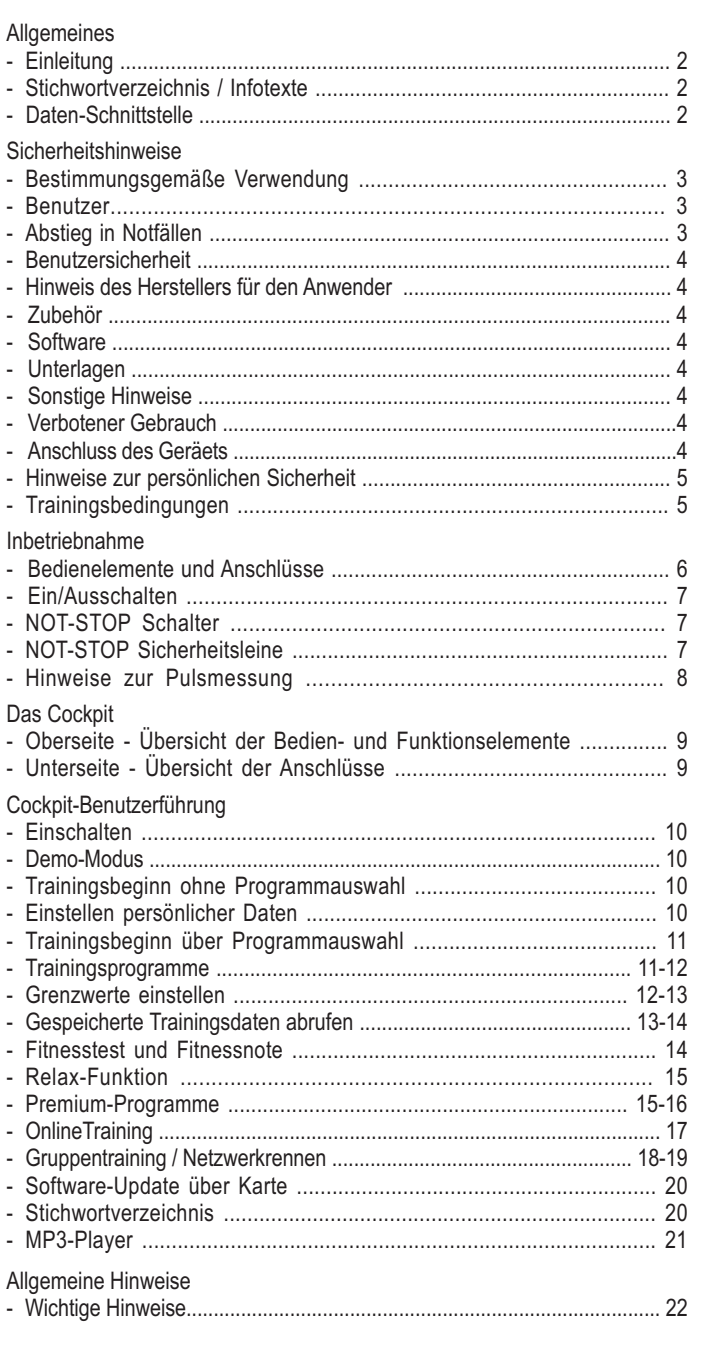

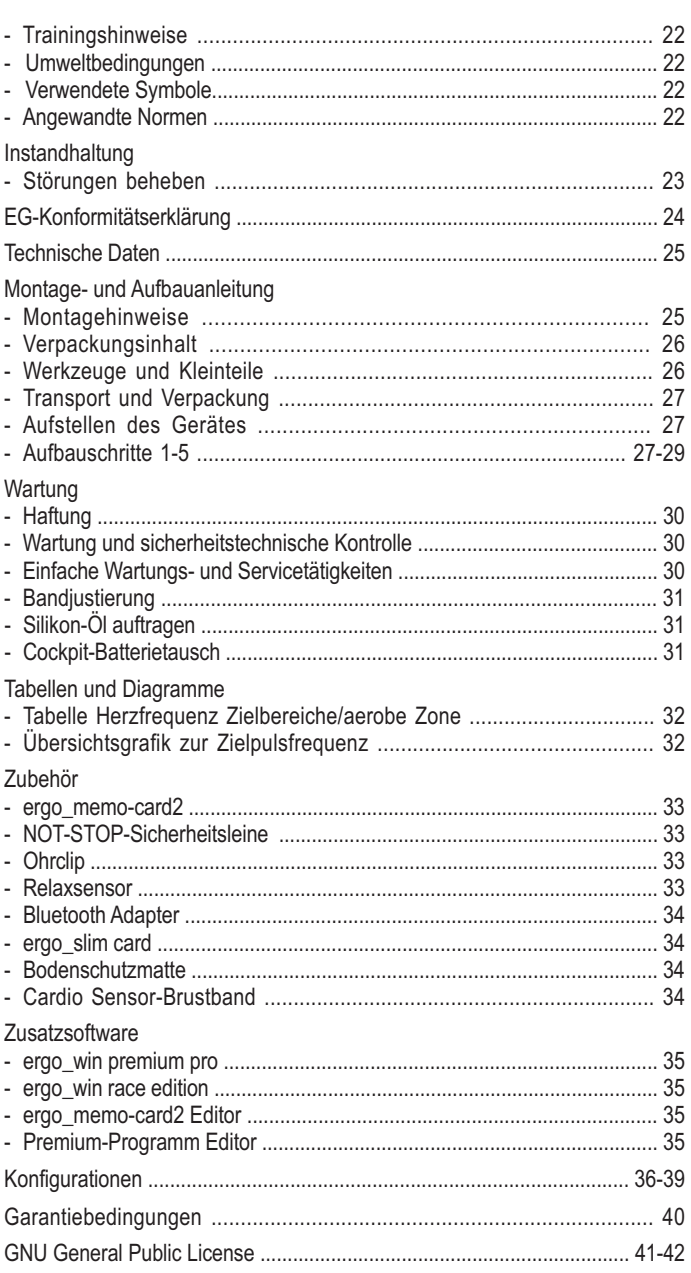

# **Allgemeines**

Dieses Laufband-Ergometer ist gezielt für das Gesundheits- und Ausdauertraining entwickelt worden. Die hochwertige Verarbeitung, das übersichtliche Cockpit, die einfache Handhabung und Bedienung machen dieses Gerät zu einem idealen Trainingsgerät für den Sport- und Fitness-Bereich. Dabei ist hervorzuheben, dass die gesamte Ausstattung und das überzeugende Leistungsspektrum sportliche oder fitnessbewusste Menschen aller Altersgruppen ansprechen.

# **Einleitung**

Entwickelt und gebaut nach DIN EN 957 1/-6 der Klasse SA/HA, ist das ergo\_run für therapeutische Zwecke im Heimbereich geeignet.(Es erfüllt nicht die Anforderungen für medizinisch-diagnostische Einsätze in Arztpraxen.)

Die Wirkungsweise des Laufbandergometers beruht auf einer sich bewegenden Fläche, deren veränderbare Steigung definiert eingestellt werden kann. Diese physiologische Belastung lässt sich in Messwerte fassen.

Das ergo\_run passt sich den persönlichen Erfordernissen an.

Die Intensität des Trainings erfolgt über die Regelung der Geschwindigkeit oder die Steigung oder durch die Kombination beider Parameter, unter ständiger Kontrolle der Pulsfrequenzen.

Damit ist der *ergo\_run premium8* mehr als ein "Heimtrainer", denn er ist unter sportlichen und therapeutischen Gesichtspunkten zu nutzen.

#### **Stichwortverzeichnis / Infotexte**

Bitte beachten Sie unbedingt die im Cockpit zu den jeweiligen Betriebszuständen abgespeicherten Informationen. Diese können durch Betätigen der Info-Taste aufgerufen werden.

Über das Stichwortverzeichnis werden weitere Informationen und Erklärungen zur Verfügung gestellt.

**Das Stichwortverzeichnis und die Infotexte sind wesentlicher Bestandteil dieser Bedienungsanleitung!**

# **Daten-Schnittstelle**

Das ergo\_run premium8 kann durch einen Personal-Computer (PC) ferngesteuert werden. Hierzu ist ein spezielles Datenkabel erforderlich, welches bei daum electronic gmbh bestellt werden kann.

## **Bestimmungsgemäße Verwendung**

Die Ergometer der Serie ergo run premium8 dürfen ausschließlich zur Ergometrie, zur Herz- und Kreislaufrehabilitation sowie zur Bewegungstherapie eingesetzt werden.

Die Verwendung ist nur unter Beachtung der Bedienungsanleitung zulässig.

Wird der Ergometer nicht entsprechend den Bestimmungen verwendet und entstehen dadurch Verletzungen an Pesonen oder schwerwiegendere Einwirkungen sowie Sachbeschädigungen, kann hieraus keine Haftung des Herstellers abgeleitet werden.

Das ergo\_run premium8 trägt die CE-Kennzeichnung.

Die CE-Kennzeichnung schließt nur die in der Lieferübersicht aufgeführten Zubehörteile ein.

Jeder Benutzer dieses Gerätes, der mit Montage, Wartung, Überprüfung oder Reparatur beschäftigt ist, muss vor Beginn der Arbeiten den Inhalt dieser Bedienungsanleitung gelesen und verstanden haben.

Das bei der daum electronic gmbh angewandte Qualitätssicherungssystem entspricht der Norm DIN EN ISO 13485:2003.

Die daum-electronic gmbh betrachtet sich für das Gerät im Hinblick auf Sicherheit, Zuverlässigkeit und Funktion nur als verantwortlich, wenn:

- das Gerät in Übereinstimmung mit der Bedienungsanleitung verwendet wird.

#### **Benutzer**

Lesen Sie die Bedienungsanleitung vor Inbetriebnahme des Trainingsgerätes sorgfältig durch.

Die Bedienungsanleitung sollte in unmittelbarer Nähe des ergo\_run premium8 aufbewahrt werden. Sie ist Bestandteil des Gerätes.

Zum Aufwärmen die ersten Minuten nur langsam gehen. Erst danach das Tempo steigern. Die individuelle Kondition beachten!

Es darf nur mit Sport- oder Laufschuhen und Sportbekleidung gelaufen werden. Spikes und barfuss laufen sind unzulässig.

Das Auf- oder Abspringen vom laufenden Band ist unzulässig. Das Abspringen nach vorne ist unzulässig. Das Stehen bleiben auf dem laufenden Band ist unzulässig. Das Umdrehen bei laufendem Band ist unzulässig. Seitwärts oder rückwärts Laufen ist unzulässig. Geschwindigkeit und Steigung müssen immer gemäß der Kondition der trainierenden Person eingestellt sein.

Wird das Laufband gestoppt (z.B. durch Drücken der Stop-Taste oder der Not-Stop-Einrichtung, Ausfall der Stromversorgung, etc.) und ist gleichzeitig eine Steigung aktiviert, kann es durch das Gewicht der Trainingsperson und die Schwerkraft zur Beschleunigung des Laufgurtes kommen.

Während des Trainings müssen die Not-Stop-Einrichtungen für den Benutzer immer erreichbar sein.

Die Not-Stop-Einrichtungen dürfen nur bei Gefahr und Sturzgefahr betätigt werden.

Niemals auf die hintere (Laufgurtende) Umlenkrolle treten. Der Laufgurt könnte hierdurch in Bewegung versetzt werden. Sturzgefahr!

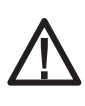

**Im hinteren und seitlichen Bereich des Laufgurtes sowie an der Hubmechanik, befinden sich gefährliche Einzugsstellen und Einzugsspalten. Personen mit langen Haaren, weiten Kleidungsstücken, Schmuck etc. dürfen nicht in den Bereich dieser Einzugsspalten und Einzugsstellen gelangen. Auch nicht im Falle eines Sturzes. Am Laufband dürfen niemals Kleidungsstücke, Handtücher, Schmuck oder ähnliches ablegt werden.**

Die Benutzung des Laufbandes durch Kinder und Tiere ist unzulässig. Es ist dafür zu sorgen, dass diese stets mindestens 5 m Abstand zum Laufband haben.

Unter Einfluss von Alkohol, Drogen und/oder Betäubungsmitteln ist die Benutzung des Laufbandes untersagt.

Die Benutzung des Laufbandes ist bei Übelkeit, Schwindelgefühl und Schmerzen aller Art sofort abzubrechen und einen Arzt aufzusuchen.

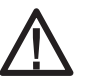

**Unsachgemäßes oder übermäßiges Training und die Belastungen durch Tests können gesundheitsschädigend sein.**

Trainingspersonen mit Herzschrittmachern oder anderen gesundheitlichen Einschränkungen dürfen das Laufband nur nach ausdrücklicher Verordnung durch einen Arzt benutzen.

Direkt hinter dem Laufband ist eine Sicherheitszone von mindestens 2 m Länge und 1 m Breite frei zu halten, welche ausgepolstert ( z.B. weiche Matte) sein sollte.

Unsachgemäßer und/oder verbotener Gebrauch des Laufbandes ist unzulässig und es wird davor ausdrücklich gewarnt.

Alle Anschlusskabel (Stromkabel, Schnittstellenkabel etc.) müssen sicher installiert und verlegt sein. Es ist sicherzustellen, dass niemand darüber stolpern oder fallen kann.

Alle weiteren Sicherheits- und Betriebshinweise in dieser Bedienungsanleitung sind sorgfältigst zu beachten. Insbesondere auch alle Hinweise zur Wartung und zu sicherheitstechnischen Kontrollen.

Bei festgestellten oder auch nur vermuteten Fehlern und Defekten ist das Laufband aus Sicherheitsgründen außer Betrieb zu setzen und danach deutlich sichtbar zu kennzeichnen. Damit ist zu verhindern, dass es weiter benutzt werden kann. Des Weiteren wenden Sie sich an den technischen Kundendeinst der daum electronic gmbh.

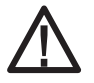

#### **Eine Missachtung von Sicherheitsvorschriften kann zu Verletzungen oder zum Tod führen.**

Öl und andere Wartungssubstanzen sowie Teile des Gerätes und des Zubehörs sind nicht zum Verzehr geeignet. Halten Sie diese deshalb von Kindern und Tieren fern.

Achtung! Der Hersteller übernimmt keine Haftung für Personen- oder Sachschäden.

# **Abstieg in Notfällen**

Bei einem Notfall oder drohendem Sturz muss sofort der Not-Stop Schalter gedrückt werden. Es ist mit beiden Händen auf die seitlichen Handläufe und/oder die vordere Haltestange zu greifen. Die Füße sind umgehend auf die seitlichen Trittflächen zu stellen.

Trainings- und Messergebnisse (z.B. Herzfrequenz) werden durch ein Festhalten an den Handläufen und Haltegriffen beeinflusst. Gesunden Personen wird unter normalen Trainingsbedingungen empfohlen, Handläufe und Haltegriffe nur in Notfällen oder zur Sicherheit oder Gewichtsentlastung zu verwenden.

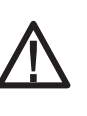

**Wichtige Hinweise, Warnungen und Gefahrenhinweise werden mit dem nebenstehenden Zeichen gekennzeichnet. Das Zeichen macht zudem auf Belange aufmerksam, die beim Messen oder bei Zusammenschluss mit anderen Geräten unbedingt zu beachten sind.**

Vor dem Reinigen oder Desinfizieren netzbetriebener Geräte muss der Netzstecker gezogen werden.

Sicherheit, Zuverlässigkeit und Funktion des Gerätes können nur dann erfüllt werden, wenn:

- der Aufstellungsraum den geltenden Installationsvorschriften nach DIN und VDE entspricht und das Gerät an eine Steckdose mit Schutzleitersystem angeschlossen ist.
- der Aufstellungsort den Umweltbedingungen des Gerätes entspricht und es in Übereinstimmung mit der Bedienungsanleitung verwendet wird.

Bei Eindringen von Flüssigkeiten in das Gerät ziehen Sie den technischen Kundendienst der daum electronic gmbh zu Rate.

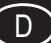

# **Benutzersicherheit**

Bei der Kopplung mehrerer Geräte zu einem Messplatz ist zu beachten, dass keine Gefährdung durch Summierung von Ableitströmen auftreten kann und der Potentialausgleich über eine gemeinsame Stromzuführung (z.B. Wandsteckdose) erfolgt. Bei Rückfragen wenden Sie sich bitte an Ihren Fachhändler oder an die Service-Abteilung von daum electronic gmbh.

Wurde eine Mehrfachsteckdose nach der ersten Inbetriebnahme eingebunden, darf kein weiteres Gerät an ihr angeschlossen werden (Abdeckungen an den Mehrfachsteckdosen verwenden.)

Es besteht die Gefahr eines elektrischen Schlages bei der Berührung von nicht separat geerdeten Geräten.

Defekte Geräte und defektes Zubehör dürfen nicht betrieben werden. Der PC und alle zusätzlich angeschlossenen Geräte (z.B. Monitor, Drucker, usw.), müssen mindestens 1,5 Meter vom Trainingsplatz entfernt aufgebaut sein, da am Gehäuse Ableitströme auftreten können (oder separate Erdung, Gehäuseableitstrom).

#### **Hinweise des Herstellers für den Anwender**

Das Gerät ist nicht gegen das Eindringen von Flüssigkeiten geschützt.

Der direkte Kontakt mit Feuchtigkeit oder Flüssigkeiten ist unbedingt zu vermeiden.

Es ist darauf zu achten, dass Schweißtropfen nach dem Training entfernt werden (Schweiß greift den Lack und die Kunststoffteile an).

Schäden durch Schweißeinwirkung sind keine Garantieschäden.

#### **Zubehör**

Das Gerät darf nur mit dem von der daum electronic gmbh vorgeschriebenen und freigegebenen Zubehör betrieben werden.

Alle Zubehör-Artikel und angeschlossenen Zusatz-Geräte müssen nach den entsprechenden vorgegebenen Normen ausgelegt sein.

Z.B. DIN EN 60950 für EDV-Geräte, DIN EN 60601-1 für elektromedizinische Geräte.

#### **Software**

Die soweit mitgelieferte Software darf nur zu Sicherheits- und Arbeitszwecken kopiert und archiviert werden. In Sonderfällen ist dies bei daum electronic gmbh schriftlich anzufragen. Die Weitergabe an nicht autorisierte Personen ist nicht erlaubt. Das ergo run premium8 darf nur mit der mitgelieferten und von daum electronic gmbh freigegebenen internen und externen Software betrieben werden.

## **Unterlagen**

Die mitgelieferten Unterlagen sind Bestandteil des ergo\_run premium8 und dürfen nur mit Genehmigung von daum electronic gmbh kopiert oder weitergegeben werden.

#### **Sonstige Hinweise**

Das Gerät ist nicht für den Betrieb in explosionsgefährdeten Räumen und / oder Bereichen geeignet.

Mobiltelefone dürfen nicht in unmittelbarer Nähe des Geräts betrieben werden, da es sonst zu einer Beeinträchtigung der Funktion kommen kann.

Schnurlose Telefone hingegen dürfen benutzt werden. Elektromagnetische Störungen lassen sich vor allem an einem schwankenden Wert der Belastungsanzeige erkennen. Ändert sich der Anzeigewert häufig unkontrolliert, kann dies die Auswirkung einer EMV-Störung sein.

Zur Verbindung des Gerätes mit anderen Geräten dürfen nur Kabel verwendet werden die von daum electronic gmbh freigegeben sind.

# **Verbotener Gebrauch**

Der automatische Betrieb (Fernsteuerung über PC) ist verboten, wenn die Gesundheit und die Kondition der Trainingsperson das nicht zulassen. Bei Missachtung kann es zu Verletzungen und gefährlichen gesundheitlichen Schäden oder sogar zum Tod kommen.

Alle Anwendungen mit Rädern (Radfahren, Rollstuhl, Inline-Skating oder Rollski) sowie Laufschuhe oder andere Schuhe mit Spikes oder Stollen auf den Standardlaufflächen bzw. -gurten sind verboten.

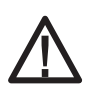

**Besteht der Verdacht von unbefugtem Zugriff oder andere Gründe das Laufband vor Inbetriebnahme zu sperren, so muss das Laufband gesperrt werden.**

#### **Anschluss des Geräts:**

Zur Stromversorgung ist das ergo\_run premium8 an eine 230Volt / AC / 50Hz Wandsteckdose anzuschließen. Diese muss mit einem 16 Ampere Sicherungsautomat ( C- Charakteristik) abgesichert sein.

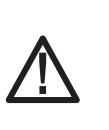

**Die Netzanschlussleitung und ihre Steckvorrichtung, ist vor dem Anschluss an die Wandsteckdose sorgfältig mittels Sichtkontrolle auf Beschädigung zu überprüfen. Beschädigte Leitungen und/oder Steckvorrichtungen sind unverzüglich durch eine hierfür autorisierte Person zu ersetzen.**

Vor dem Anschluss des ergo\_run medical8 an das örtliche Versorgungsnetz ist zu vergleichen, ob die Angaben auf dem Typenschild des Gerätes bezüglich Netzspannung und Netzfrequenz mit den Kenndaten des örtlichen Versorgungsnetzes übereinstimmen. Vorher darf das Gerät nicht angeschlossen werden.

Der Anschluss muss direkt an der Wandsteckdose erfolgen. Die Verwendung von Verlängerungskabeln und/oder Mehrfachsteckdosen ist nicht zulässig.

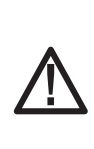

**Bei Netzüberspannungen oder Neztspannungseinbrüchen kann es zu Funktionsstörungen und/oder Gerätedefekten sowie zum völligen Abschalten des ergo\_run premium8 kommen. Um das Gerät in solchen Fällen wieder betreiben zu können, muss der Netzschalter ausgeschaltet und der Ein- /Ausschaltintervall (ca. 1-2 Minuten) eingehalten werden. Erst danach kann das Gerät neu gestartet werden.**

#### **Hinweise zur persönlichen Sicherheit**

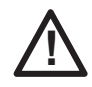

**Das ergo\_run Ergometer ist für die Benutzung durch Erwachsene konzipiert. Kinder sollten nur unter Aufsicht durch Erwachsene mit dem Ergometer trainieren dürfen.**

Personen, die an einer der nachstehend aufgeführten Krankheiten leiden, sollten unbedingt ihren Hausarzt oder einen Facharzt befragen, bevor sie mit dem Training auf dem ergo\_run beginnen.

- **- Herzleiden, wie Angina pectoris, Infarkt, Stenosen, Bluthochdruck**
- **Diabetes**
- **Atmungserkrankungen, wie Asthma, chronische Bronchitis u. a.**
- **Rheuma**
- **Gicht**
- **oder andere Krankheiten oder Beschwerden**

Keinesfalls trainieren, wenn man sich krank oder schwach fühlt.

Machen Sie sich vor dem ersten Training auf dem Laufband mit allen Funktionen und Einstellmöglichkeiten des Gerätes vertraut.

Fassen Sie niemals mit den Händen an das sich bewegende Endlosband. Es dürfen sich keine Gegenstände in der Nähe der Laufrollen befinden, die eingezogen werden könnten.

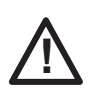

**Das Laufband verfügt über eine NOT-STOP-Vorrichtung. Vor Trainingsbeginn muß die Schnur der Sicherheitsleine an der Laufkleidung befestigt werden. Wird die Sicherheitsleine abgezogen schaltet sich das Laufband automatisch aus. Bei Wiedereinsetzen der Sicherheitsleine findet kein Wiederanlauf des Bandes statt. Die Länge der Leine kann individuell auf die eigenen Ansprüche angepasst werden.**

Vor dem Trainingsbeginn legen Sie außer der Sicherheitsleine auch noch den Ohrclip oder das Cardio Sensor-Band an, bevor Sie das Programm starten.

Hüpfen oder springen Sie nicht während des Lauftrainings.

Eine Benutzung des Laufbandes durch Dritte kann durch Abziehen der Sicherheitsleine vermieden werden.

#### **Man sollte mit dem ergo\_run niemals die maximale persönliche Belastbarkeit austesten. Das kann zu Schäden führen!**

Sollte sich einmal der Standort des Laufbandes ändern, muss der Laufgurt am neuen Standort auf seinen korrekten Lauf kontrolliert werden. Er sollte sich immer in der Mitte der beiden Wellen befinden.

**daum electronic gmbh übernimmt keine Haftung für Personen- oder Sachschäden.**

#### **Trainingsbedingungen**

Auf gute Trainingsbedingungen auch hinsichtlich des Trainingsraums bzw. Aufstellplatzes achten. Behelfs-Aufstellplätze animieren nicht zum Training und sind der Sache abträglich!

#### **Wichtige Sicherheitspunkte zusammengefasst:**

- **Bedienungsanleitung und Sicherheitshinweise lesen**
- **- Standort auf waagrechtem festen Untergrund ohne Unebenheiten**
- **Sicherheitsabstand von je 1m seitlich und 2m nach hinten**
- **Nur im gesundheitlich gutem Zustand trainieren**
- **Nur mit Sportbekleidung und Laufschuhen trainieren**
- **- Vor Trainingsbeginn die Sicherheitsleine der NOT-STOP-Vorrichtung an der Kleidung befestigen und auf die richtige Länge anpassen**
- **- Vor Trainingsbeginn den Ohrclip oder das Cardio Sensor-Band anlegen**
- **- Am Anfang nur Gehen und erst dann mit dem Laufen beginnen**
- **Nicht auf das laufende Band auf- bzw. abspringen**
- **- Bei laufendem Band nicht stehen bleiben, umdrehen oder auf der Stelle springen**
- **Auf gefährliche Einzugstellen am Laufgurt achten**
- **Bei Sturz NOT-STOP-Aus betätigen**
- **Bei Schwindelgefühl oder Übelkeit das Training abbrechen**
- **- Kinder dürfen das Laufband nur unter Aufsicht Erwachsener betreten**
- **Bei Reparatur und Reinigung immer Netzstecker ziehen**
- **- Bei Standortwechsel den Laufgurt auf mittigen Lauf beider Wellen kontrollieren**

# **Bedienelemente und Anschlüsse**

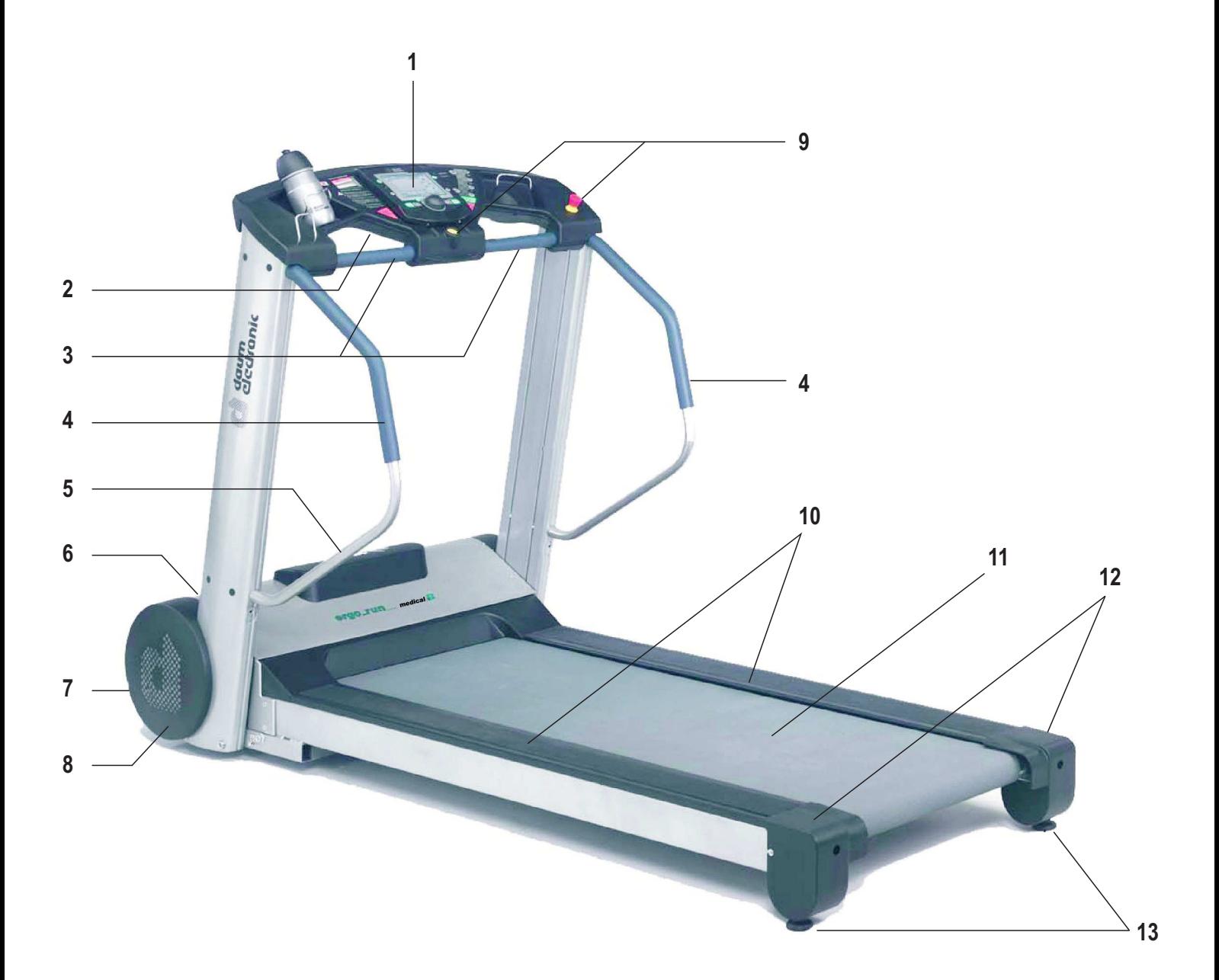

- Cockpit
- Schnittstellen und Anschlüsse
- Handlauf vorne
- Handlauf seitlich
- Typenschild
- Netzschalter
- Sicherungsautomat
- Fahrrollen
- Not-Stop-Vorrichtung
- Seitenplattform mit rutschhemmender Fläche
- Lauffläche (Band)
- hintere Walzenabdeckung
- Niveauausgleich

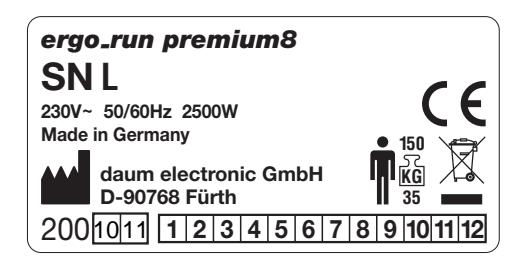

# **Inbetriebnahme**

# **Ein-/Ausschalten**

Vor dem Einschalten des ergo\_run premium8 unbedingt die Sicherheitshinweise lesen.

Stecken Sie vor dem Einschalten die ergo\_memo-card2 in das Cockpit.

Mit dem grünen Netzschalter " I " am Frontblech der Motorhaube kann das Gerät ein- und ausgeschaltet werden. Der Schalter leuchtet im eingeschalteten und erlischt im ausgeschalteten Zustand.

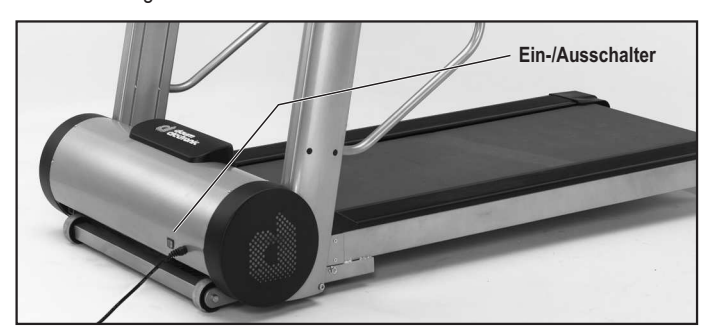

Nach dem Einschalten benötigt das Gerät ca. 1 Minute um die Software zu laden. Im Farbdisplay erscheint während dieser Zeit ein Softwareladebalken. Warten Sie den Signalton ab, bevor Sie das Cockpit bedienen.

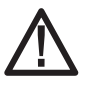

**Die Aus- / Einschaltintervalle dürfen einen Zeitraum von 1-2 Minuten nicht unterschreiten. Es kann andernfalls zu Störungen in der Motorregelung und/oder zum Ausfall von Sicherungen kommen.**

Wird die Speickerkarte erst nach dem Einschalten in das Trainings-Gerät gesteckt, so muss der Signalton abgewartet werden.

Dies kann ca. 5 Sekunden dauern. (Ist die Karte leer, wird Sie initialisiert).

Grundsätzlich sollte die Karte nur wenn nicht trainiert wird oder erst nach dem Signalton gezogen werden!

Der Schiebeschalter der ergo\_memo-card2 muss beim Stecken in das Cockpit nach unten zeigen. Nur so kann die Karte beschrieben werden. Schalter oben: Die Karte ist gesperrt/schreibgeschützt.

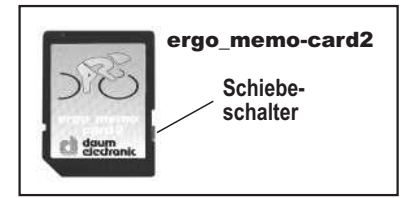

Erst danach können über den PC z.B. mp3-Dateien (ins Unterverzeichnis /mp3) oder Update-Dateien (ins Unterverzeichnis /update) auf die Karte gespeichert werden.Die max. Kartengröße beträgt 1GByte.

#### **Was ist bei der Handhabung von Speicherkarten zu beachten?**

- 1. Durch elektrostatische Entladung können elektronische Bauteile beschädigt werden. Bauen Sie daher vor Berühren der Speicherkarte eine mögliche statische Aufladung Ihres Körpers ab, indem Sie zuerst ein geerdetes Metallobjekt (z.B. Heizung, Wasserleitung) berühren.
- 2. Vermeiden Sie unbedingt, die freiliegenden Goldkontakte (Pins) der Speicherkarte zu berühren.
- 3. Die Speicherkarte darf keiner Hitze, direkter Sonneneinstrahlung sowie Feuchtigkeit ausgesetzt werden.
- 4. Die Speicherkarte darf nicht gebogen, in sich verdreht oder fallengelassen werden.
- 5. Um Datenverlust und/oder Beschädigungen an der Speicherkarte zu vermeiden, darf sie NIEMALS während einer laufenden Datenübertragung aus dem verwendeten Gerät entfernt werden. Ziehen Sie die Karte NIEMALS aus dem Gerät, wenn Daten geschrieben werden, z.B. wenn trainiert bzw. getreten wird.
- 6. Sichern Sie in regelmäßigen Abständen eine Kopie des Speicherinhalts Ihrer Karte auf dem PC.

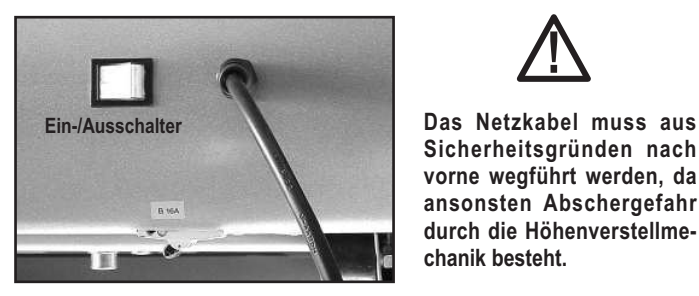

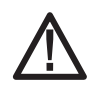

**Sicherheitsgründen nach vorne wegführt werden, da ansonsten Abschergefahr durch die Höhenverstellmechanik besteht.**

# **NOT-STOP Schalter**

Um das ergo\_run premium8 in Betrieb setzen zu können, muss der Not-Stop Schalter entriegelt sein. Hierzu ist sein roter Knopf leicht nach links/rechts zu drehen.

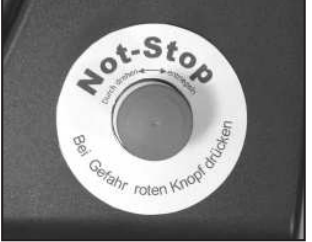

#### **NOT-STOP-Sicherheitsleine**

Das ergo\_run premium8 ist mit einer Not-Stop-Sicherheitsleine ausgestattet. Diese soll gewährleisten, dass im Falle eines drohenden Sturzes oder wenn die Trainingsperson/der Patient zu langsam läuft, der Laufgurt automatisch zum Stillstand gebracht wird.

Der Patient/die Trainingsperson muss deshalb vor dem Start eines Trainings unbedingt mit der Not-Stop-Sicherheitsleine verbunden werden (Abb.1). Die Länge der Sicherheitsleine ist so einzustellen, dass die Not-Stop-Funktion sicher ausgeführt wird, wenn

- ein Sturz der Trainingsperson droht.
- bevor die Trainingsperson während des Trainings das hintere Drittel des Laufgurtes erreicht.

Wird die Not-Stop-Sicherheitsleine gelöst, kann der Laufgurt nur nachdem die Sicherheitsleine wieder am Cockpit angebracht wurde, durch Drücken der Starttaste (Cockpit-Konsole), neu in Bewegung gesetzt werden (Abb.2).

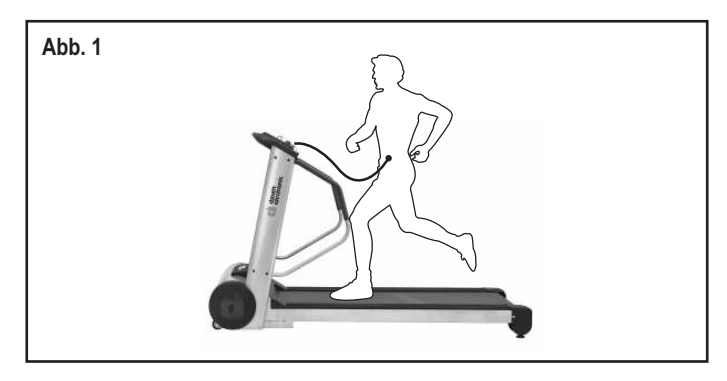

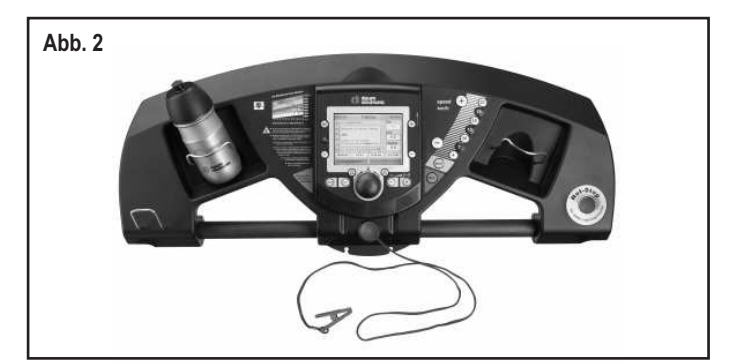

# **Hinweise zur Pulsmessung**

#### **Ohrpuls**

Der Puls verursacht eine Infrarotmodulation, die über einen Infrarotsensor im Ohrclip aufgenommen und als Pulsfrequenz angezeigt wird.

#### **Es ist darauf zu achten, dass der Ohrclip richtig angelegt wird:** 1. Den Stecker an die Cardio-Buchse anschließen.

- 2. Die Durchblutung des Ohrläppchens durch Reiben anregen.
- 3. Den Ohrclip am Ohrläppchen (möglichst dicht am Kopf) befestigen. Die Kontaktflächen sollen ganz auf der Haut aufliegen.
- 4. **Nach dem Training den Ohrclip mit einem weichen Tuch und 5% Seifenlauge reiningen.**

Die Streuung bei der Anzeige der Puls-Variabilität ist größer als beim Funkpuls (Faktor 2).

**Achtung: Starke Lichtquellen wie Sonnenlicht, Halogenstrahler und Neonlicht sowie Ohrlöcher bzw. Ohrringe oder die Einnahme von Betablockern können die Messung stören.**

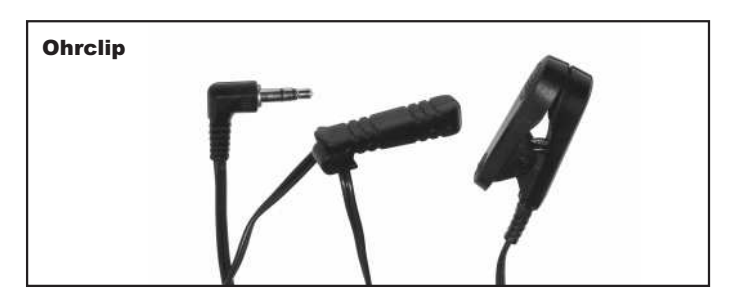

#### **Funkpuls - Cardio Sensor-Band**

Über das Cardio Sensor-Brustband wird die Pulssequenz drahtlos an den Cardio-Pulsempfänger am Gerät übermittelt. Diese Art der Pulsmessung ist am genauesten.

**Achtung: Nur bei Verwendeung eines uncodierten Funkpulssenders kann Ihr Puls über den gesamten Messbereich korrrekt augewertet werden.**

Um die maximale Funktionsfähigkeit des Cardio Sensor-Bandes zu gewährleisten, sollten die Kontaktflächen (Innenseite) des Brustbandes vor Trainingsbeginn leicht angefeuchtet werden.

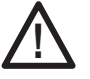

**Ein zweites Pulsmess-System, das in einem geringeren Abstand (ca. 1,5 Meter) zum Gerät betrieben wird, führt zu Störungen.**

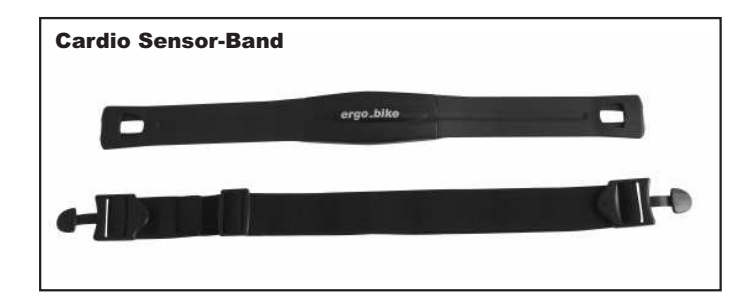

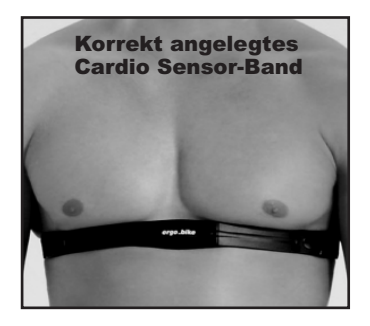

# **Die Cockpit-Konsole**

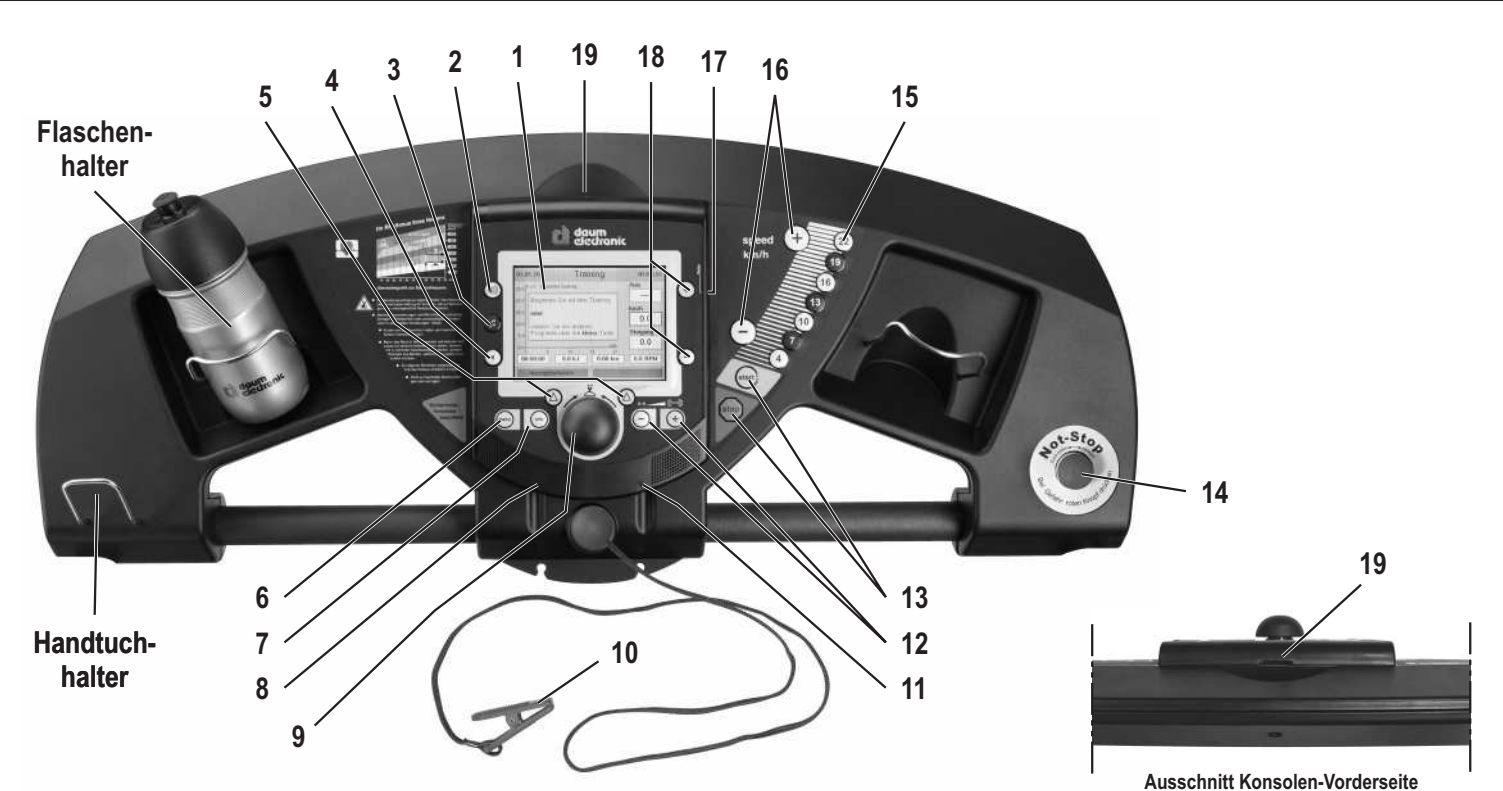

**Oberseite**

- **1. Farb-Display**
- **2. Lautstärke (laut)**
- **3. MP3-Player**
- **4. Lautstärke (leise)**
- **5. Funktionstasten**
- **6. Menü**

Rücksprung in das Hauptmenü

**7. Info**

Anzeige einer Erläuterung zu jedem Menüpunkt

**8. Audio-Buchse**

Kopfhöreranschluss

**9. Steuerknopf**

Durch Drehen oder Drücken können Menüpunkte ausgewählt werden.

# **10. NOT-STOP-Sicherheitsleine**

Bringt das Band nach Abzug zum Stillstand

**11. Cardio-Buchse** Schließen Sie den Ohrclip an

#### **Unterseite**

- **20. RS422-Schnittstelle zur Leistungsplatte**
- **21. Reset-Taste**
- **22. USB Host**
- **23. USB Device**
- **24. Audiobuchse L/R für externen Verstärker (Line Out)**
- **25. Netzwerkbuchse (Ethernet)**
- **26. Leuchtdioden für Netzwerkanschluß**
- **27. Batterie 3,3 V (durch Konsole verdeckt)**

#### **Batterietausch**

Auf der Unterseite der Cockpitleiterplatine befindet sich eine Knopfzellenbatterie (CR 2032). Diese muss bei Ausfall der Uhrzeit und des Datums ausgewechselt werden (siehe Kapitel Wartung).

**12. -/+ Steigung**

Steigung verringern oder erhöhen

- **13. Start/Stop** Startet das Band mit 0,5 km/h / Stoppt das Band langsam ab
- **14. NOT-STOP Schalter**
- **15. Geschwindigkeitstasten** Auswahl festprogrammierter Geschwindigkeiten (km/h)
- **16. -/+ Geschwindigkeit** Verringern oder Erhöhen der Geschwindigkeit in 0,1 km/h Schritten
- **17. Relax-Buchse** Schließen Sie den Relaxsensor an
- **18. -/+ Sollwerte**

Puls, Geschwindigkeit und Watt verringern oder erhöhen In der Trainingsansicht wird der aktuell verstellbare Wert farblich hervorgehoben.

**19. Kartenleser für Speicherkarte (SD-Card)**

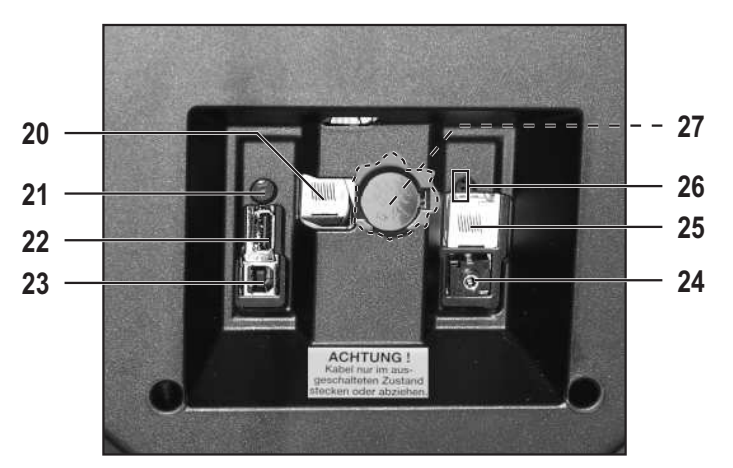

 $\mathcal{D}$ 

# **Cockpit-Benutzerführung**

Um persönliche Einstellungen und aktuelle Trainingsdaten zu speichern, ist bei jedem Training die ergo\_memo-card2 zu stecken. Diese ist personengebunden. Es besteht keine Möglichkeit persönliche Einstellungen einer zweiten Person auf die Karte zu speichern.

#### **Achtung:**

Wird ohne ergo\_memo-card2 trainiert, werden keine Trainingsergebnisse gespeichert.

Wird ohne Pulsmesser trainiert, werden keine Pulssignale angezeigt.

**Die Benutzerführung des Cockpits erfolgt über den Steuerknopf, die Menü-Taste, die Info-Taste und zwei Funktionstasten.**

#### **Umfangreiche Informationen zu eingestellten Gerätefunktionen erhalten Sie über die Info-Taste.**

Besteht die Information aus mehreren Seiten, so können Sie zwischen den Seiten wechseln, indem Sie am Steuerknopf drehen. In das Stichwortverzeichnis (Seite 17) gelangen Sie ebenfalls erst nach Drücken auf die Info-Taste.

# **Einschalten (mit ergo\_memo-card2)**

Stecken Sie vor dem Einschalten die ergo\_memo-card2 in den Kartenleser.

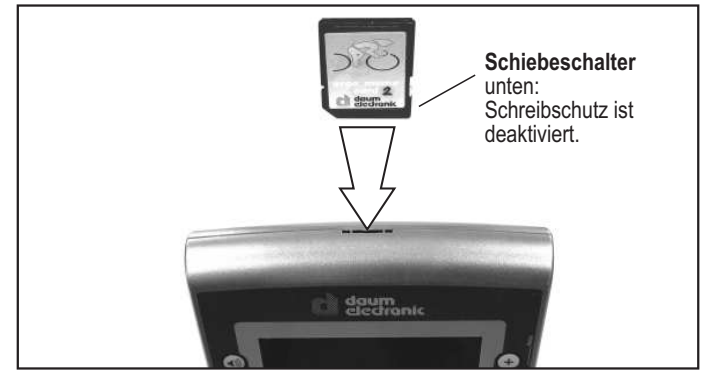

#### **Hinweis:**

Änderungen der Abbildungen vorbehalten!

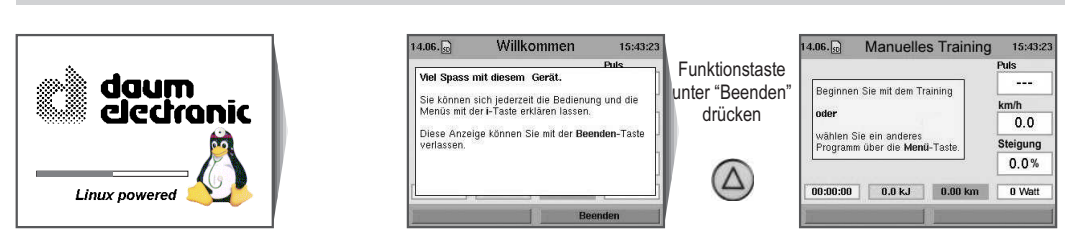

# **Demo-Modus (auf ergo\_memo-card2)**

Die Bedienung und Funktionen des Gerätes werden Ihnen in einer multimedialen Präsentation mit Bildern und Ton vorgestellt. Die benötigten Daten werden im Unterverzeichnis "data/demomode" auf der ergo\_memo-card2 gespeichert.

Ist der Demo-Modus noch nicht auf der ergo\_memo-card2 gespeichert, kann das Programm mit Installationshinweis von unserer Homepage **www.daumelectronic.de** > support > premiumline > ... Zubehör heruntergeladen werden.

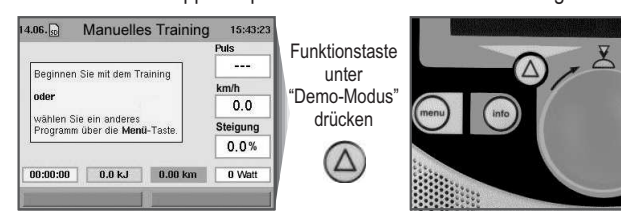

# **Trainingsbeginn ohne Programmauswahl**

Bei dieser Bildschirmanzeige kann sofort mit dem Training begonnen werden.

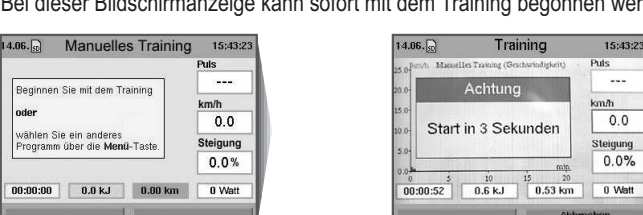

## **Einstellen persönlicher Daten**

Vor Trainingsbeginn können persönliche Daten des Propanden und Grenzwerte für ihn unter Menüpunkt "Einstellungen" eingegeben werden. Einzustellen sind Personen- und Gerätedaten.

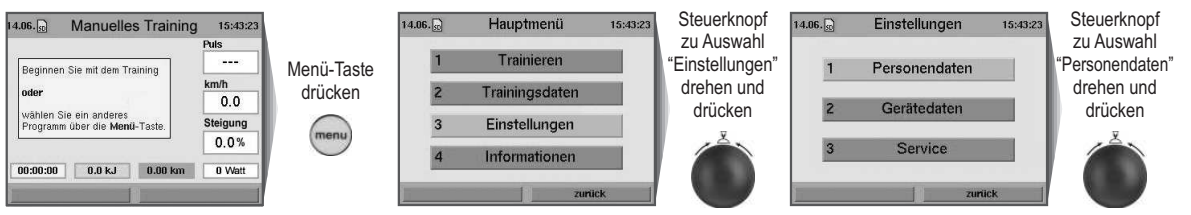

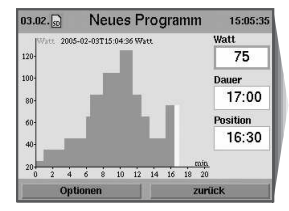

**. . . . . . . usw.**

Mit Drehen und Drücken des Steuerknopfes lassen sich alle Buchstaben und Sonderzeichen eingeben. Unter Einstellung Klein läßt sich zwischen der Anzeige von Groß- und Kleinschreibung sowie Sonderzeichen wählen. Mit **<-** löscht und korrigiert man die Angaben.

# **Trainingsbeginn über Programmauswahl**

Es kann aus verschiedenen Programmtypen ausgewählt werden.

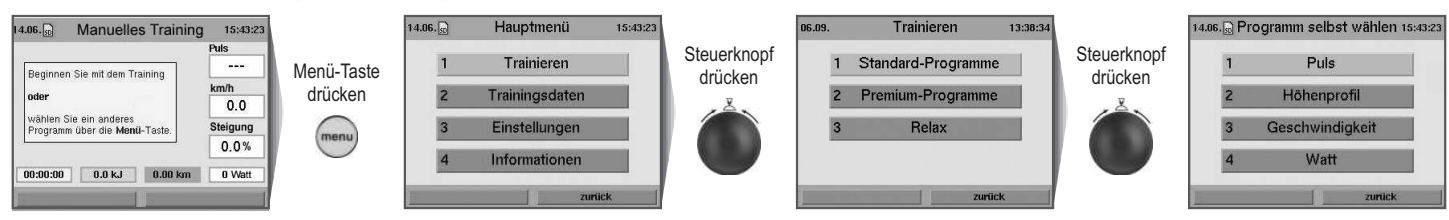

# **Trainingsprogramme**

# **Trainingsprogramme Puls (Puls-Steady-State-Programme)**

Bei pulsgesteuerten Programmen wird die Herzfrequenz über die Geschwindigkeit auf einem vorgewählten Wert gehalten.

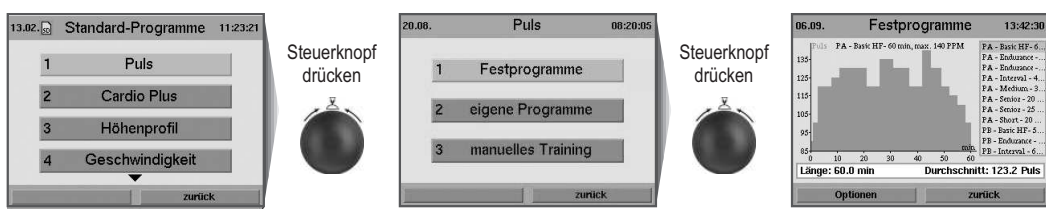

# **Trainingsprogramme Cardio Plus**

Das Gerät stellt den Wattwert des ersten Programm-Schrittes ein und wartet bis der Sollpuls "von unten" überschritten wird. Erst dann wird der nächste Schritt aktiviert und dessen Wattwert eingestellt.

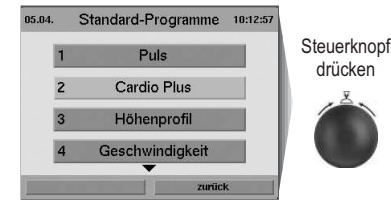

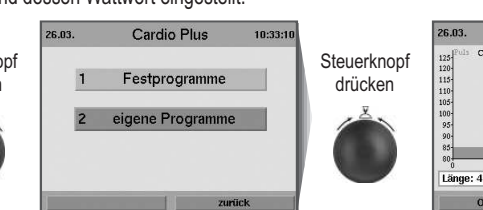

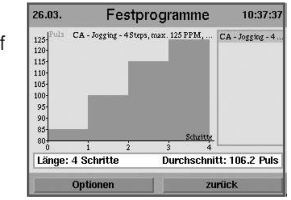

# **Trainingsprogramme Höhenprofil (Streckenprogramme)**

Die Streckenprofile sind abwechslungsreich und effektiv. Sie streben Ausdauer und Kondition an.

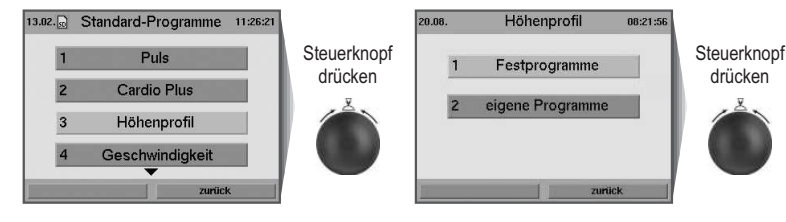

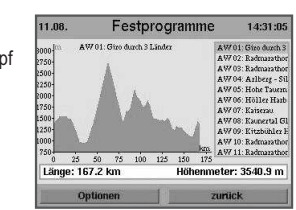

**Trainingsprogramme Geschwindigkeit**

Bei Geschwindigkeits-Programmen laufen Sie nach festen Einstellungen oder Vorgaben. Über die Steigung kann die Belastung individuell geregelt werden.

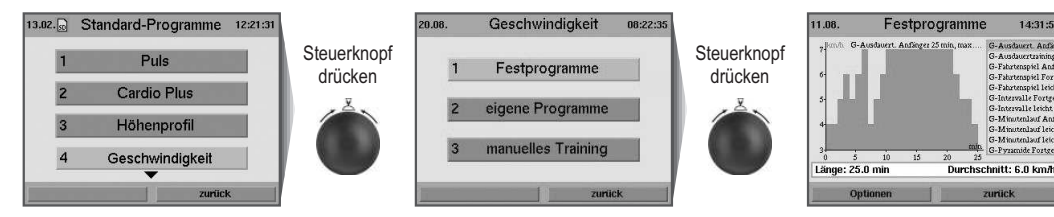

**Weitere Informationen zu den einzelnen Menüpunkten erhalten Sie über die Info-Taste.**

 $\overline{\mathsf{D}}$ 

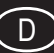

# **Trainingsprogramme Watt**

Bei wattgesteuerten Programmen wird die Belastung (abhängig vom Gewicht) über die Geschwindigkeit und die Steigung geregelt.

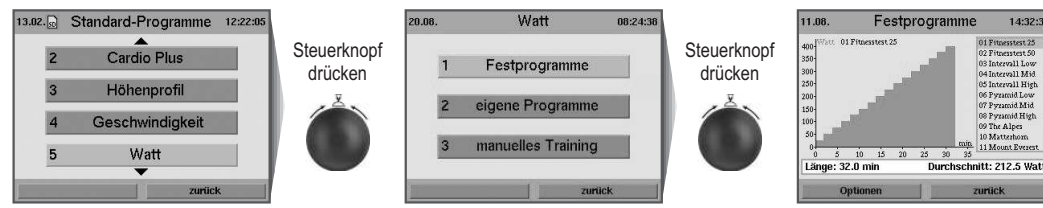

# **Trainingsprogramme Speed Plus**

Bei Speed Plus Programmen werden Geschwindigkeit und Steigung während einer bestimmten Zeiteinheit fest vorgegeben.

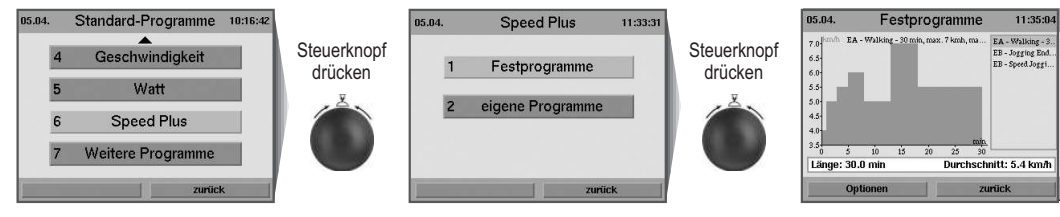

**Weitere Informationen zu den einzelnen Menüpunkten erhalten Sie über die Info-Taste.**

# **Grenzwerte einstellen**

Um Überbelastung des Probanden vorzubeugen, besteht die Möglichkeit die Trainingsintensität über mehrere einstellbare Grenzwerte zu überwachen. Diese können vor Trainingsbeginn im Menüpunkt "Einstellungen" vorgenommen werden.

#### Einstellbar sind "Dynamische Grenzwerte" und "Statische Grenzwerte".

- Dynamische Grenzwerte werden auf Grund ihrer natürlichen Variabilität ständig über- und unterschritten.
- Statische Grenzwerte werden pro Training nur einmal erreicht

## **Dynamischen Grenzwert "Watt" einstellen**

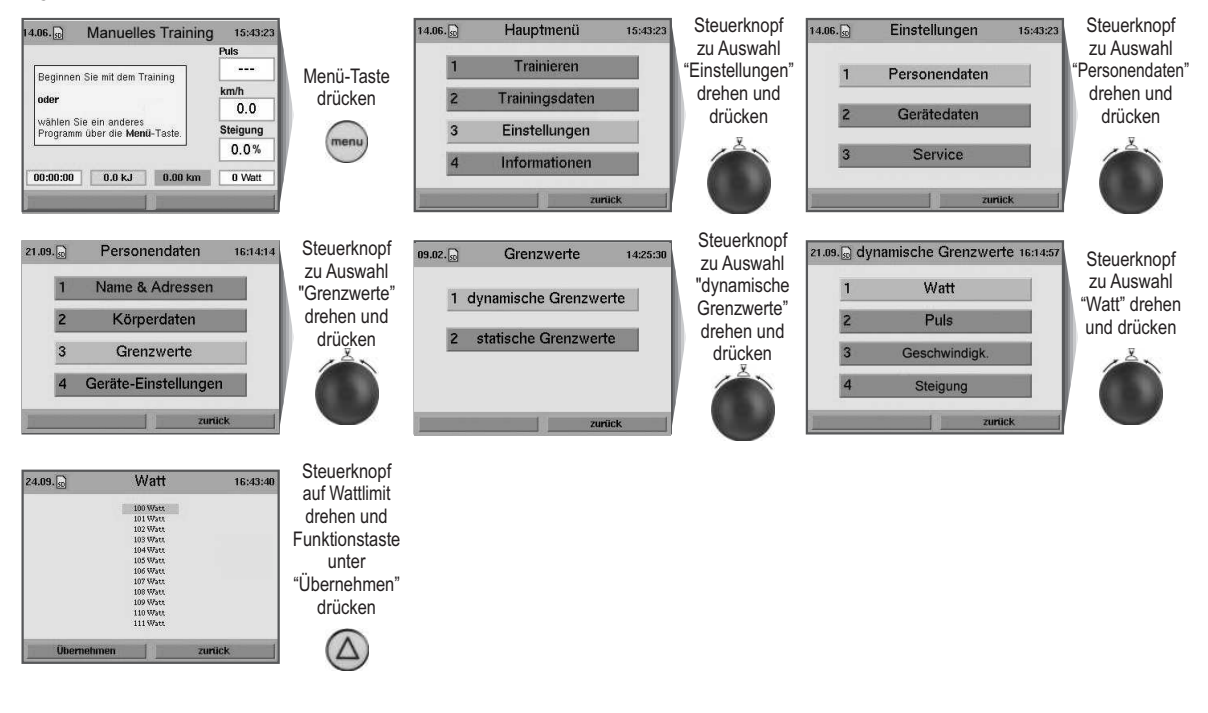

**Weitere Informationen zu den einzelnen Menüpunkten erhalten Sie über die Info-Taste.**

# **Eingestellten Grenzwert "Watt" im Training erreicht**

Wird der voreingestellte Grenzwert "Watt" im Training erreicht, wird das Feld für Wattanzeige in der Warnfarbe **Rot** hervorgehoben. Wird die Belastung reduziert und somit der Grenzwert unterschritten, verschwindet diese Warnung wieder.

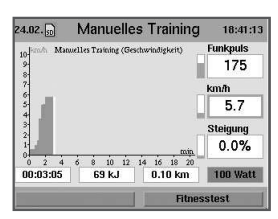

# **Statischen Grenzwert "Zeit" einstellen**

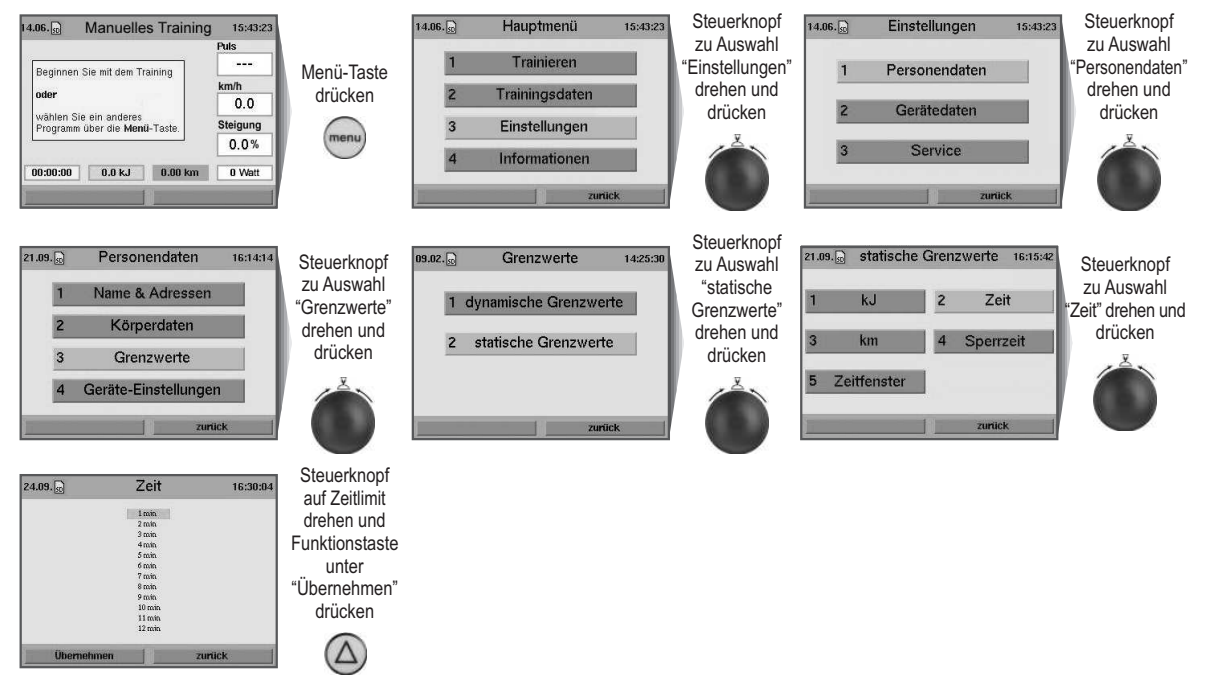

# **Eingestellten Grenzwert "Zeit" im Training erreicht**

Wird der voreingestellter Grenzwert "Zeit" im Training erreicht, erscheint ein Warnhinweis, der bestätigt werden muss. Danach kann das Training entweder beendet oder weitergeführt werden.

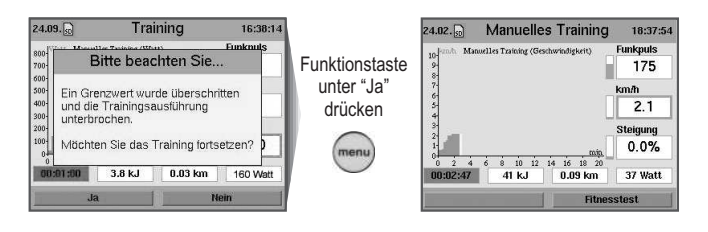

# **Gespeicherte Trainingsdaten abrufen**

Abrufen abgespeicherter Trainingsdaten.

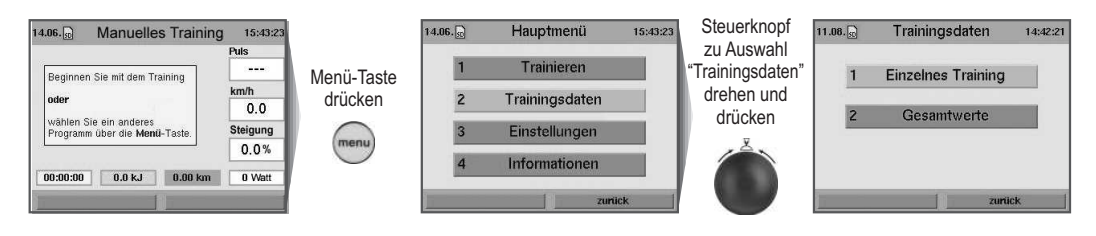

**Weitere Informationen zu den einzelnen Menüpunkten erhalten Sie über die Info-Taste.**

 $\bigcirc$ 

# **z.B. Einzelnes Training**

Die einzelnen Trainingseinheiten können in mehreren spezifischen Leistungsdiagrammen analysiert werden.

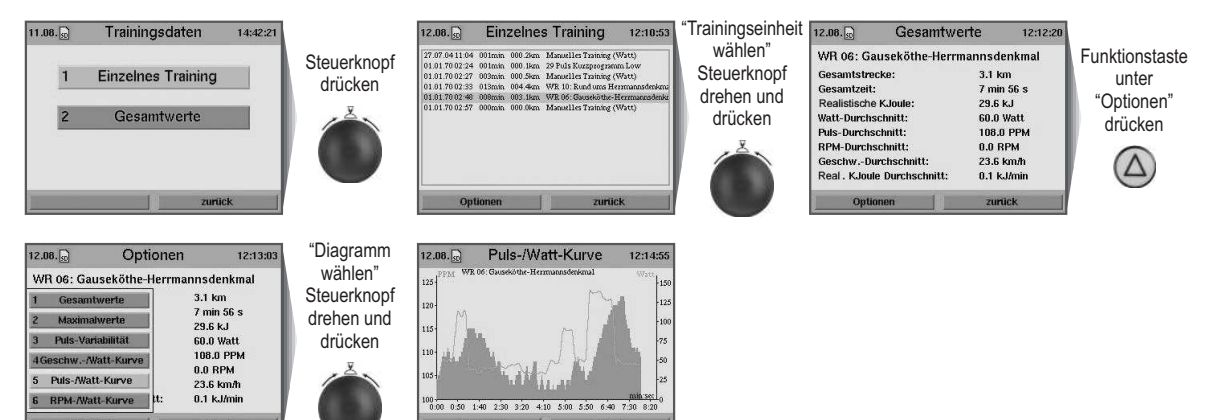

**Weitere Informationen zu den einzelnen Menüpunkten erhalten Sie über die Info-Taste.**

# **Fitnesstest und Fitnessnote**

Der Fitnesstest ist jederzeit während des Trainings durchführbar. Zur Ermittlung muss ein Pulsmesser (Pulssensor, Ohrclip oder Brustgurt) angelegt sein und das Training sollte schon seit mindestens 10 Minuten laufen.

Das Messprinzip beruht auf dem Umstand, dass bei gut trainierten Personen die Pulsfrequenz innerhalb einer Minute (nach einer Belastung) schneller absinkt als bei weniger gut trainierten Personen. Es werden Fitnessnoten von 1-6 vergeben. Je niedriger die Fitnessnote ist, desto besser ist man trainiert.

Wird der Fitnesstest während des Trainings gestartet, so wird das aktuelle Training unterbrochen und kurzzeitig die Wattleistung auf die minimale Geräteleistung reduziert. In dieser Erholungsphase wird die Pulsabsenkung über einen Zeitraum von 60 Sekunden gemessen und die Fitnessnote ermittelt. Danach wird das Training automatisch an der unterbrochenen Stelle fortgesetzt und die Wattleistung wieder auf das vorherige Niveau angehoben.

# **z.B. Fitnesstest während des Trainings**

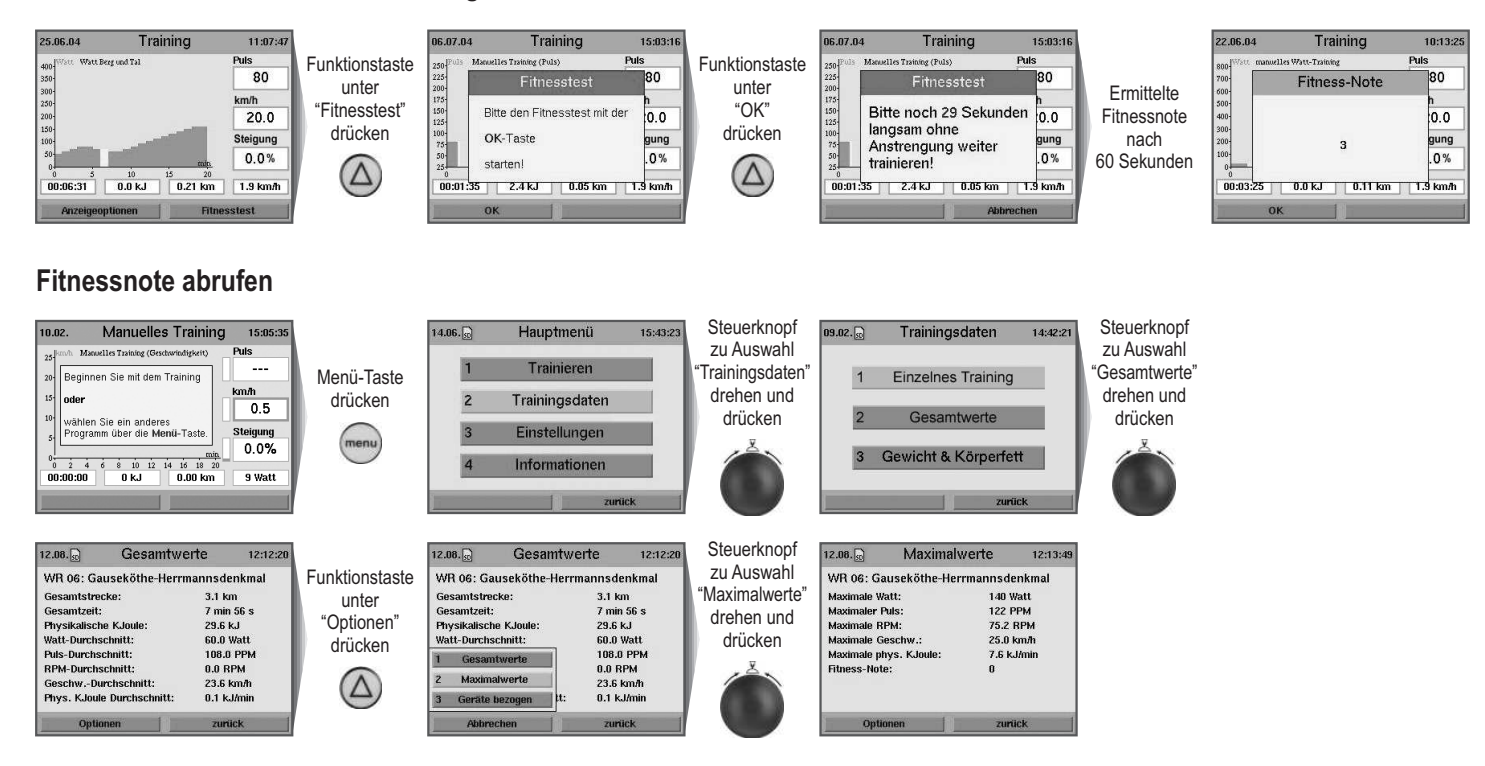

#### **Relax-Funktion**

Die Relax-Funktion ist ein Biofeedback-Verfahren, das über den elektrischen Hautwiderstand gemessen wird. Biofeedback ist somit die erkennbare Umsetzung von physiologischen Vorgängen in unserem Körper deren Werte durch optische Signale ermittelt werden.

Mit der Relax-Funktion kontrolliert das ergo\_run den Entspannungsprozess und zeigt auf wie Sie Stress nach einem körperlichen Fitnesstraining oder anderer Belastung abbauen.

Der angezeigte Relax-Wert verringert sich mit fortschreitender Beruhigung und erhöht sich bei Verkrampfung. Man kann diesen Prozeß unterstützen, indem man vom Laufband steigt und sich ganz entspannt hinsetzt oder auch neben dem ergo\_run liegt und ausruht.

#### **Relaxsensor anschließen:**

- 1. Das Relaxsensorband wird, mit den großen Kontaktknöpfen (Abb. **A**), an den Fingerkuppen des Mittel- und Zeigefingers an der Handinnenseite befestigt (Abb. **B**). Der Klettverschluss sollte nicht zu fest angelegt werden.
- 2. Stecker des Relaxsensors in die Relax-Buchse des Cockpits einstecken.

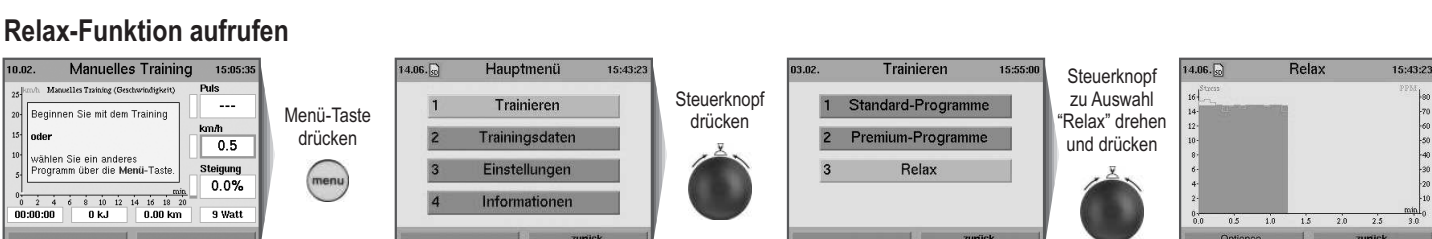

Sollten Sie vergessen haben den Relaxsensor anzulegen, so erscheint ein Warnhinweis.

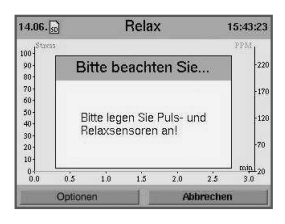

Eine kostenlose Relaxmedlodie kann auf unserer Homepage **www.daumelectronic.de** unter Support > premium line > ... Zubehör heruntergeladen werden.

Die daum-Relaxmelodie (mp3-Datei) wird in das Unterverzeichnis **"/mp3"** auf die **ergo\_memo-card2** gespeichert.

(siehe Kapitel MP3-Player Seite 18)

#### **z.B. Musikstück auswählen**

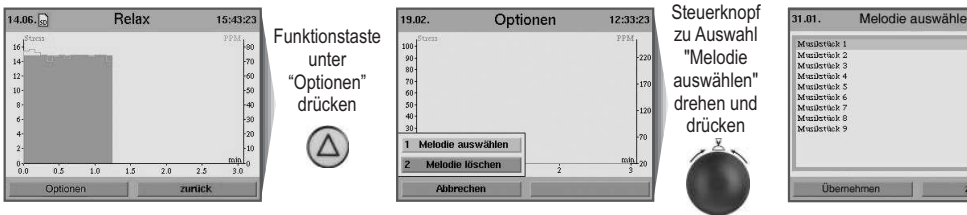

**Weitere Informationen zu den einzelnen Menüpunkten erhalten Sie über die Info-Taste.**

#### **Premium-Programme**

Premium-Programme sind mit Bild und Ton animierte Trainingsprogramme.

Über die Hompage **www.daum-electronic.de** (Menüpunkt Support> Download>) steht Ihnen mindestens ein Premium-Programm zur Verfügung. In naher Zukunft werden weiterer Premium-Programme für unterschiedlichste Trainingsziele entstehen.

Speichern Sie die Premium-Programme in das **Unterverzeichnis "/data/premiumprogram"** auf die **ergo\_memo-card2**.

Jedes Premium-Programm besteht aus einer ...**.dpp** Datei und dem dazugehörigen Ordner.

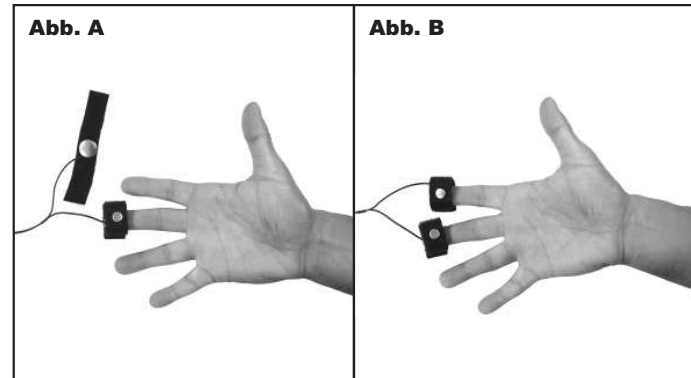

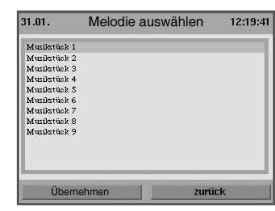

 $\bigcirc$ 

# **Cockpit-Benutzerführung**

# **Premium-Programme aufrufen**

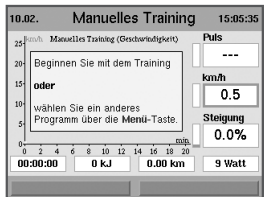

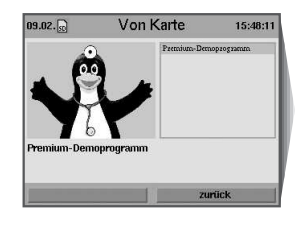

Premium-Progra

 $rac{2}{2}$   $rac{3}{2}$ 

Premium-Programm

 $\overline{0.00}$  km

 $0.04 \text{ km}$ 

 $\begin{array}{c} 90 \\ 80 \\ -20 \end{array}$ .<br>vähle

 $0.50.80$ 

 $00:01:08$   $24 k.1$ 

 $n n$  $0.0%$  $0.186$ 

> $15:50:0$  $\overline{\phantom{a}}$  $n n$

0.0%

o Watt

15:54:2

 $150$  $3.0$  $0.0%$ 

65 Watt

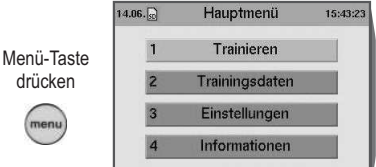

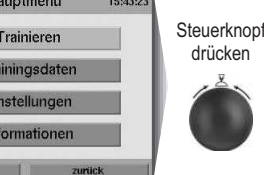

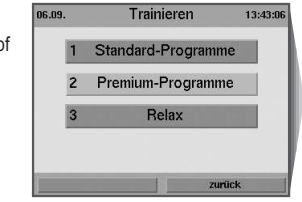

**Steuerknopf** zu Auswahl Premium-Programme drehen und drücken

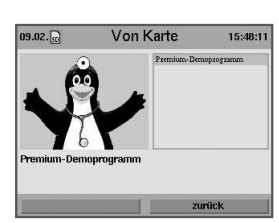

Auswahl eines Premium-Programms durch Drücken des Steuerknopfes. Jedes Programm hat seine individuelle Erkennungsmelodie.

Mit der Auswahl des Programms wird die Erkennungsmelodie gespielt. Das Programm startet nach wenigen Sekunden automatisch.

Es erfolgt der Programmstart und die Hintergrundmelodie beginnt.

"Willkommen auf Ihrem Daum Trainingsgerät der Premium-Serie. Wir beginnen die heutige Trainingseinheit mit einer langsam steigenden Wattbelastung. Sobald Sie das Leistungsniveau erreicht haben, beginnt die zweite Phase:

Ihre Bewegungsgeschwindigkeit wird Schritt für Schritt erhöht.

Nach dieser zweistufigen Aufwärmung geht es in einem natürlichen Landschaftsprofil bergauf und bergab.

Zum Schluss steht . . .

"Momentan gibt Ihnen Ihr Trainingsgerät eine Belastung von 80 Watt vor. Und diese Leistung wird in den nächsten drei Minuten stufenweise auf 125 Watt erhöht. Aber das schaffen Sie mit links!

Und lassen Sie sich nicht von meinen Worten unterbrechen - einfach immer weitertrainieren!"

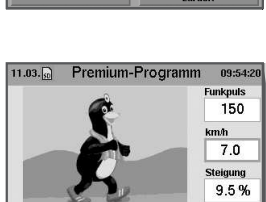

174<sub>kJ</sub> 0.28 km 317 Wa 00:05:06

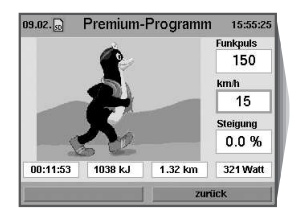

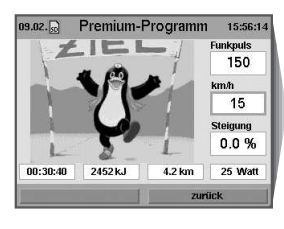

"So, die erste Stufe des Aufwärmtrainings haben Sie schon hinter sich gebracht. Jetzt erhöhen wir stufenweise die Geschwindigkeit, mit der Sie laufen"

#### "So, jetzt geht es auf in die Berge!

Sie können nun mit der Plus- und Minus-Taste am rechten Display-Rand bestimmen, wie schnell Sie sich vorwärts bewegen. Natürlich ist die Belastung für Sie umso höher, je schneller Sie sind! Wenn es also zu anstrengend wird, benutzen Sie die Minus-Taste, haben Sie dagegen noch Reserven, drücken sie auf Plus."

**. . . . . . . usw.**

"Unsere letzten 10 Sekunden..."

"Jetzt können Sie richtig stolz auf sich sein! Es war manchmal ganz schön anstrengend. Herzlichen Glückwunsch - gut gemacht!!"

# **Online-Training**

Einmalig Registrieren und schon kann es mit dem **Online-Training** los gehen.

Die daum-trainingscommunity, erreichbar über www. worldwidewebtraining.de, macht das **Online-Training** und zusätzliche Events möglich.

Unter **daum Online Ergometer Training** heißt man sie Willkommen. Hier finden sie alle weiteren wichtigen Informationen um am Online-Training teilnehmen zu können. Die passende Geräte- und PC-Software mit zugehöriger Bedienungsanleitung steht kostenlos zum Download unter dem Menüpunkt > Informationen... zur Verfügung.

#### Neugierig ?!?

Auch ohne Registrierung können sie dem Wettkampf beiwohnen. Unter "Zuschauen und Beobachten" verschaffen sie sich einen ersten Eindruck. Viel Spaß beim Training.

Weitere Informationen zum Online-Training und unseren Geräten finden sie unter www.daum-electronic.de

Die Vollversion unserer PC-Software: **ergo\_win Premium Pro** kann über daum electronic erworben werden. Best.-Nr.: 9091026

# die daum-trainingscommunity!

# www.worldwidewebtraining.de Das daum Internet-Trainingsangebot!

Der daum Internet-Trainingsserver bietet Trainingsinteressierten und Trainingsspezialisten professionelle Trainings- und Kommunikationsmöglichkeiten.

Gruppenfahrten mit bis zu 150 Teilnehmern, Bild- und Tonkommunikation mit bis zu zehn Teilnehmern erzeugen Motivation und Teamgeist.

- · Web- und Email-basierte Registrierung
- · Login über Web · Eingabe und Änderung persönlicher Daten
- 
- · Buchen von Gruppenfahrten<br>• Detailansicht von Gruppenfahrten
- · Teilnahme an Gruppenfahrten · Ranglisten
- · Aufzeichnen der Trainingsdaten und Parameter
- 
- Trainingsdatenauswertung<br>
Gastzugang mit Live-Ticker<br>
Bild- und Tonübertragung
- 
- · Bis zu 150 Trainingsteilnehmer pro Gruppentraining<br>• Integrierte Plattformen anderer Trainingsanbieter
- 

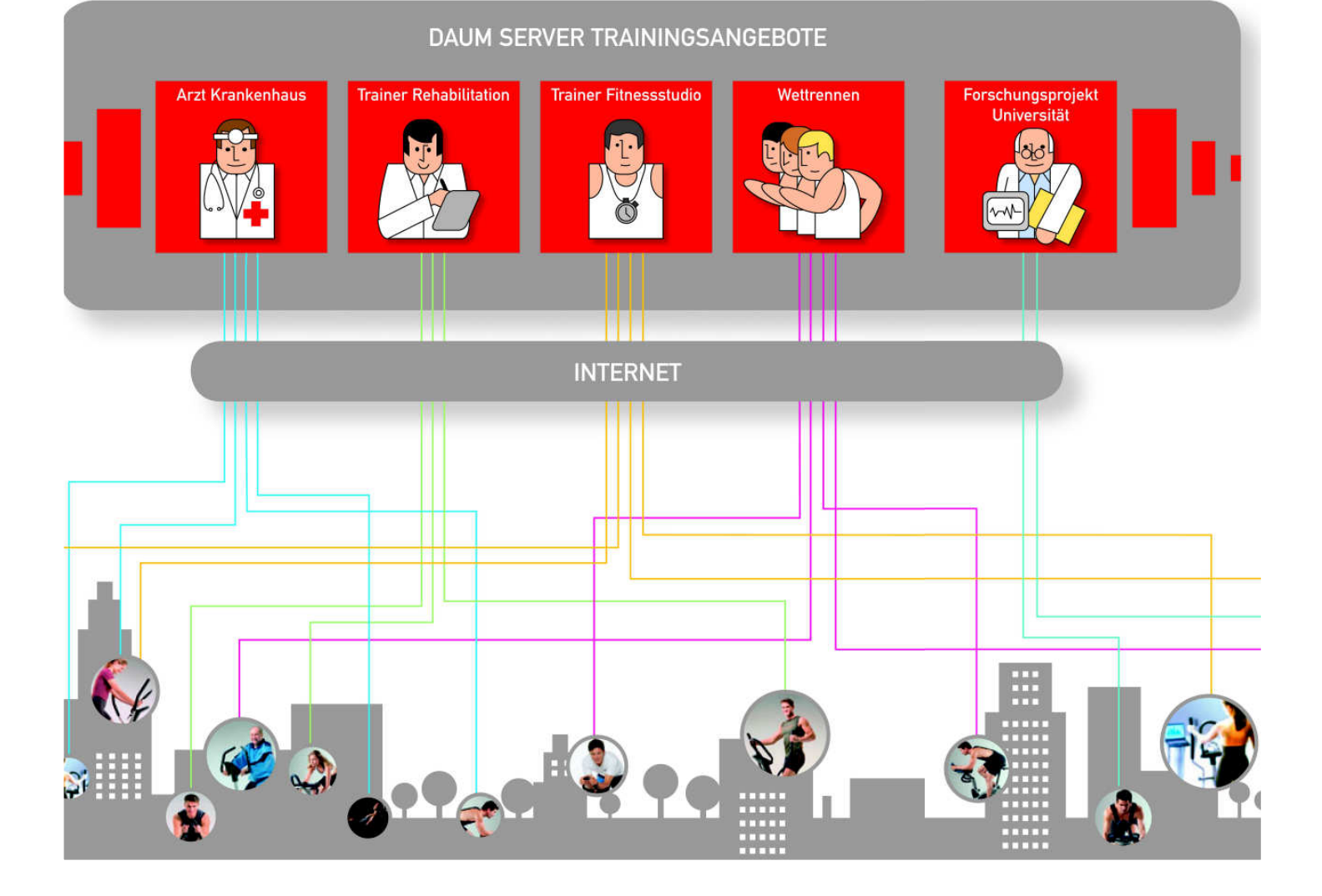

# **Gruppentraining / Netzwerkrennen**

#### **Allgemein**

Möchten mehrere Personen zusammen trainieren, so spricht man hierbei von einem Gruppentraining. Gruppentraining mit Daum-Geräten bedeutet, dass bis zu 10 Teilnehmer (im lokalen Netz, z.B. Studio, oder über das Internet) gegeneinander laufen bzw. fahren können. Innerhalb der Teilnehmergruppe muss ein Teilnehmer die Rolle des Servers übernehmen. Diese Person legt das zu trainierende Programm fest und startet das Training nachdem alle Teilnehmer vorhanden sind. Die anderen Teilnehmer, Clients genannt, warten auf Ihren Geräten auf den Start des Trainings, bis der Server den virtuellen Startschuss gibt.

#### **Voraussetzungen**

Um an einem Gruppentraining teilnehmen zu können, müssen verschiedene Voraussetzungen erfüllt sein. Der Umfang der Voraussetzungen hängt davon ab, ob im lokalen Netz bzw. über das Internet ein Gruppentraining stattfinden soll.

#### **Voraussetzungen für lokales Netz**

Um am Gruppentraining als Client (Teilnehmer, der das Training nicht gestartet hat) oder Server (Teilnehmer, welcher ein Training startet) teilnehmen zu können, müssen folgende Voraussetzungen erfüllt sein:

- Gerätesoftware ab Version 1.450
- Netzwerkkabel zum Hub/Switch/Router oder Crossover-Kabel bei Verbindung von zwei Geräten/PCs.

#### **Voraussetzungen für Internet**

Um am Gruppentraining als Client (Teilnehmer, der das Training nicht gestartet hat) oder Server (Teilnehmer, welcher ein Training startet) teilnehmen zu können, müssen folgende Voraussetzungen erfüllt sein:

- Gerätesoftware ab Version 1.450
- funktionierende Internetverbindung
- Netzwerkkabel zum Router.

#### **Teilnehmen als Client:**

Um als Client an einem Gruppentraining teilzunehmen, müssen Sie wie folgt vorgehen:

- 1. Stellen Sie sicher, das Ihr Premium/Medical mit dem Netzwerkkabel mit Ihrem Router oder Switch verbunden ist.
- 2. Stellen Sie sicher, das Ihr Premium/Medical korrekt konfiguriert ist, um sich am Netzwerk "anzumelden".Überprüfen Sie hierzu die aktiven Netzwerkeinstellungen über Menü -> Informationen -> Netzwerk.

Korrigieren Sie die Netzwerkeinstellungen gegebenenfalls über Menü -> Einstellungen -> Gerätedaten -> Netzwerk.

**Hinweis:** Wenn Sie einen z.B. DSL- oder ISDN-Router haben, so ist fast immer die Wahl von DCHP ein im Netzwerk-Menü eine ideale Wahl als Client.

3. Öffnen Sie das Menü Teilnehmen über Menü -> Trainieren -> Gruppentraining ->Teilnehmen.

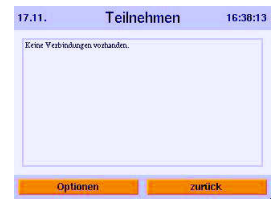

Sind noch keine Verbindungen eingetragen, so öffnen Sie das Optionenmenü und geben eine neue Webadresse oder IP-Adresse ein.

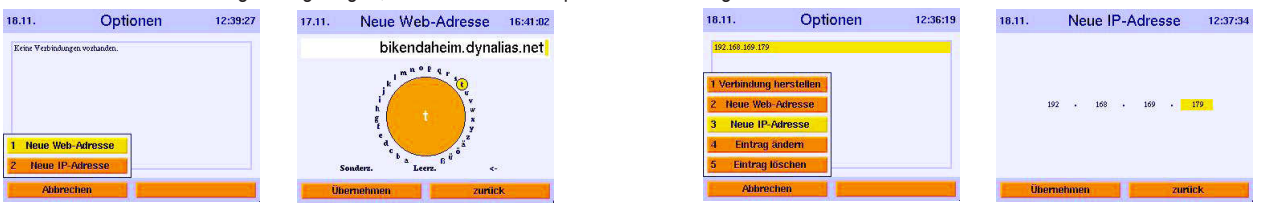

Die nötigen Angaben (Webadresse oder IP-Adresse) kann Ihnen der Teilnehmer mitteilen, welcher Server sein soll. Nachdem Sie die nötigen Eingaben gemacht haben, drücken Sie bitte den Steuerknopf oder wählen Optionen -> Verbindung herstellen. Das Gerät versucht innerhalb von 5s eine Verbindung zu dem Server aufzubauen. Je nachdem, ob dies gelingt oder nicht, erscheinen folgende Meldungen:

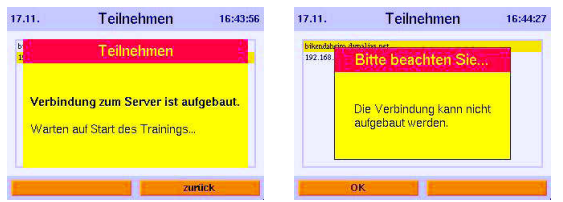

Nachdem der Server das Rennen gestartet hat, wird in die Trainingsansicht umgeschalten. Hier haben Sie die Möglichkeit über die Taste *Ansicht umschalten* zwischen gezoomter Trainingsgrafik, der Rangliste und der Trainingsübersicht hin- und herzuschalten.

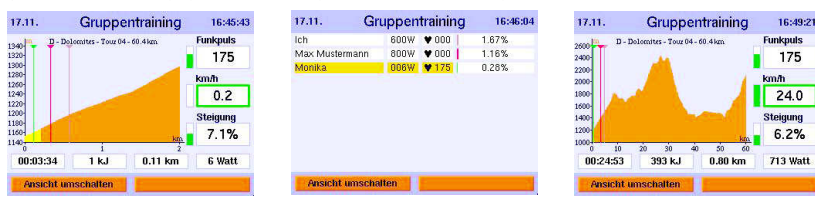

**Hinweis:** Wenn Sie das Training mit der Menü-Taste beenden, verlassen Sie das laufendeGruppentraining. Sie können Sich nicht erneut mit diesem laufenden Gruppentraining verbinden.

# **Teilnehmen als Server:**

Um als Server an einem Gruppentraining teilzunehmen, müssen Sie wie folgt vorgehen:

- 1. Stellen Sie sicher, das Ihr Premium/Medical mir dem Netzwerkkabel mit Ihrem Router oder Switch verbunden ist.
- 2. Stellen Sie sicher, das Ihr Premium/Medical korrekt konfiguriert ist, um sich am Netzwerk "anzumelden". Überprüfen Sie hierzu die aktiven Netzwerkeinstellungen über Menü -> Informationen -> Netzwerk. Korrigieren Sie die Netzwerkeinstellungen gegebenenfalls über Menü -> Einstellungen -> Gerätedaten -> Netzwerk.

**Hinweis:** Eine statische IP-Adresse erleichtert bei vielen DSL- oder ISDN-Router die Konfigurationdes Gerätes als Server.

- 3. Stellen Sie sicher, dass eine eventuell vorhandene Firewall (Router) so konfiguriert ist, dass der Port 1366 zur IP-Adresse Ihres Gerätes durchgelassen wird.
- 4. Öffnen Sie das Menü Teilnehmen über Menü -> Trainieren -> Gruppentraining -> Neues starten.

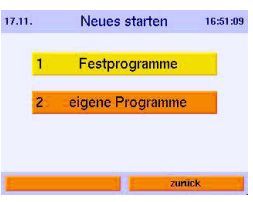

5. Wählen Sie das gewünschte Trainingsprogramm aus den Festprogrammen bzw. eigenen Programmen aus.

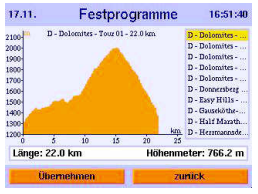

6. Bestätigen Sie Ihre Auswahl mit Übernehmen und warten bis sich alle Teilnehmer bei Ihnen angemeldet haben.

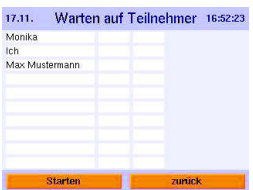

7. Nach jeder Anmeldung wird die Teilnehmerliste aktualisiert. Sind alle Teilnehmer verbunden, betätigen Sie bitte Starten um das Gruppentrainings zu starten.

Nachdem das Rennen gestartet ist, wird in die Trainingsansicht umgeschalten. Hier haben Sie die Möglichkeit über die Taste Ansicht umschalten zwischen gezoomten Trainingsgrafik, der Rangliste und der Trainingsübersicht hin- und herzuschalten.

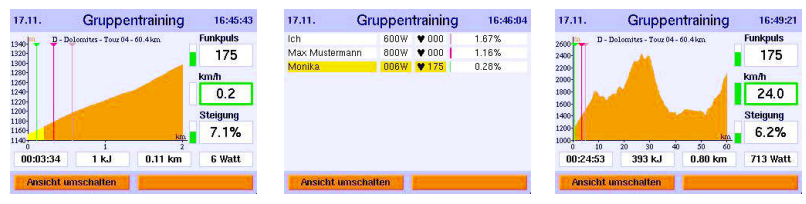

Hinweis: Wenn Sie das Training mit der Menü-Taste beenden, wird das Gruppentraining für alle Teilnehmer beendet.

# **Gemischtes Gruppentraining**

## **Konfiguration**

Gemischtes Gruppentraining bedeutet, dass verschiedene Geräte von daum electronic gegeneinander fahren. Die jeweiligen Geräte/ergo\_win 2003 müssen, wie in den entsprechenden Kapiteln beschrieben, konfiguriert werden.

#### **Chancengleichheit**

Das Einzige was es zu bedenken gibt ist, dass die verschiedenen Geräte verschiedene Wattgrenzen haben. Einige Geräte können maximal 400W, andere 600W, 800W oder sogar 1000W erreichen.

Bei einem Distanzprogramm wird die einzustellende Wattleistung aus Geschwindigkeit und Steigung berechnet. Und diese Berechnung aus aktueller Geschwindigkeit und Steigung kann z.B. ergeben, dass 750W eingestellt werden müssten. Bei 400W Geräten wird jedoch nur 400W und bei 600W Geräten nur 600W eingestellt, d.h. diese Teilnehmer sind im Vorteil gegenüber Teilnehmern mit 800W oder 1000W Geräten!

Eine mögliche Lösung um für alle Teilnehmer Chancengleichheit zu erreichen ist, dass alle Teilnehmer ein identisches Wattlimit einstellen, was aber maximal so hoch sein kann wie das "schwächste" Gerät!

#### **Kombination verschiedener Geräteklassen**

Es ist möglich, dass Geräte verschiedener Geräteklassen, z.B. Ergometer, Ellipsentrainer oder Laufbänder an dem gleichen Gruppentraining teilnehmen. Durch die erreichbaren unterschiedlichen Geschwindigkeiten der jeweiligen Geräteklasse ist dies aber nicht sinnvoll.

#### **Weitere Informationen zu den Konfigurationen finden Sie ab Seite 36.**

# **Software-Update über Karte**

Da der Umfang der Benutzersoftware ständig aktualisiert und ausgebaut wird, besteht die Möglichkeit den aktuellen Stand über ein Software-Update anzupassen. Dieses erhalten Sie als Update-card direkt bei der daum electronic gmbh oder als Datenfile über die Internetseite "www.daum-electronic.de", dort finden Sie immer die neueste Update-Version.

Beziehen Sie die Update-card direkt bei der daum electronic gmbh kann diese nach dem Update-Verfahren für eine weitere Person als ergo\_memo-card2 weiterverwendet werden.

Nutzen Sie das Update-Verfahren übers Internet, so benötigen Sie außer einem PC auch einen SD-Kartenleser (Bezugsquelle: Fachhandel oder daum electronic gmbh).

Beachten Sie dabei, dass die heruntergeladene Datei "UPDATE.tar" ins Unterverzeichnis "/update" der ergo\_memo-card2 abgelegt wird.

# **Software-Update aufrufen**

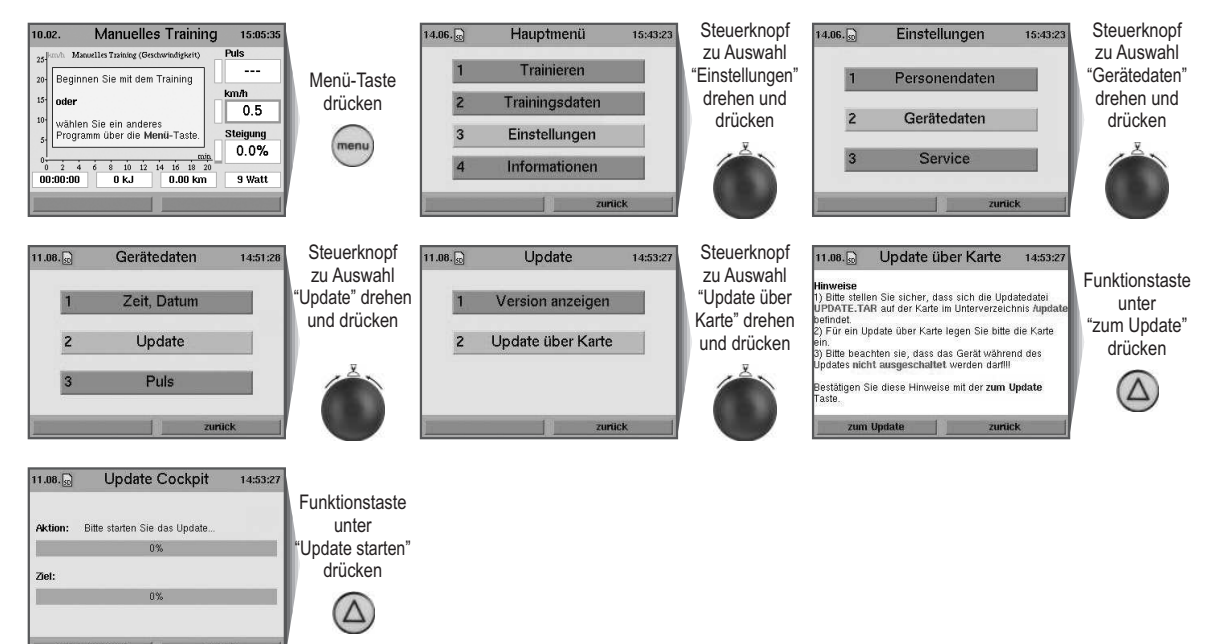

**Weitere Informationen zu den einzelnen Menüpunkten erhalten Sie über die Info-Taste.**

## **Stichwortverzeichnis**

Das **ergo** run premium8 besitzt ein Stichwortverzeichnis für Begriffe, die in Bezug auf die Bedienungsanleitung und der Cockpit-Benutzerführung verwendet werden, jedoch einer besonderen Erklärung bedürfen.

Zu jedem dieser Stichwörter erhalten Sie eine kurze Beschreibung.

## **Stichwortverzeichnis aufrufen**

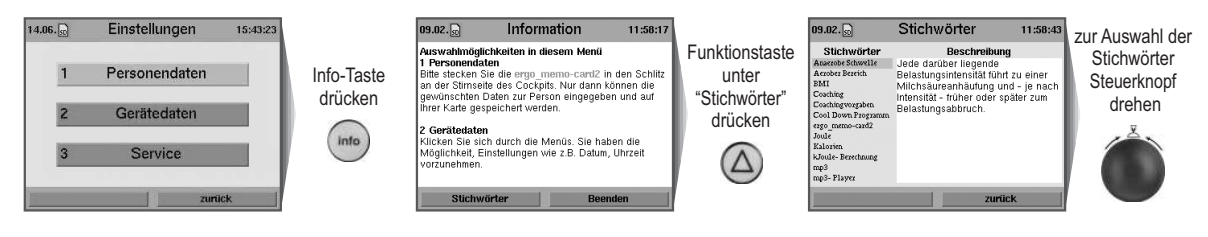

# **MP3-Player**

Hören Sie während des Trainings Ihre Lieblingsmusik.

Speichern von mp3-Files auf die ergo\_memo-card2.

Hierzu wird z.B. ein USB-Kartenleser an die USB-Schnittstelle des PC angeschlossen und die mp3-Files in das **Unterverzeichnis "/mp3"** auf die **ergo\_memo-card2** gespeichert.

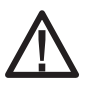

**Achtung: Beachten Sie, dass Sie den Speicherplatz auf der Karte nicht ganz mit mp3-Dateien belegen sollten, weil sonst keine Trainingsdaten mehr abgespeichert werden können!**

Stecken Sie die Speicherkarte in das Cockpit an der Stirnseite des Geräts.

# **MP3-Player aufrufen**

Drücken Sie die Taste für den MP3-Player, so erscheinen die gespeicher-ten Musiktitel in der Menüauswahl.

Durch Drehen am Steuerknopf wählen Sie ein Lied aus der Liste aus.

Durch Drücken des Steuerknopfes beginnt das ausgewählte Musikstück zu spielen.

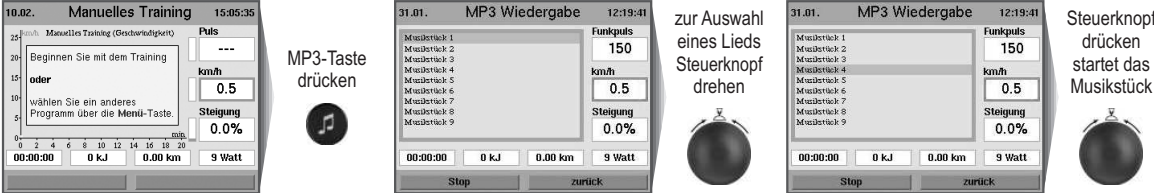

Befinden sich nachfolgende Titel in der Liste, werden diese der Reihenfolge entsprechend abgespielt.

Die Lautstärke lässt sich mit 2 Tasten entweder lauter oder leiser stellen.

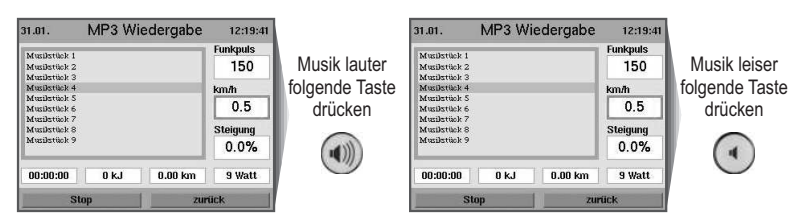

Durch Drücken der Stop-Taste (linke Funktionstaste) stoppt die Musik.

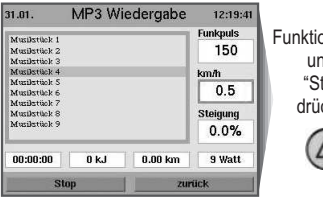

Funktionstaste unter Stop drücken  $\Delta$ 

Verlassen Sie den MP3-Player während der Musikwiedergabe mit der Taste für "zurück", können Sie Ihre Musik auch während des Trainings hören.

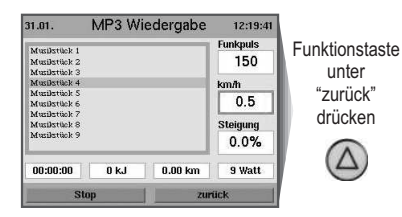

**Weitere Informationen zu den einzelnen Menüpunkten erhalten Sie über die Info-Taste.**

 $D$ 

# **Wichtige Hinweise**

#### **Netzspannung 230 Volt**

Aufgrund neuer Vorgaben muss die Netzspannung mit einem präzisen Wert angegeben werden. Die angegebenen Netzanschlusswerte im Toleranzbereich von 220 - 240 Volt werden demzufolge bei allen Laufband-Ergometern der daum electronic gmbh auf einen einheitlichen Netzanschlusswert von 230 Volt eingeschränkt.

#### **Netzanschluss**

Um Gefährdungen zu vermeiden, müssen Beschädigungen an der Netzanschlussleitung oder des Ein-/Ausschalters unverzüglich durch den Hersteller, seinem Kundendienst oder hierfür autorisiertem Personal ersetzt werden.

## **Trainingshinweise**

Das ergo\_run bietet die Möglichkeit, den Trainingsverlauf zu bestimmen und selbst zu steuern.

Dadurch kann das Trainingspensum kontinuierlich dem Leistungs-vermögen der Trainingsperson angepaßt werden. Das Gerät ist für therapeutische Zwecke geeignet. **Es erfüllt nicht die Anforderungen für medizinisch-diagnostische Einsätze (Arztpraxen).**

Ergometer sind für Ausdauer-, Bewegungs- und Konditionstraining sowie zur Stärkung des Herz-Kreislaufsystems und zum Muskelaufbau entwickelt worden. Durch die Einbeziehung des Pulses in die Belastungssteuerung kann im effektiven aeroben Bereich trainiert werden.

Aerober Bereich bedeutet, die Belastung der Muskeln ist gerade so groß, dass diese noch mit ausreichend Sauerstoff versorgt werden, ohne dass es zu Milchsäureausschüttung (Muskelkater) kommt. Auch in der Sportmedizin und Trainingswissenschaft hat das Laufband-Ergometer einen großen Stellenwert.

Durch die fein dosierbare Trainingsbelastung lassen sich Belastungstests durchführen, welche Auskunft über die Körperfunktionen geben. Herz-Kreislaufschwächen können früh erkannt und durch ein von einem Arzt speziell abgestimmtes Ausdauertraining behandelt werden.

Laufen ist eine sehr effiziente Form des Fitnesstrainings. Unabhängig von jeder Witterung können Sie ein kontrolliertes Lauftraining zu Hause durchführen.Das Laufband eignet sich ebenso für das Gehtraining.

Das Laufen auf einem Laufband unterscheidet sich vom Laufen auf normalen Untergrund. Deshalb sollten Sie sich mit langsamen Gehen auf dem Laufband auf das Lauftraining vorbereiten.

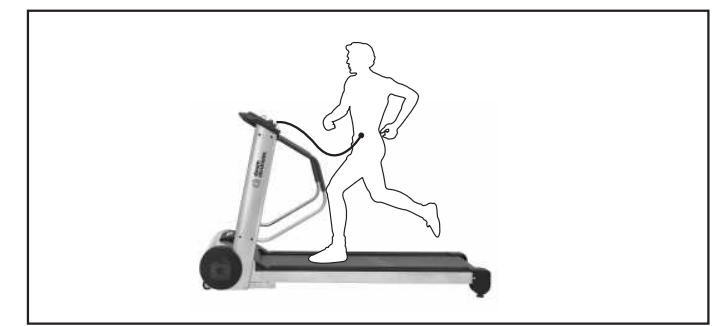

Von großer Wichtigkeit für die Wirkung und den Nutzen des Trainings auf dem ergo\_run ist ein gleichmäßiger Laufrhythmus und geeignetes Schuhwerk (Sportschuhe).

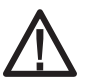

**Durch falsche Schuhe kann eine Überlastung von Gelenken, Sehnen und Bändern entstehen. Lassen Sie sich hinsichtlich des richtigen Laufschuhs im Fachhandel beraten.**

#### **Trainingsvorschlag**

Generell kann gesagt werden, dass bei einem Training an zwei Tagen pro Woche das Konditionsniveau erhalten bleibt. Um die Fitness zu steigern, muss mindestens an 3 bis 4 Tagen in der Woche trainiert werden.

Vor einer weiteren Steigerung der wöchentlichen Trainingseinheiten sollte der Arzt befragt werden, damit man sich nicht überbelastet.

# **Umweltbedingungen**

Laufbänder sind nicht für den Betrieb in explosionsgefährdeten Bereichen oder in verbrennungsfördernder Atmosphäre bestimmt. Die Geräte dürfen nicht in die Nähe von z. B. Motoren oder Transformatoren mit großer Anschlussleistung aufgestellt werden, da elektrische oder magnetische Störfelder Funktionen verfälschen bzw. unmöglich machen können. Die Nähe von Starkstromleitungen ist ebenfalls zu meiden.

Werden in den Begleit- und Lieferpapieren nicht anders lautende Angaben gemacht sind alle Geräte in üblicher geschlossener Ausführung zum Betrieb unter als normal geltenden klimatischen Umgebungsbedingungen bestimmt:

Temperatur:+ 10°... +40° C

Die Geräte sind daher vor besonderer Feuchtigkeitseinwirkung zu schützen. Lüftungsschlitze müssen frei bleiben, um die Luftzirkulation nicht zu behindern. Für die Lagerung gilt ein Temperaturbereich von - 20°... + 50° C.

Alle Geräte dürfen maximal 6 bis 9 Monate ohne Stromversorgung eingelagert werden. Nach diesem Zeitraum kann es wegen fehlender Stromversorgung zur Entladung des Akkus kommen. Überschreitet die Lagerung des Gerätes diesen Zeitraum, ist eventuell eine Neuprogrammierung notwendig.

# **Verwendete Symbole**

Die am ergo\_run premium8 verwendeten Symbole entsprechen der Norm IEC 417 und IEC 878 (Tabelle D1/D2).

Warnungen / Gefahrenhinweise **!** Begleitdokumente / Anleitung beachten. ★夕/⊕⇒叉 |国 Gerät des Typs B Gefährliche elektrische Spannung Wechselstrom Schutzleiteranschluss Erde Mülltonne Elektro- und Elektronik- Altgeräte Bedienungsanleitung lesen

# **Angewandte Normen**

Das ergo\_run premium8 darf nicht verwendet werden, falls die Zertifikate/Zulassungen und der (laut Tabelle der technischen Spezifikationen) definierte Sicherheitsstandard nicht den lokalen und landesspezifischen Anforderungen entsprechen. Die landesspezifischen Anforderungen sind hier vor Inbetriebnahme des Gerätes zu vergleichen und eine Inbetriebnahme darf nur bei Übereinstimmung erfolgen.

# **Reinigung äußerlich**

Reinigung von Oberflächen mit einem angefeuchteten Tuch. Keine scharfen, lösungsmittelhaltigen oder ätzenden Reinigungsmittel (z.B. Alkohol, Fleckenwasser o.ä.) verwenden.

Es ist darauf zu achten, dass Schweißtropfen nach dem Training entfernt werden (Schweiß greift den Lack und die Kunststoffteile an). Schäden durch Schweißeinwirkung sind keine Garantieschäden.

Die Ummantelung der Haltegriffe kann mit einem milden Waschmittel vorsichtig gereinigt werden.

Die Getränkeflasche ist nach Gebrauch aus hygienischen Gründen zu reinigen. Es wird inbesondere bei seltenem Gebrauch empfohlen, diese auch vor dem Einfüllen diverser Getränke auszuspülen.

# **Geräusche**

Bei häufiger Benutzung muss das werkseitige Gleitmittel zwischen Bodenbrett und Laufgurt erneuert werden. Spätestens bei trockenen Schleifgeräuschen während des Laufens muss der Laufgurt geschmiert werden.

# **Befestigungsschrauben**

Alle Befestigungsschrauben müssen von Zeit zu Zeit nachgezogen werden. Empfohlen wird mindestens nach den ersten 50 km und danach alle 500 km.

# **Allgemeines zum Keilriemen**

Die Laufflächen des Antriebs- bzw. Keilrippen-Riemens sind vom Hersteller gummibeflockt.

**Damit wird erreicht, dass während der ersten 500 - 1000 Laufkilometer eine optimale Anpassung der Keilrippen-Riemen an die Rillen der Antriebsachse erfolgen kann.**

Während der ersten 500 - 1000 Laufkilometer verliert der Riemen überschüssige Gummiflocken, die als schwarze Gummistaub-Ablagerungen in Erscheinung treten. Diese können mit einem Staubsauger entfernt werden.

**Keilriemen sind Verschleißteile. Diese fallen nicht unter die Garantieregelung.**

# **Der Störfall ................... was tun, wenn?**

# **Im Störfall prüfen Sie bitte ob:**

- Die Datenkabel richtig angeschlossen wurde.
- Die Verbindung der Kabelstecker fest eingerastet ist.
- Die Kabel beim Einbau der Konsole in den Säulen eingequetscht bzw. verletzt wurden.

# **Kontaktierung des Fachhändlers oder der ergo\_run Serviceabteilung**

Sollte eine Fehlerursache nicht erkannt werden, ist der Fachhändler, bei dem das Gerät gekauft wurde oder daum electronic gmbh zu kontaktieren.

Wir benötigen folgende Informationen:

- 1. Die Geräte Nr. (befindet sich auf einem silbernen Etikett unterhalb des Ein- /Ausschalters).
- 2. Die Antriebseinheit-Seriennummer (wird bei eingeschaltetem Gerät unter Menüfunktion "Hauptmenü" - "Informationen" unter "Geräte-Infos" angezeigt).
- 3. Den Kaufbeleg und den Gerätebegleitschein.
- 4. Den Softwarestand des Gerätes: Cockpit-Software Version und Leistungsteil Software (wird unter Menüpunkt: Hauptmenü > Einstellungen > Gerätedaten > Update > Version angezeigt)

Nähere Informationen zu Ihrem Produkt können Sie über unsere Service-und Reparaturhinweise im Internet (www.daum-electronic.de) nachlesen.

Sollten die Cockpitfunktionen Störungen aufweisen, die durch die normalen Tastenfunktionen nicht zu beheben sind, ist mit einem spitzen Gegenstand (z.B. Bleistift oder Kugelschreiber) die RESET-Stifttaste (Seite 9 / Nr. 21) auf der Rückseite des Cockpits zu betätigen.

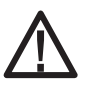

**Zu beachten ist, daß die letzten Trainingsdaten und -ergebnisse mit betätigen der RESET-Taste unwiderruflich gelöscht werden.**

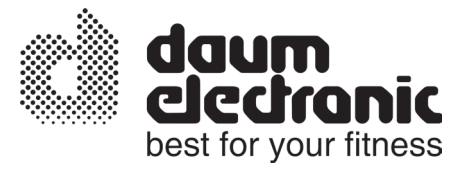

# **EG - Konformitätserklärung**

Wir erklären in alleiniger Verantwortung, dass das

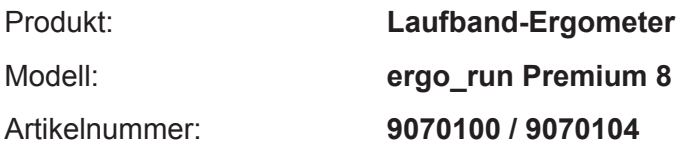

allen anwendbaren Anforderungen der folgenden Richtlinien entspricht:

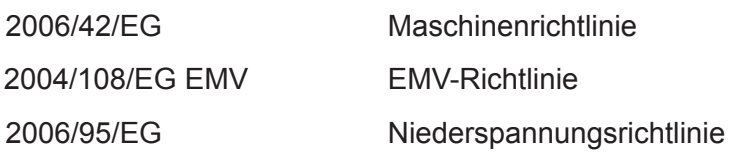

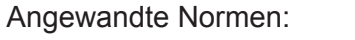

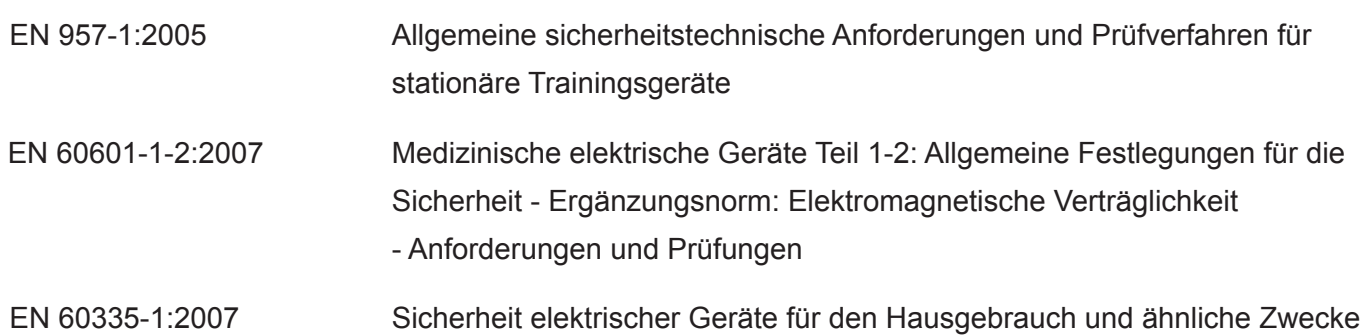

daum electronic gmbh Flugplatzst. 100 D-90768 Fürth Tel.: ++49 (0)911 / 9 75 36-0 Fax: ++49 (0)911 / 9 75 36-96

Fürth, den 18.12.2009

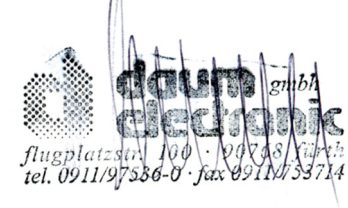

 $\epsilon$ 

# **Technische Daten**

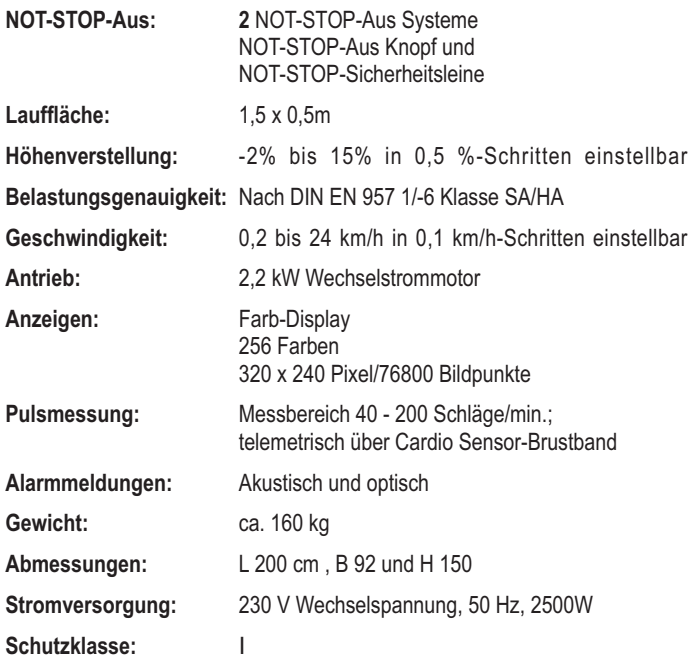

# **Technischer Sicherheitshinweis:**

Bevor das Netzkabel angeschlossen wird, muss die auf dem Typenschild an der Gehäuselängsstrebe angebene Netzspannung mit der örtlichen Netzspannung verglichen werden. Stimmen die Werte nicht überein, bitte an den Fachhändler wenden.

Zur vollständigen Netztrennung ist der Netzstecker zu ziehen. Das Gerät deshalb nur an leicht zugängliche Steckdosen anschließen.

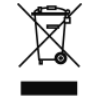

 $\epsilon$ 

# **Montage- und Aufbauanleitung**

#### **Montagehinweise**

Prüfen Sie bitte, ob alle zum Lieferumfang gehörenden Teile vorhanden sind (s. Verpackungsinhalt) und ob Transportschäden vorliegen. Bei Beanstandungen wenden Sie sich bitte an daum electronic gmbh.

Montieren Sie das Gerät entsprechend der Bilderfolge in der nachfolgenden Montage- und Aufbauanleitung.

Zu beachten ist, dass bei jeglicher Nutzung von Werkzeugen immer eine mögliche Verletzungsgefahr vorliegt. Arbeiten Sie daher bei der Montage sorgfältig und umsichtig und lassen Sie z.B. auch kein Werkzeug herumliegen.

Deponieren Sie z.B. anfallendes Verpackungsmaterial so, dass keine Gefahr davon ausgehen kann. Halten Sie Folien und Kunststofftüten von Kindern fern - **Erstickungsgefahr**.

Nehmen Sie im Zweifelsfall eine weitere Person beim Aufbau zur Hilfe. Erforderliches Werkzeug und Verschraubungsmaterial finden Sie im Kleinteilebeutel. Verschrauben Sie zunächst alle Teile lose und kontrollieren Sie deren richtigen und exakten Sitz. Ziehen Sie anschließend alle Teile richtig fest.

**Das Ergometer sollte auf ebenen, festen Boden aufgestellt werden (z.B. Betonboden). Bei anderen Bodenbelägen wird daher empfohlen, das Gerät auf einer schützenden Unterlage zu benutzen. Entsprechende Bodenschutzmatten können über daum electronic gmbh bezogen werden. Für Schäden am Fußboden haftet der Hersteller nicht. Best.-Nr.: 0810402**

Es ist nicht für den Betrieb in Feuchträumen vorgesehen. Am ergo\_run kann sich Rost bilden, der Geräteteile schädigt und Betriebsfunktionen sowie die Betriebssicherheit stört.

Das ergo\_run arbeitet mit einer Netzspannung von 230 Volt, 50 Hz und einer Leistungsaufnahme von 2500 Watt. Das Stromnetz muss diesen Bedingungen entsprechen!

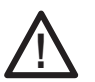

**Vor der Montage ist darauf zu achten, dass der Netzstecker gezogen ist!**

# **Montage- und Aufbauanleitung**

# **Verpackungsinhalt**

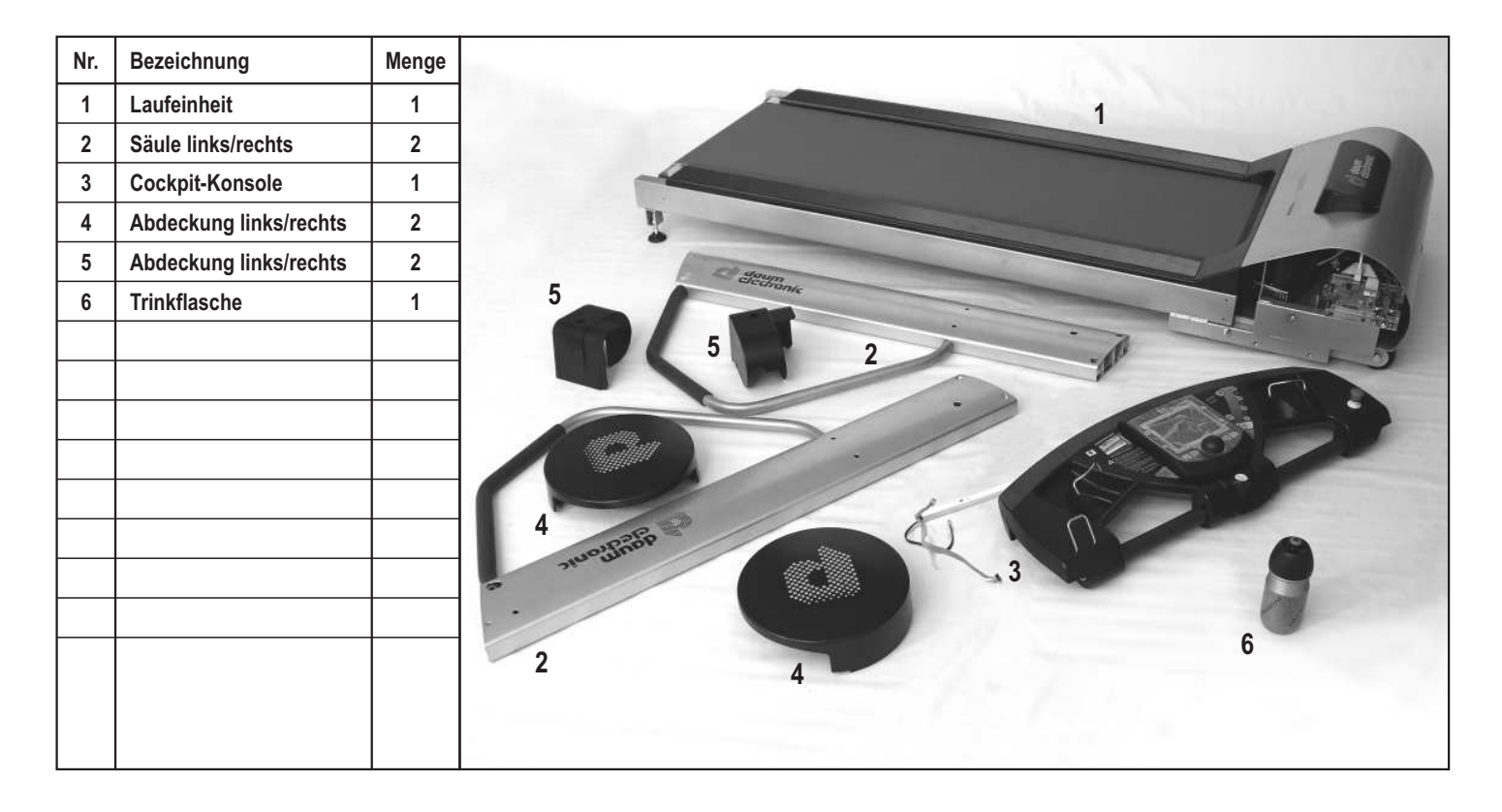

**Abdeckkappe und Abdeckstopfen je 2 Stück**

# **Werkzeug und Kleinteile**

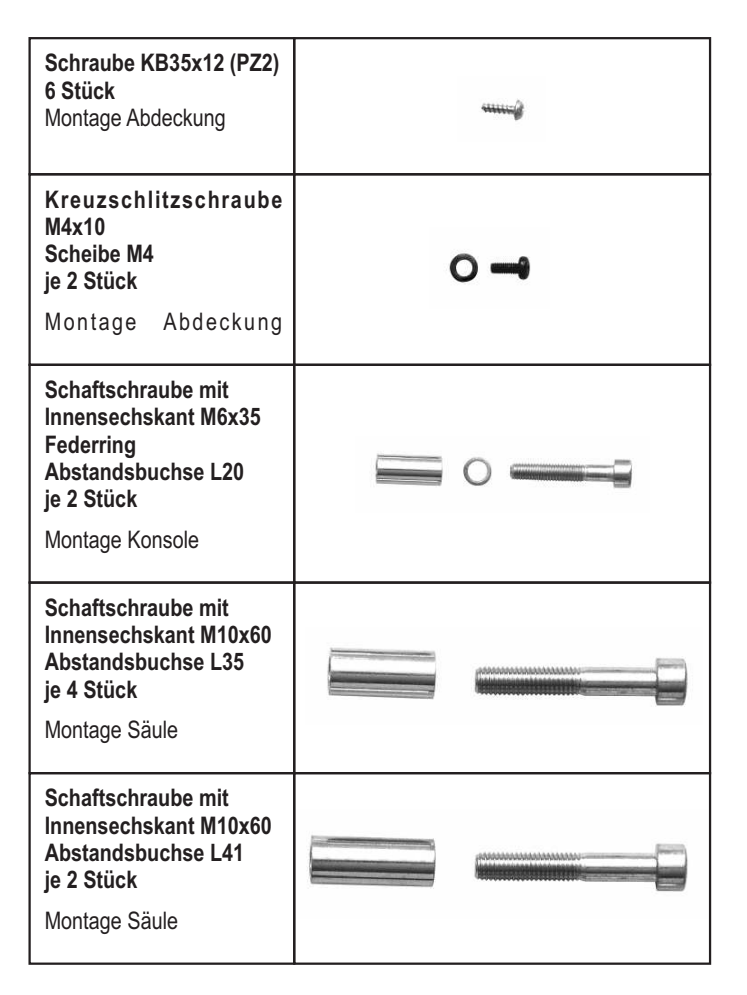

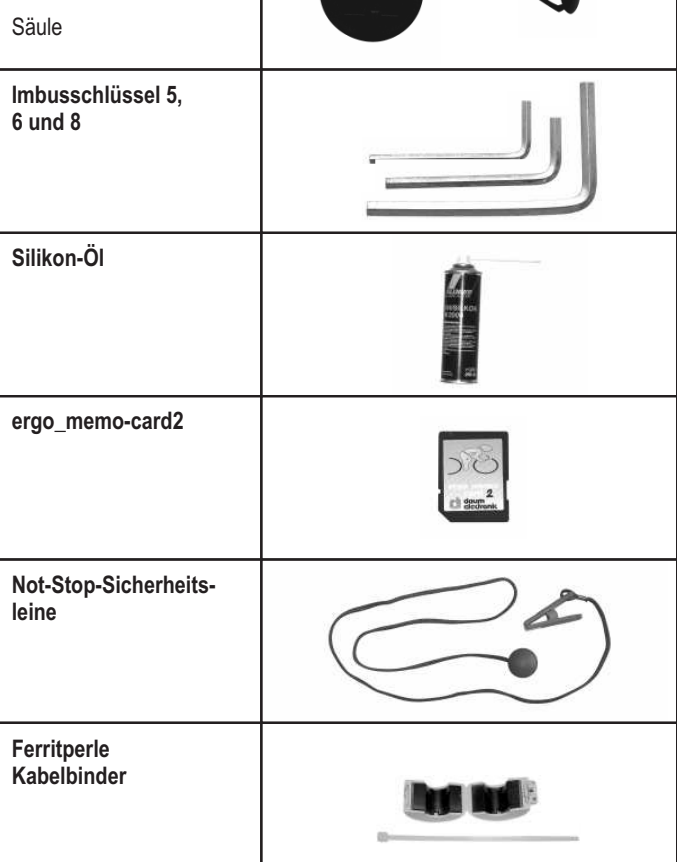

4

**Zur Montage wird zusätzlich ein Kreuzschlitz-Schraubendreher benötigt.**

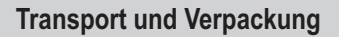

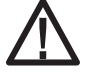

**Transportversicherung, Hersteller und Händler haften nicht für Transportschäden und fehlende Teile.**

**Kontrollieren Sie bitte deshalb bei Anlieferung des Gerätes die Verpackung und deren Inhalt sorgfältig. Reklamationen, welche auf Transportschäden beruhen, können nur dann anerkannt werden, wenn sie sofort bei Anlieferung auf den Lieferpapier des Spediteurs schriftlich vermerkt wurden.**

Das Auspacken von Gerät und Zubehör ist, soweit vorhanden, gemäß den Anweisungen auf der Verpackung vorzunehmen. Es ist sicherzustellen, dass Gerät und Zubehör nicht beschädigt, Kleinteile nicht versehentlich entsorgt und Anschlussleitungen nicht verletzt werden.

In der Regel werden Laufbänder durch eine Spedition angeliefert. Sie können die Verpackung entweder selbst verwerten oder an die daum electronic gmbh zurücksenden. Transportkosten gehen hierbei zu Lasten des Kunden.

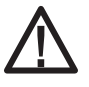

**Schweres Gerät darf nur von hierfür autorisierten Personen und nur unter Einhaltung der entsprechenden Sicherheitsvorschriften transportiert werden. Es besteht ansonsten Gefahr für Mensch und Maschine.**

#### **Aufstellen des Gerätes**

Um die Sicherheit der Benutzer zu gewährleisten, muss hinter dem Laufband ein Sicherheitsbereich von mindestens 2 m Länge und x 1 m Breite frei bleiben. Um Verletzungen vorzubeugen, sollte dieser Sicherheitsbereich mit einer weichen Gymnastikmatte oder ähnlichem ausgelegt werden. Der Standort des Gerätes muss eben und sauber sein. Das Gerät muss waagerecht stehen und darf nicht "schaukeln". Die Stellfüße sind entsprechend einzustellen und müssen unbedingt Bodenkontakt haben.

Die Tragfähigkeit von Decke / Boden im Gebäude muss wenigstens 600 kg / qm betragen. Im Zweifel ist ein Statiker zu befragen.

Die Spannung des Laufgurtes muss nach dem Aufstellen oder einer Standortveränderung kontrolliert und bei Bedarf nachjustiert werden (siehe Kapitel Wartung).

Erst wenn die oben genannten Bedingungen erfüllt sind, darf das Laufband mit dem Netzstecker an eine geeignete Steckdose (siehe Anschluss des Gerätes) angeschlossen und in Betrieb gesetzt werden.

# **Aufbauschritt 1**

Rechte Säule (inkl. Hilfsdraht) durch die obere Bohrung mit der Laufeinheit leicht verschrauben (Schaftschraube M10x60, Abstandsbuchse L41). Linke Säule ebenso leicht anschrauben.

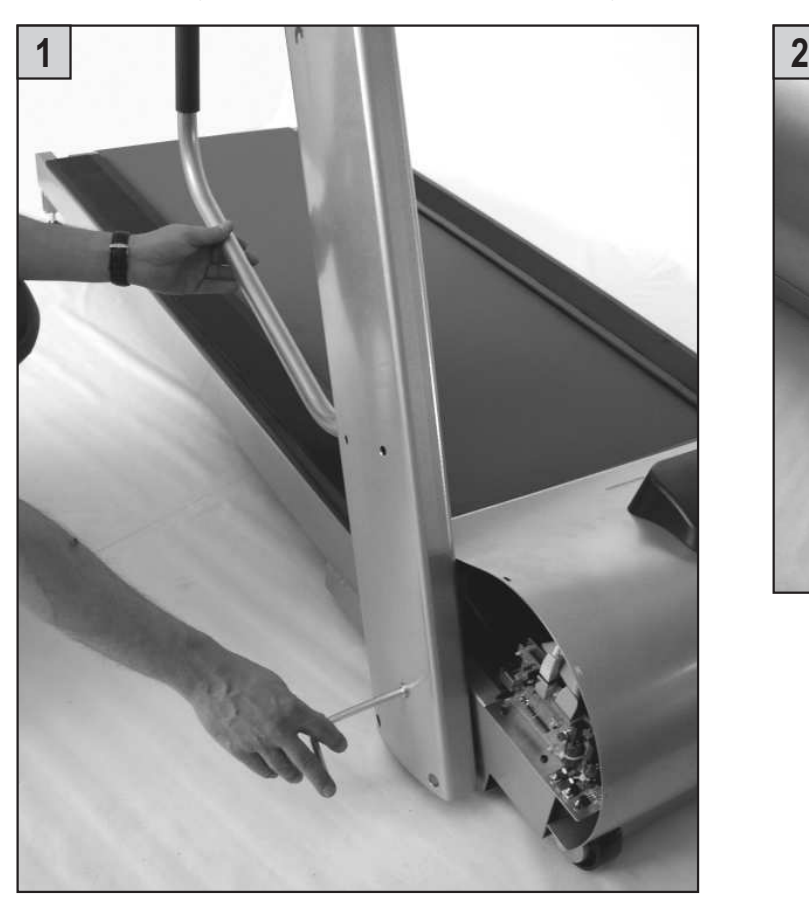

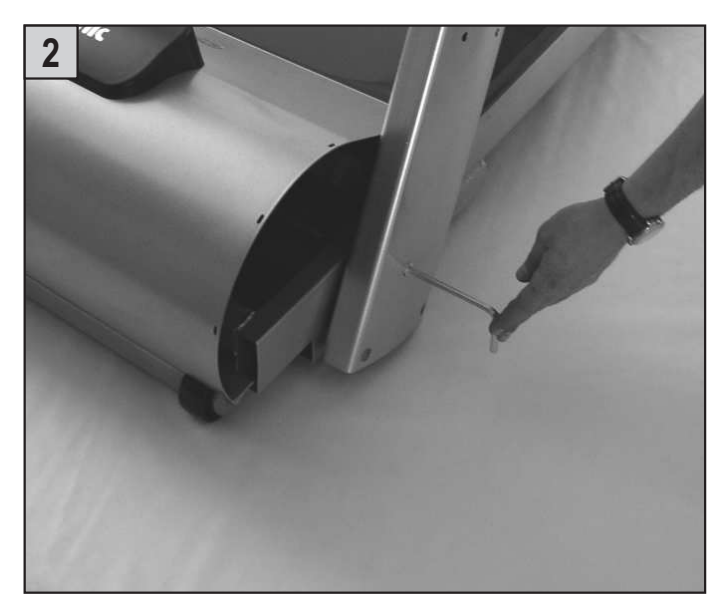

# **Aufbauschritt 2**

Die Kabelstecker vom Kabelkanal der Konsole in den linken oberen Schacht der rechten Säule einschieben.

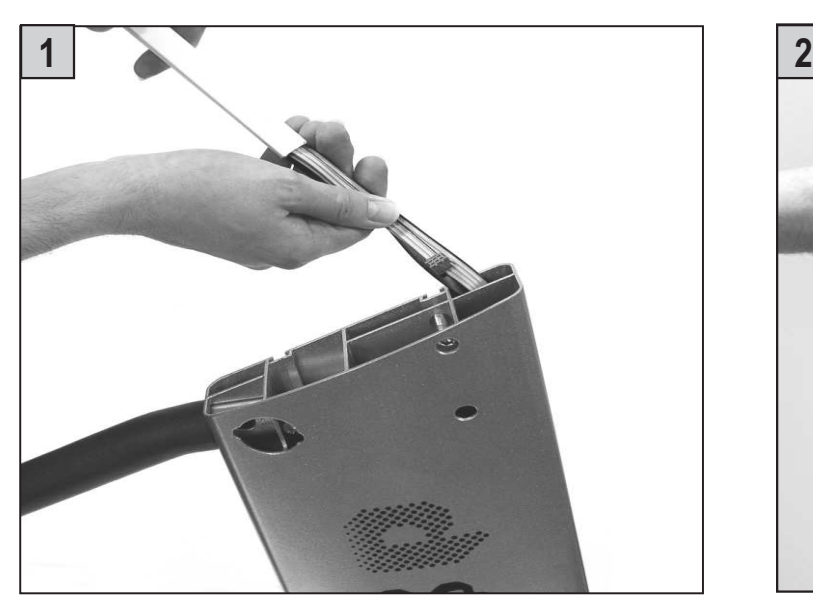

Die Konsole wird von oben auf die beiden Säulen gesteckt. Achten Sie auf die **Klemmgefahr** der Kabel.

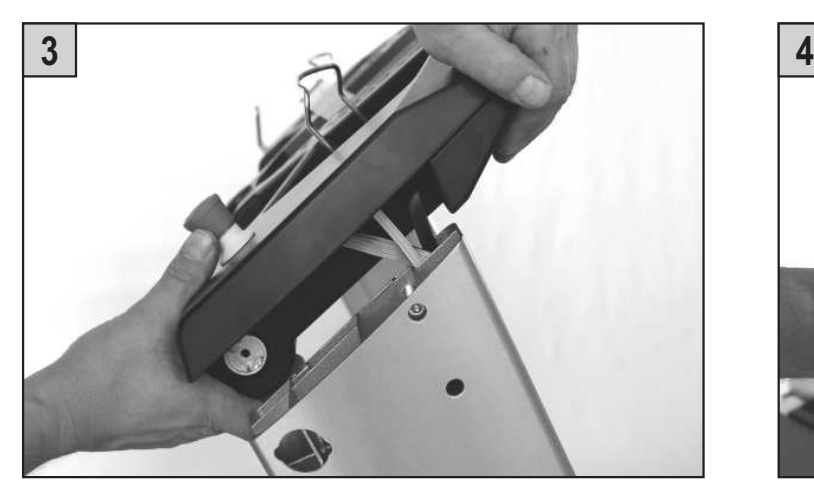

Die Konsole mit den beiden Säulen verschrauben (Schaftschraube M6x35, Federring, Abstandsbuchse L20).

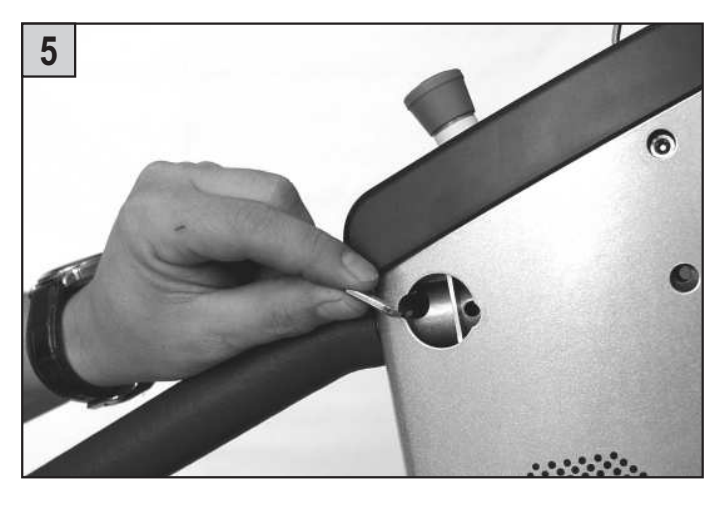

Den Kabelkanal der Konsole komplett in den Schacht der Säule schieben und die Kabelstecker unten durch die seitliche Öffnung nach außen ziehen.

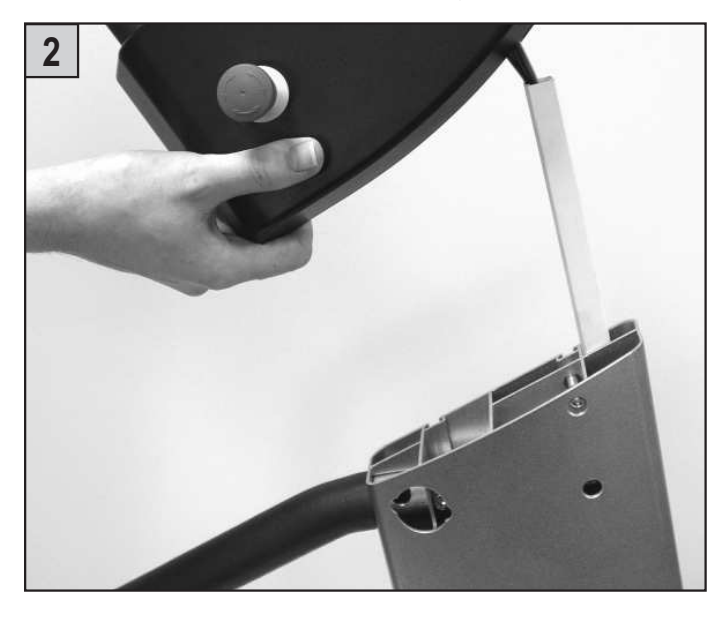

Die Fixierschrauben auf beiden Seiten anziehen.

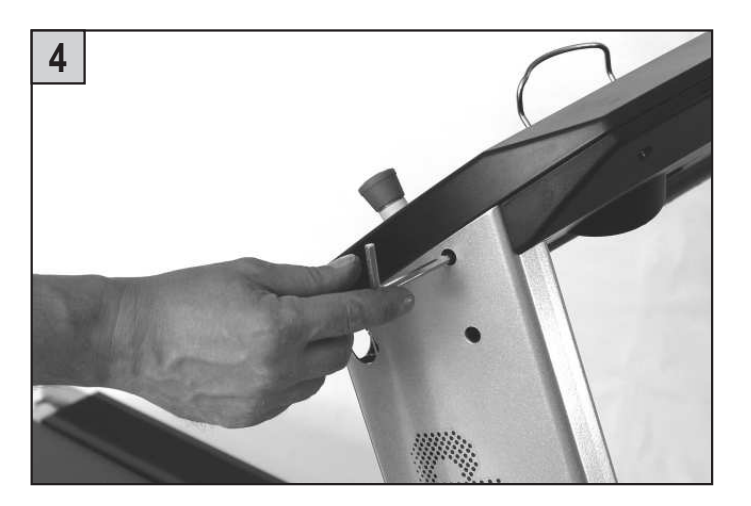

Die durchgezogenen Kabelstecker in die dafür vorgesehenen Steckverbindungen der Laufeinheit einstecken.

Den grauen Stecker **A** in die hintere zweite graue Buchse stecken und den schwarzen Stecker **B** in die untere schwarze Buchse. Das schwarze Leistungskabel **C** wird in die RS422-Schnittstellenbuchse gesteckt.

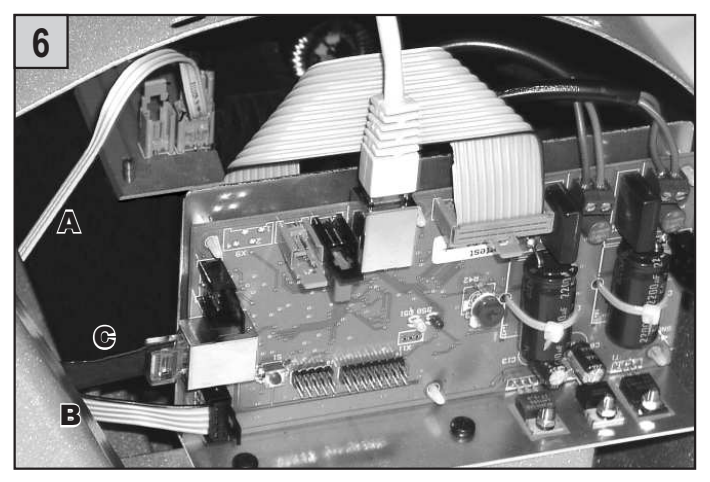

# **Montage- und Aufbauanleitung**

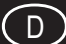

Die Ferritperle wird über die beiden Kabel B und C geclipst und mit Hilfe eines Kabelbinder an der grauen Unterteillasche fixiert.

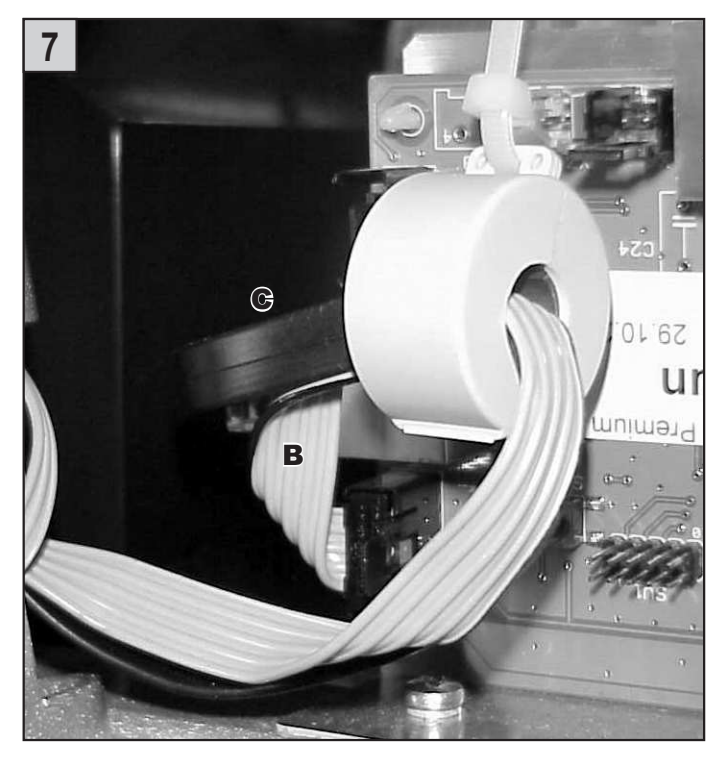

# **Aufbauschritt 3**

Die seitlichen Abdeckungen links und rechts der Laufeinheit anschrauben (Schraube KB35x12).

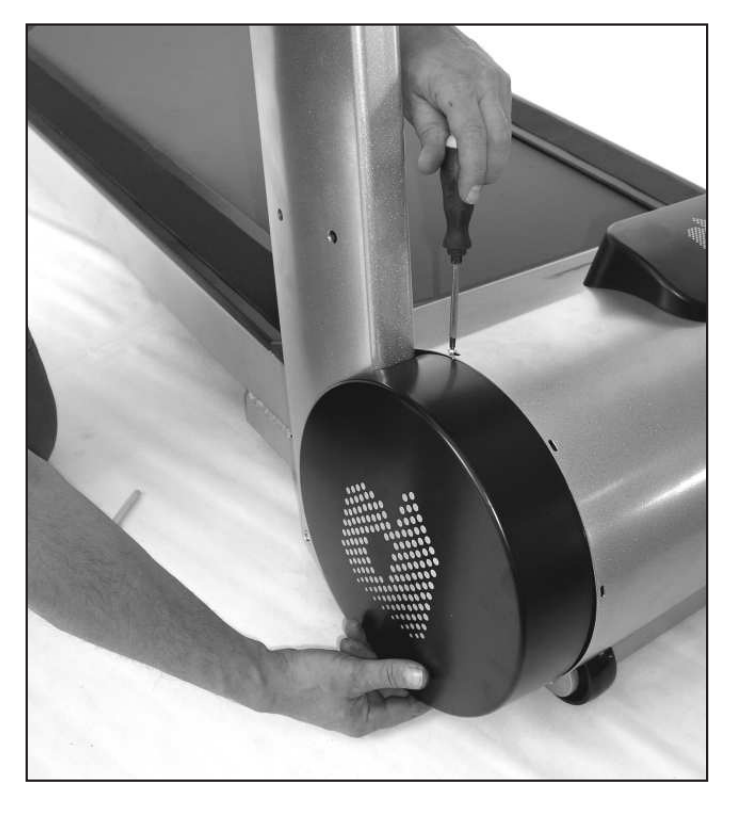

Die Säulen werden in Position gedreht und mit der Laufeinheit fest verschraubt. Achten Sie wieder auf die **Klemmgefahr** der Kabel (Schaftschraube M10x60, Abstandsbuchse L35).

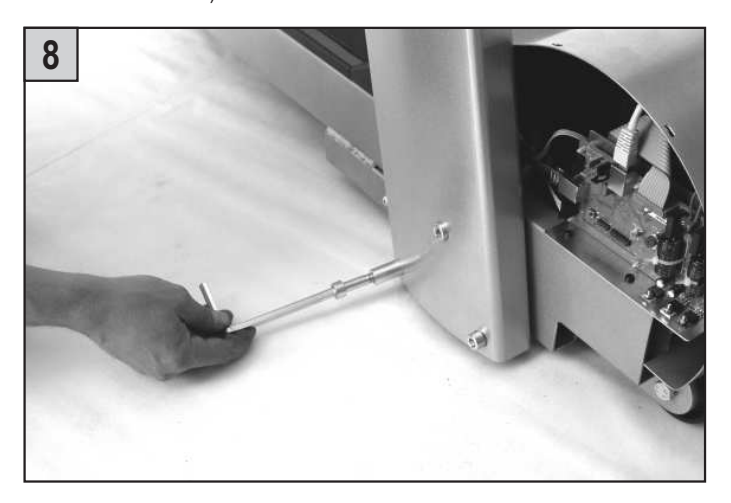

# **Aufbauschritt 4**

Die Abdeckungen links und rechts am Laufbandende aufstecken und festschrauben (Kreuzschlitzschraube M4x10, Scheibe M4).

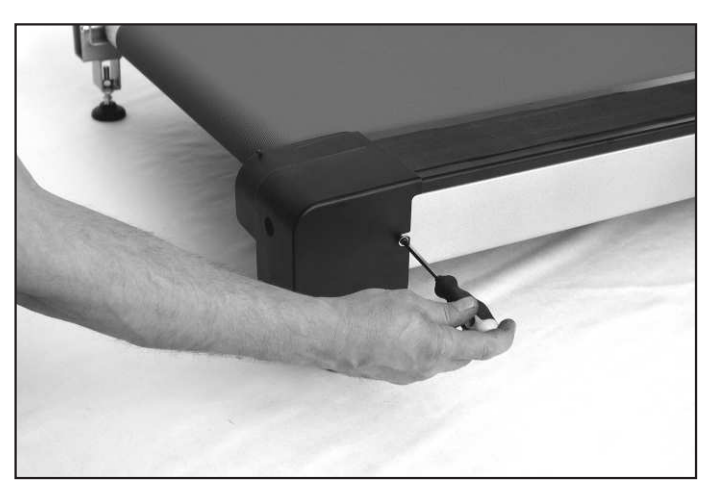

# **Aufbauschritt 5**

Die Abdeckkappen und Abdeckstopfen sind zum Schluss auf beiden Seiten der Säulen aufzustecken.

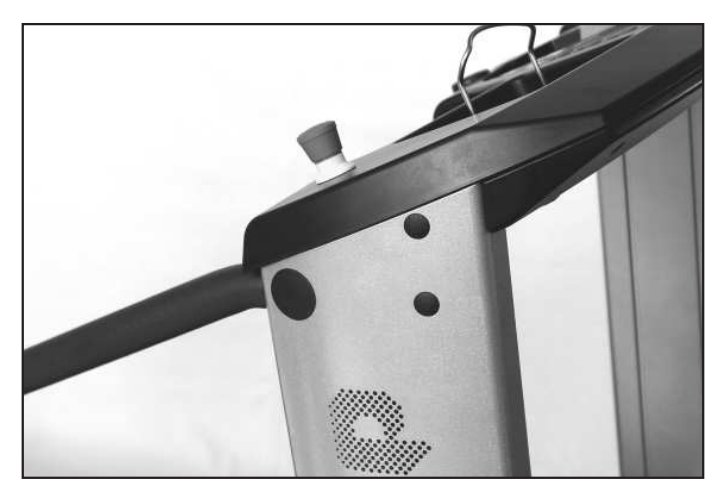

# **Wartung**

# **Haftung**

Bei unsachgemäßer Bedienung, nicht eingehaltenen Hinweisen und fahrlässig übergangenen Vorgaben haftet der Hersteller nicht.

# **Wartung und sicherheitstechnische Kontrollen**

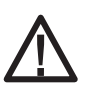

**Zur vollständigen Netztrennung ist vor jedem Eingriff in das Gerät der Netzstecker aus der Netzsteckdose zu ziehen. Außerdem muss das Laufband aus Sicherheitsgründen ausgeschaltet werden.**

#### **Präventivwartung**

Eine regelmäßige Wartung kann Fehler und Probleme bereits vor ihrer Entstehung verhindern und stellt einen optimalen Zustand des Gerätes sicher. Vom Hersteller wird ein jährlicher Wartungsturnus empfohlen.

Vor dem Einschalten des Gerätes muss stets nachgeprüft werden, ob Netzkabel, Netzstecker, Netzsteckdose und Netzeingang am Gerät fehlerfrei sind.

#### **Sofortige Wartungsarbeiten**

Sofortige Wartungsarbeiten sind durch zuführen wenn:

- Flüssigkeit in das Gerät gelangte
- das Gerät extrem mechanisch beansprucht wurde (z.B. Stoß, hohe Einwirkung von Zugkräften am Netzkabel oder den sonstigen Anschlussleitungen).
- Kabel und/oder Steckverbinder Schäden aufweisen
- Abdeckungen abgefallen sind
- Gummiverbindungen Risse zeigen (vor allem Laufgurt und Antriebsriemen)
- der Laufgurt nicht mehr in der Mitte läuft.

#### **Laufgurt / Gleitplatte schmieren**

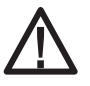

**Achten Sie darauf, dass Sie nicht mit dem Laufgurt in Berührung kommen. Dieser Wartungsvorgang muss von einer zweiten Person überwacht werden, die im Notfall den Not-Aus Schalter betätigen kann.**

Verwenden Sie nur das mitgelieferte Spezialöl! Andere erhältliche Öle und Fettmittel können den Laufgurt und die Lauffläche beschädigen und somit zum Ausfall des Laufbandes führen. Das Spezialöl erhalten Sie auf Anfrage bei daum-electronic gmbh. Spätestens alle 1000 km oder nach Auftreten von trockenen Schleifgeräuschen während des Laufens sollte der Laufgurt geschmiert werden.

#### **Seitliche Trittflächen: Prüfung auf Rutschfestigkeit**

Jedes Laufbandergometer besitzt auf beiden Seiten neben der Lauffläche eine rutschhemmende Fläche. Diese Trittflächen bieten beim Abstieg in Notfällen sichern Halt. Überprüfen Sie die rutschhemmende Fläche in regelmäßigen Abständen und tauschen Sie diese bei Verschleiß oder Abnutzung umgehend aus.

#### **Hygiene, Außenreinigung, Innenraum reinigen**

Vor dem Reinigen oder Desinfizieren und vor jedem Öffnen oder Eingriff muss aus Sicherheitsgründen das Gerät ausgeschaltet und der Netzstecker gezogen werden.

Die Hinweise in der Bedienungsanleitung des betreffenden Gerätes und auch des Zubehörs sind zu beachten.

Chemikalien, die für Anwendung oder Pflege benötigt werden, müssen aufgrund der Verwechslungsgefahr ausschließlich in den dafür vorgesehenen Behältern aufbewahrt, zubereitet und bereitgehalten werden.

## **Einfache Wartungs- und Servicetätigkeiten**

Falls vor oder während des Transportes das Cockpit demontiert wurde, schließen Sie die Stecker wie folgt an:

#### **Bild von Cockpit-Unterseite mit Verbindungen:**

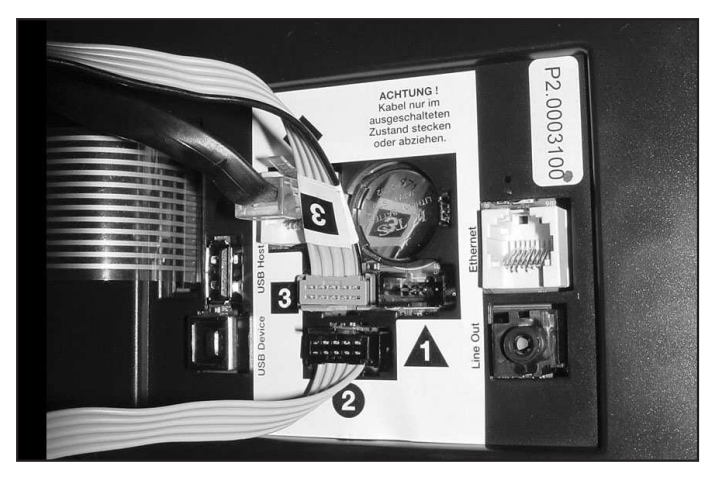

## **Bandjustierung**

Nach längerem Gebrauch des Laufbandes ist zu prüfen, ob der Schlupf zwischen Antriebswelle und Laufgurt noch ausreichend klein ist. Die Prüfung erfolgt, indem man sich bei kleiner Bandgeschwindigkeit auf den laufenden Gurt stellt, sich dabei mit beiden Händen an der Querstange der Konsole festhält und durch Gegenstemmen der Füße gegen die Laufrichtung den Laufgurt zu blockieren versucht. Wenn der Laufgurt steht, sich aber die Antriebsrolle des Laufgurtes noch dreht, muss der Laufgurt nachgespannt werden.

Einstell-Spannschrauben (Inbusschlüssel 6) an beiden Seiten abwechselnd gleichmäßig drehen, bis die geforderte Laufgurtspannung erreicht ist.

Die Zentrierung des Laufgurtes erfolgt bei einer Geschwindigkeit von 7 km/h. Je nach Ausrichtung des Laufgurtes rechte oder linke Schraube drehen. Linke Schraube Rechtsdrehen: Bewegen des Laufgurtes nach rechts,

 Linksdrehen: Bewegen des Laufgurtes nach links. Rechte Schraube Rechtsdrehen: Bewegen des Laufgurtes nach links, Linksdrehen: Bewegen des Laufgurtes nach rechts.

Befindet sich der Laufgurt längere Zeit mittig auf den Umlenkrollen, ist der Zentriervorgang beendet.

## **Silikon-Öl auftragen**

Zwischen dem Laufband und dem Bodenbrett ist werkseitig ein Gleitmittel aufgetragen. Je nach Häufigkeit der Benutzung muss dieses erneuert werden. Benutzen Sie dafür nur das beiliegende Silikon-Öl. Andere Öle und Fettmittel könnten das Laufband beschädigen.

Entfernen Sie die Abdeckungen am Laufbandende und wenden Sie bei einer Geschwindigkeit von 3 km/h lange gleichmäßige Sprühvorgänge auf die Innenseite des Laufbands an.

Achten Sie darauf nicht mit dem Laufband in Berührung zu kommen.

Ziehen Sie eine zweite Person hinzu, die im Notfall den NOT-STOP Schalter betätigen kann.

#### **Cockpit-Batterietausch**

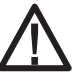

#### **VORSICHT! Explosionsgefahr bei unsachgemäßem Austausch der Batterie.**

Auf der Unterseite der Cockpitleiterplatine befindet sich eine Knopfzellenbatterie (CR 2032). Diese muss bei Ausfall der Uhrzeit und des Datums ausgewechselt werden. Auch Probleme beim Einschalten und Ausbleiben der Cockpitanzeigen sind ein Hinweis auf eine leere Batterie.

#### **Achtung: Beim Austausch der Batterie muss das Gerät ausgeschaltet sein. Danach müssen Datum und Uhrzeit neu gestellt werden.**

Lösen Sie auf der Konsolenunterseite die 4 Befestigungsschrauben des Cockpits (Abb. **A**). Danach ist das Cockpitoberteil vorsichtig nach oben wegzuklappen (Abb. **B**).

Achten Sie darauf dass sich keine Kabelverbindungen lösen.

**Die elektronischen Bauteile des Cockpits dürfen nicht mit den Fingern berührt werden! Statische Aufladungen können die empfindlichen Teile zerstören.**

Zum Wechseln der Batterie ist die Schnappfassung mittels eines Stiftes nach außen zu drücken, die Batterie zu entnehmen und eine neue mit dem Pluszeichen nach oben einzusetzen.

Beim Wiederaufsetzen des Cockpits umsichtig vorgehen.

#### **Vorsicht!**

Keine Kabel einklemmen!

#### **Hinweise zum Umgang mit gebrauchten Knopfzellenbatterien**

- Batterien von Kindern fernhalten und nicht verschlucken!
- Leere Batterien nicht wieder aufladen und nicht ins Feuer werfen.
- Bitte entsorgen Sie die gebrauchten Batterien an entsprechenden Sammelstellen oder geben Sie diese Ihrem Händler zurück.

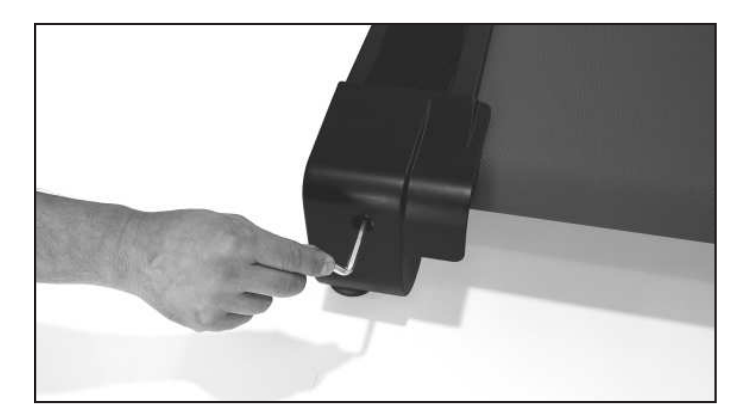

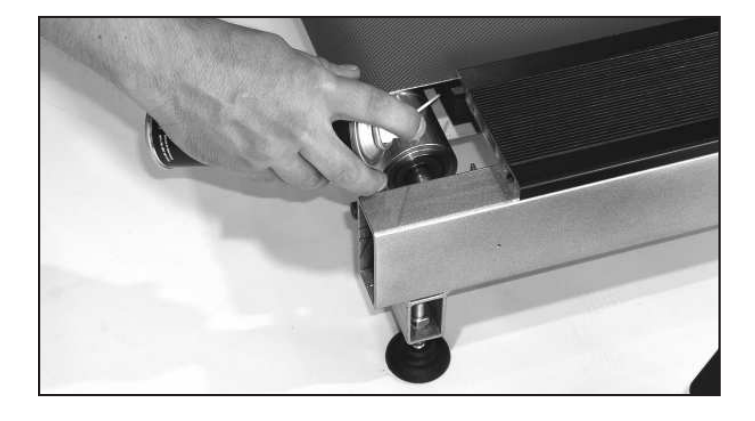

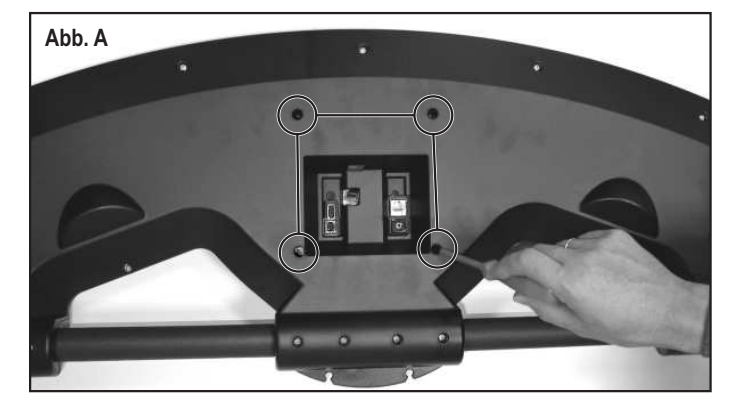

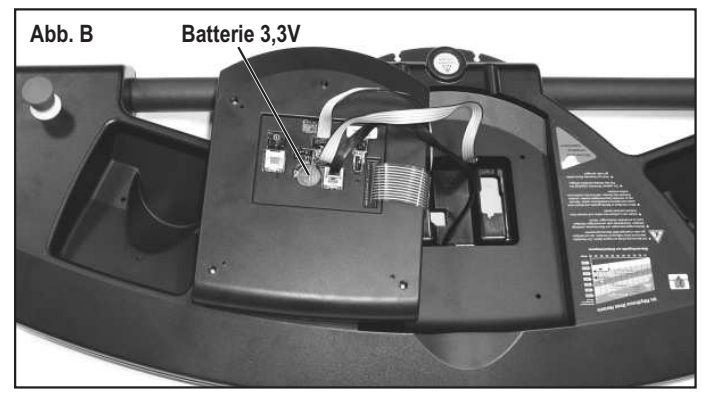

# **Tabelle Herzfrequenz Zielbereiche/aerobe Zone**

#### Beispiel:

Herzfrequenz - Zielbereich vom Maximal - Puls bei eingestelltem Grenzwert Alterspuls.

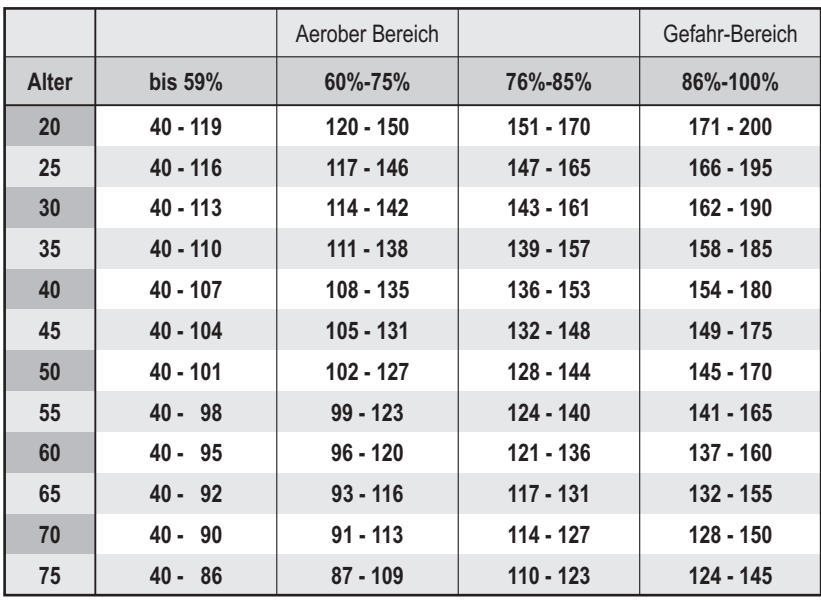

# **Übersichtsgrafik zur Zielpulsfrequenz**

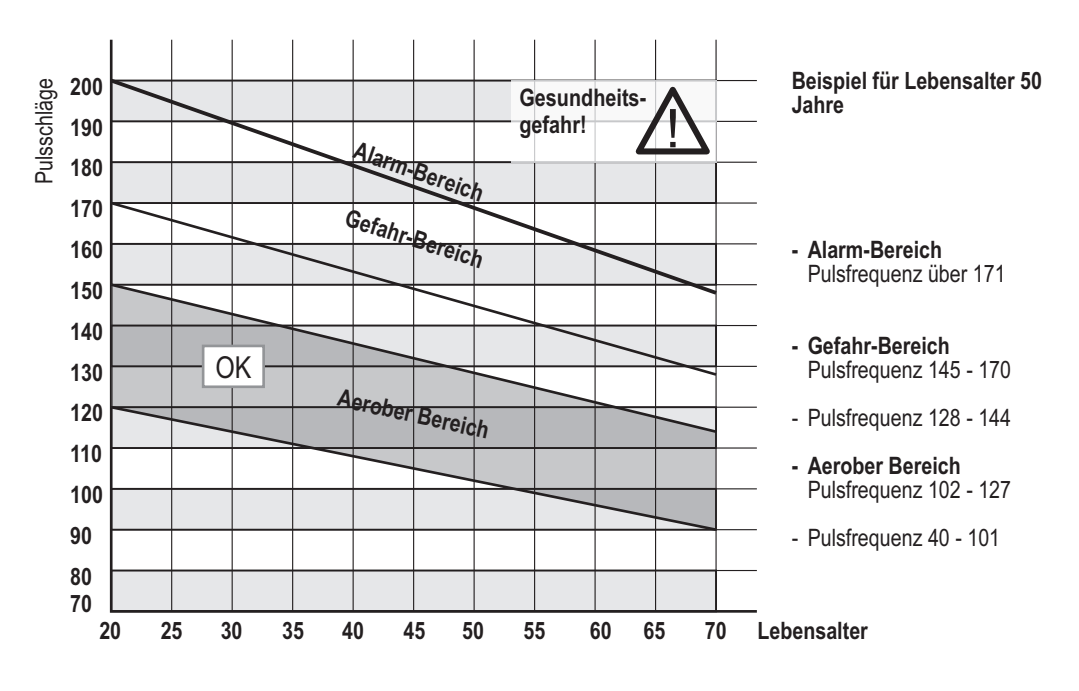

**Wird die Laufleistung im Gefahr-Bereich automatisch um z.B. 50 Watt reduziert, und der nächste Programmschritt würde eine Laufleistung von z.B. 150 Watt vorgeben, wird dann tatsächlich nur mit 100 Watt weiter gelaufen, was in der Wattanzeige auch angezeigt wird. Der Computer führt diese Anpassung als Vorsichtsmaßnahme eigenständig aus.**

#### **Aerober Bereich**

Wenn man die persönliche Belastung steigern will, muss man im aeroben Bereich trainieren. Hier werden mehr Kohlenhydrate als Fett verbrannt. Der Nutzen der Stärkung wirkt sich enorm auf das Herz- und Atmungssystem aus.

#### **Gefahr-Bereich**

Hochleistungstraining - ein hartes Training mit den typischen Erscheinungen wie Schmerz, Erschöpfung und Müdigkeit. Milchsäure wird in den Stoffwechsel überführt, ohne übermäßig Laktat zu bilden.

#### **Alarm-Bereich**

Extensives Hochleistungstraining - nur mit viel Erfahrung und Vorsicht zu nutzen, da es leicht zu Verletzungen und Überbelastung führen kann. Dieser ist nur Hochleistungssportlern vorbehalten.

Nach dem Stecken der Speicherkarte in ein Premium-Gerät muss erst der Signalton abgewartet werden. Dies kann ca. 5 Sekunden dauern. (Ist die Karte leer, wird Sie initialisiert). ergo\_memo-card2 **Schiebeschalter**

Grundsätzlich sollte die Karte erst nach dem Signalton oder nur wenn nicht trainiert wird, gezogen werden!

Der Schiebeschalter muss beim Stecken in das Cockpit nach unten zeigen. Nur so kann die Karte beschrieben werden (Schalter oben: die Karte ist gesperrt). Die max. Kartengröße beträgt 1GByte.

#### **NOT-STOP-Sicherheitsleine**

Vor Trainingsbeginn muss die Schnur der Sicherheitsleine an der Laufkleidung befestigt werden. Wird die Sicherheitsleine abgezogen, schaltet sich das Laufband automatisch aus. Bei Wiedereinsetzen der Sicherheitsleine findet kein Wiederanlauf des Bandes statt. Die Länge der Leine kann individuell auf die eigenen Ansprüche angepaßt werden.

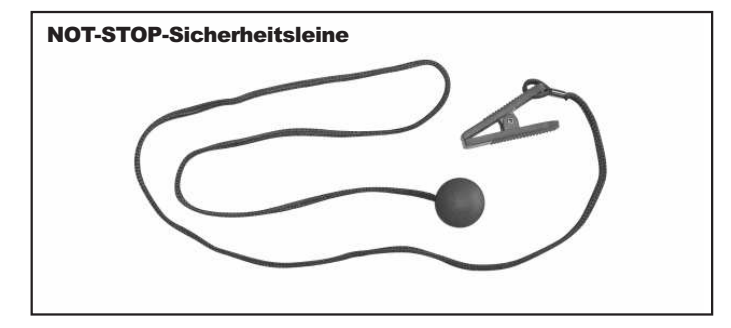

# **Ohrclip**

Der Ohrclip wird mit der Cardio-Buchse verbunden. Der Puls wird über einen Infrarotsensor aufgenommen und im Display angezeigt.

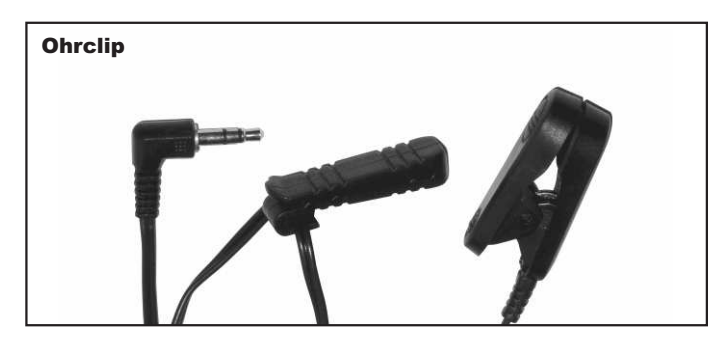

# **Relaxsensor**

Der Relaxsensor kontrolliert über die Relax-Funktion den Entspannungsprozeß nach einem körperlichen Fitnesstraining oder anderer Belastung.

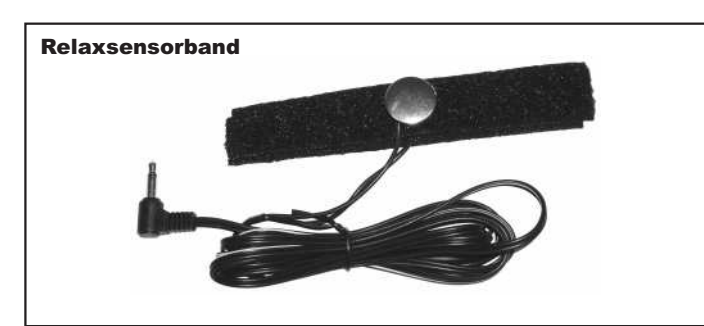

# **Multifunktionaler serieller USB Bluetooth-Adapter**

Der serielle USB Bluetooth-Adapter wurde speziell zur drahtlosen Anbindung, Standard Bluetooth 2.0, der daum-Trainingsergometer an einen PC entwickelt. Alternativ kann er als USB /serieller Adapter zwischenTrainingsgerät und PC benutzt werden.

Reichweite ca. 10m ( abhängig von baulichen Gegebenheiten )

#### **Best. Nr.: 9091024**

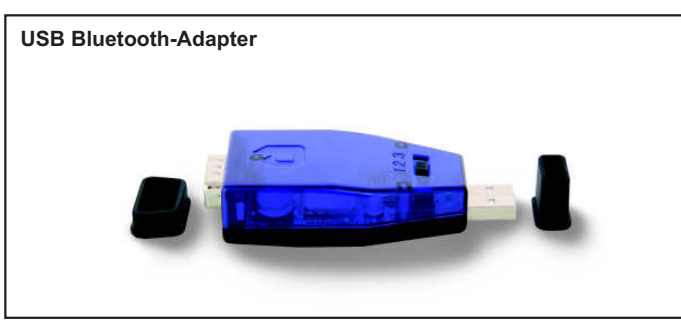

#### **ergo\_slim card**

Abnehmen leicht gemacht - premium Trainingsprogramm von Dr. med. Wolfgang Siegfried, Insula, Berchtesgaden.

DAS interaktive Trainingsprogramm für Menschen mit Übergewicht und Lust auf Abnehmen.

#### **Best. Nr.: 9091030**

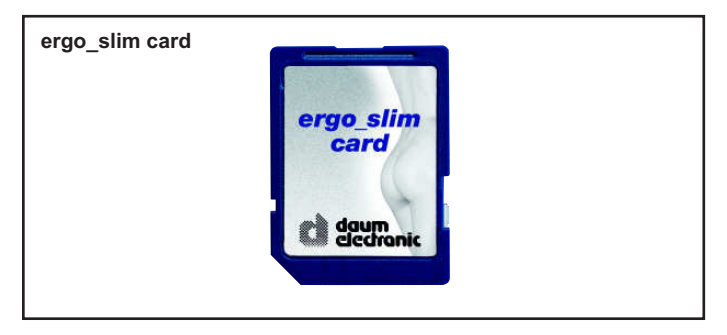

#### **Bodenschutzmatte Run**

**Maße: 220 cm x 60 cm Farbe: Transparent**

**Best. Nr.: 0810402**

**Weiteres Zubehör finden Sie auf unserer Hompage: www.daum-electronic.de**

#### **Cardio Sensor-Brustband**

Das Brustband übermittelt die Pulsfrequenz drahtlos an den Cardio-Pulsempfänger am Gerät.

#### **Lieferumfang Cardio Sensor-Brustband (uncodiert):**

- 1 hautfreundliches Cardio Sensor-Brustband mit integriertem Pulssensor und Sender
- 1 verstellbares, elastisches Band zur Befestigung am Brustkorb **Best.-Nr. 90 91 015**

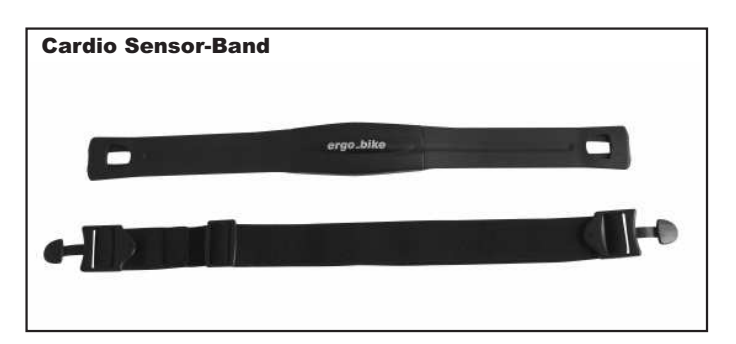

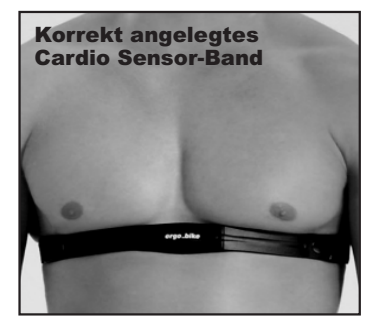

**Achtung: Nur bei Verwendeung eines uncodierten Funkpulssenders kann Ihr Puls über den gesamten Messbereich korrrekt augewertet werden.**

Die Knopfzellenbatterie kann bei Verlust der Batterieleistung ausgetauscht werden. Dazu genügt es, wenn die Abdeckung auf der Rückseite des Senders mit einer Münze aufgeschraubt und die darunter befindliche Batterie seitenrichtig gegen eine passende Ersatzbatterie ausgetauscht wird.

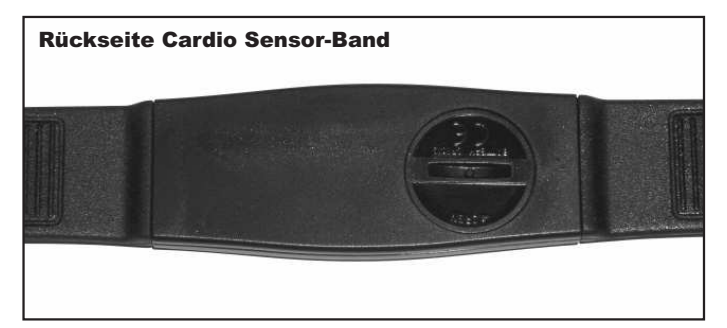

# **ergo\_win premium pro PC Software (EWPP)**

Daum ergo\_win premium pro verbindet Trainingspartner weltweit. Über PC und Internet kann einfach von zu Hause mit Freunden, Gleichgesinnten und Trainingsspezialisten trainiert werden - bei Anschluss von Webcam und Headset auch mit akustischer und visueller Kommunikation.

Sportenthusiasten können an internationalen Online-Rennen und Online-Gruppenausfahrten teilnehmen.

- Multi-User-fähig
- Detaillierte, persönliche Einstellmöglichkeiten
- Unterstützt ergo\_memo card1 und ergo\_memo card2
- Teilnahme am Onlinetraining über daum Trainingsserver
- Teilnahme an Gruppentraining / Netzwerk-Rennen
- Anbieten von eigenem Gruppentraining / Netzwerk-Rennen
- Unterstützung von Webcam / Headset
- Detaillierte Trainingsübersicht
- Detaillierte Trainingsauswertung mit Durchschnitts- und Maximalwerten, Puls- / Watt-Grafiken und Anzeige von sekundengenauen Trainingsdetails
- Erstellung eigener Trainingsprogramme
- Gleichzeitiges Monitoring der 4 Trainingsgeräte
- Einblendung der Trainingsdetails jedes Trainingsgerätes
- Visualisierung von Grenzwerten
- Unterstützung des daum TRS Relax Systems
- 10 Bild- und Tonkanäle
- Benutzerfreundliche Bedienoberfläche
- Trainingsprogramm-Manager
- Trainingsdaten-Manager
- Speicherkarten-Manager
- Backup-Manager
- Trainingsprogramm-Import / Export
- Endlostrainings über Webserver verfügbar und vieles mehr.

#### **Best.-Nr. 9091 026**

#### **ergo\_win race edition PC Software (EWRE)**

Mit der Race Edition kann auch über PC und Internet am *Daum Online Ergometer Training* teilgenommen werden.

Die Race Edition kann nur zum Online-Training verwendet werden.

Die PC-Software steht kostenlos auf unserer Hompage: www.daum-electronic.de unter Support > premium line > ... Zubehör (mit Installations- und Bedienungsanleitung) zur Verfügung.

#### **ergo\_memo-card2 Editor**

Der ergo\_memo-card2 Editor (emc2-Editor) wurde speziell für die ergo\_memocard2 erstellt. Der Editor dient zur Änderung oder zum Exportieren der Daten auf der ergo\_memo-card2. Es kann auch eine genaue Auswertung der Daten (z.B. in Excel o.ä.) erfolgen.

Die PC-Software steht kostenlos auf unserer Hompage:

www.daum-electronic.de unter Support > premium line > ... Zubehör (mit Installations- und Bedienungsanleitung) zur Verfügung.

#### **premium-programm Editor**

Mit dem premium-programm Editor können, mit Bild und Ton animierte, Trainingsprogramme erstellt werden (**Premium-Programme**).

Die PC-Software steht kostenlos auf unserer Hompage: www.daum-electronic.de unter Support > premium line > ... Zubehör (mit Installations- und Bedienungsanleitung) ab dem 3. Quartal 2007 zur Verfügung.

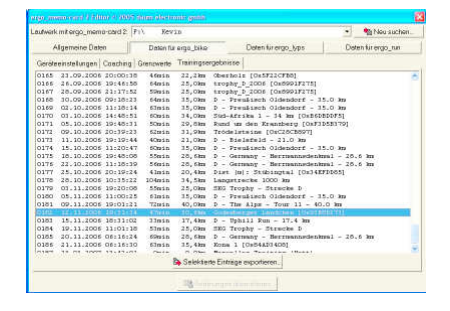

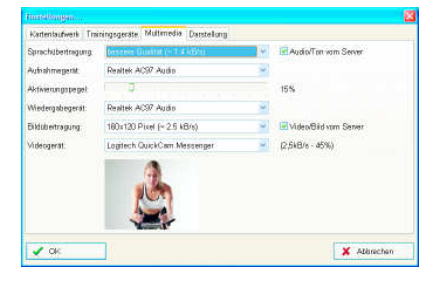

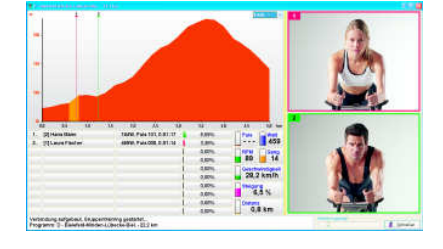

# **Beispielkonfigurationen (Anhang zum Gruppentraining Seite 22-23)**

# **Netzwerk in Studio (nur IP-Adressen)**

#### **Konfiguration**

- 1) Beschriften Sie die einzelnen Geräte mit einem Aufkleber "Gerät 1", Gerät 2" usw.
- 2) Stellen Sie unter Menü -> Einstellungen -> Gerätedaten -> Netzwerk folgende Einstellungen ein

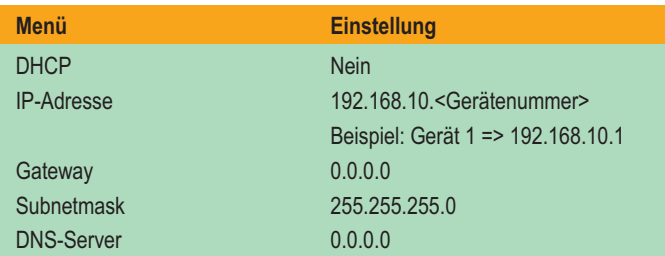

- 3) Verlassen Sie das Netzwerkmenü und bestätigen Sie die Einstellungen mit Ja.
- 4) Geben Sie im Menü -> Trainieren -> Gruppentraining -> Teilnehmen die jeweiligen IP-Adressen der anderen Geräte ein.
- 5) Verlassen Sie das Menüssystem.
- 6) Verbinden Sie alle Geräte mit Netzwerkkabeln mit einem Switch. Achten Sie beim Kauf eines Switches darauf, dass Sie alle Geräte anschließen können. Planen Sie Erweiterungen in Zukunft?

Die Geräte sind untereinander vernetzt, d.h. mit diesen Geräten kann ein Gruppentraining durchgeführt werden.

#### **Gruppentraining**

- 1) Der Teilnehmer, der Server sein möchte, wählt das gewünschte Programm aus und teilt den anderen seinen Gerätenamen mit.
- 2) Die anderen Teilnehmer wählen aus der Teilnahmeliste die IP-Adresse mit der gleichen Endzahl wie die Server-Gerätenummer und verbinden sich mit dem Server.

# **Netzwerk in Studio (DHCP und DNS-Server vorhanden)**

#### **Konfiguration**

- 1) Beschriften Sie die einzelnen Geräte mit einem Aufkleber "Gerät 1", Gerät 2" usw.
- 2) Stellen Sie unter Menü -> Einstellungen -> Gerätedaten -> Netzwerk folgende Einstellungen ein

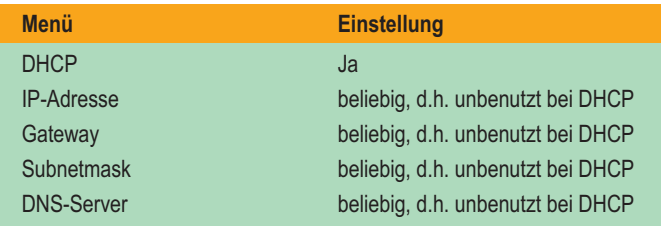

3) Verlassen Sie das Netzwerkmenü und bestätigen Sie die Einstellungen mit Ja.

- 4) Tragen Sie im DHCP-Server feste IP-Adressen für die MAC-Adressen ein.
- 5) Tragen Sie im DNS-Server die Gerätenamen für die entsprechende IP-Adresse ein.
- 6) Geben Sie im Menü -> Trainieren -> Gruppentraining -> Teilnehmen die jeweiligen Gerätenamen der anderen Geräte ein.
- 7) Verlassen Sie das Menüssystem.
- 8) Verbinden Sie alle Geräte mit Netzwerkkabeln mit dem Studionetzwerk.

Die Geräte sind untereinander vernetzt, d.h. mit diesen Geräten kann ein Gruppentraining durchgeführt werden.

#### **Gruppentraining**

- 1) Der Teilnehmer, der Server sein möchte, wählt das gewünschte Programm aus und teilt den anderen seinen Gerätenamen mit.
- 2) Die anderen Teilnehmer wählen aus der Teilnahmeliste den entsprechenden Gerätenamen aus und verbinden sich mit dem Server.

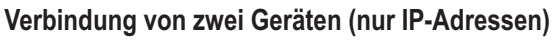

#### **Konfiguration**

- 1) Beschriften Sie die einzelnen Geräte mit einem Aufkleber "Gerät 1", Gerät 2".
- 2) Stellen Sie unter Menü -> Einstellungen -> Gerätedaten -> Netzwerk folgende Einstellungen ein

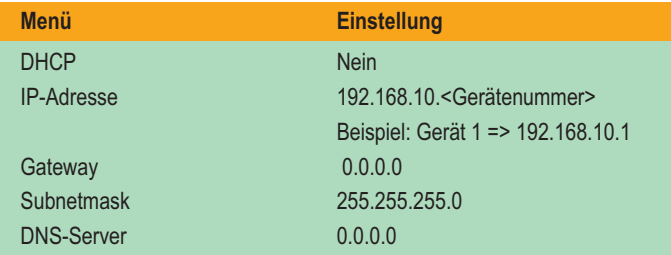

3) Verlassen Sie das Netzwerkmenü und bestätigen Sie die Einstellungen mit Ja.

- 4) Verlassen Sie das Netzwerkmenü und bestätigen Sie die Einstellungen mit Ja.
- 5) Geben Sie im Menü -> Trainieren -> Gruppentraining -> Teilnehmen die jeweiligen IP-Adressen des jeweiligen anderen Gerätes ein.
- 6) Verlassen Sie das Menüssystem.
- 7) Verbinden Sie die Geräte mit einem Crossover-Netzwerkkabel. Die Geräte sind untereinander vernetzt, d.h. mit diesen Geräten kann ein Gruppentraining durchgeführt werden.

#### **Gruppentraining**

- 1) Der Teilnehmer, der Server sein möchte, wählt das gewünschte Programm aus und teilt den anderen seinen Gerätenamen mit.
- 2) Die anderen Teilnehmer wählen aus der Teilnahmeliste die IP-Adresse mit der gleichen Endzahl wie die Server-Gerätenummer und verbinden sich mit dem Server.

## **Internetverbindung mit Premium/Medical als Client**

#### **Konfiguration**

- 1) Verbinden Sie das Gerät mit einem Netzwerkkabel mit dem DSL- oder ISDN-Router.
- 2) Stellen Sie sicher, dass die Zugangsdaten für das Internet korrekt im Router eingetragen sind.
- 3) Stellen Sie unter Menü -> Einstellungen -> Gerätedaten -> Netzwerk folgende Einstellungen ein

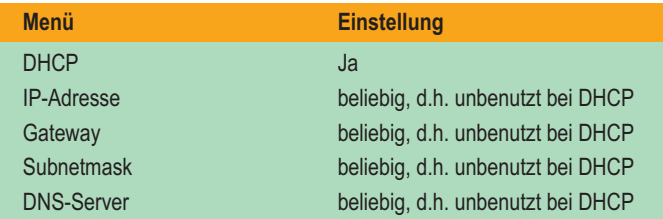

4) Verlassen Sie das Netzwerkmenü und bestätigen Sie die Einstellungen mit Ja.

- 5) Geben Sie im Menü -> Trainieren -> Gruppentraining -> Teilnehmen die jeweiligen Webadressen bzw. IP-Adressen der gewünschten Server ein.
- 6) Verlassen Sie das Menüssystem.

Ihr Gerät ist mit dem Internet über Ihren Router verbunden.

#### **Gruppentraining**

Sie können sich mit anderen Servern durch Auswahl aus der Teilnahmeliste verbinden.

 $\overline{D}$ 

# **Internetverbindung mit Premium/Medical als Server**

#### **Konfiguration**

- 1) Verbinden Sie das Gerät mit einem Netzwerkkabel mit dem DSL- oder ISDN-Router.
- 2) Stellen Sie sicher, dass die Zugangsdaten für das Internet korrekt im Router eingetragen sind.
- 3) Stellen Sie unter Menü -> Einstellungen -> Gerätedaten -> Netzwerk folgende Einstellungen ein

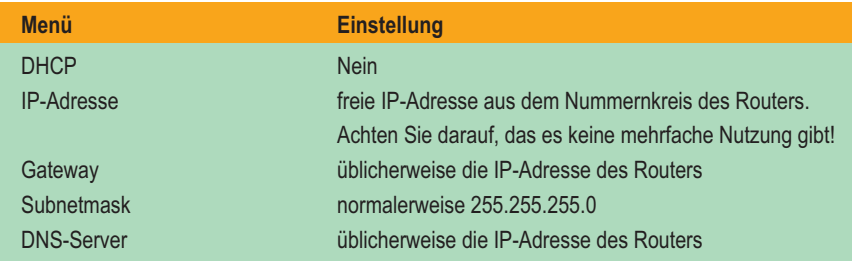

4) Verlassen Sie das Netzwerkmenü und bestätigen Sie die Einstellungen mit Ja.

5) Verlassen Sie das Menüssystem.

6) Öffnen Sie in der Router-Firewall den Port 1366 für TCP und tragen als Endpunkt die IP-Adresse Ihres Gerät ein.

**Hinweis:** Wenn Ihr Router die feste Zuweisung einer IP-Adresse an eine bestimmte MAC-Adresse über DHCP erlaubt, so stellen Sie unter (3) DHCP auf Ja. Tragen Sie dann die ge-wünschte IP-Adresse für die MAC-Adresse des Gerätes im Router ein!

Ihr Gerät ist mit dem Internet über Ihren Router verbunden.

#### **Gruppentraining**

Sie können von anderen als Server genutzt werden, d.h. andere Teilnehmer können sich mit Ihnen verbinden, sofern Sie ihnen Ihre aktuelle im Internet benutzte IP-Adresse bekannt machen. Die im Internet benutzte IP-Adresse können Sie z.B. nach der Einwahl in das Internet unter www.whatismyip.com mit einem PC ermitteln.

**Hinweis:** Üblicherweise ändert sich die von Ihnen genutzte IP-Adresse im Internet mit jeder erneuten Einwahl. Möchten Sie öfters Server sein, so nutzen Sie bitte einen Dynamic DNS Dienst!

#### **Nutzung von Dynamic DNS als Server**

Viele moderne Router bieten die Nutzung von Dynamic DNS-Diensten an, was vor allem die Teilnahme von Clients vereinfacht. Hierzu gehen Sie wie folgt vor.

#### **Konfiguration**

- 1) Melden Sie sich bei einem von Ihrem Router unterstützten Dynamic DNS Dienst an. Von dem Dienst bekommen Sie dabei Ihre Zugangsdaten sowie eine Webadresse zugewiesen bzw. können sich diese auswählen. Beispiel: bikendaheim.dynalias.net
- 2) Tragen Sie die entsprechenden Zugangsdaten für den Dynamic DNS Dienst im Router ein.
- 3) Geben Sie den Clients die zugewiesene bzw. ausgewählte Webadresse bekannt, welche die Clients bei sich eintragen.

#### **Was haben Sie erreicht**

- 1) Die anderen Teilnehmer brauchen nicht immer eine neue IP-Adresse eingeben, sondern können stets die gleiche Webadresse anwählen.
- 2) Sie können von anderen als Servern genutzt werden, d.h. andere Teilnehmer können sich mit Ihnen verbinden

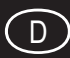

# **Begriffe und Abkürzungen**

Dieses Kapitel führt alle Begriffe und Abkürzungen auf, die im Dokument verwendet werden. Dabei möchten wir darauf hinweisen, dass die Beschreibungen auf einen Endbenutzer zugeschnitten sind und sicher von Netzwerkprofis anders formuliert werden würden.

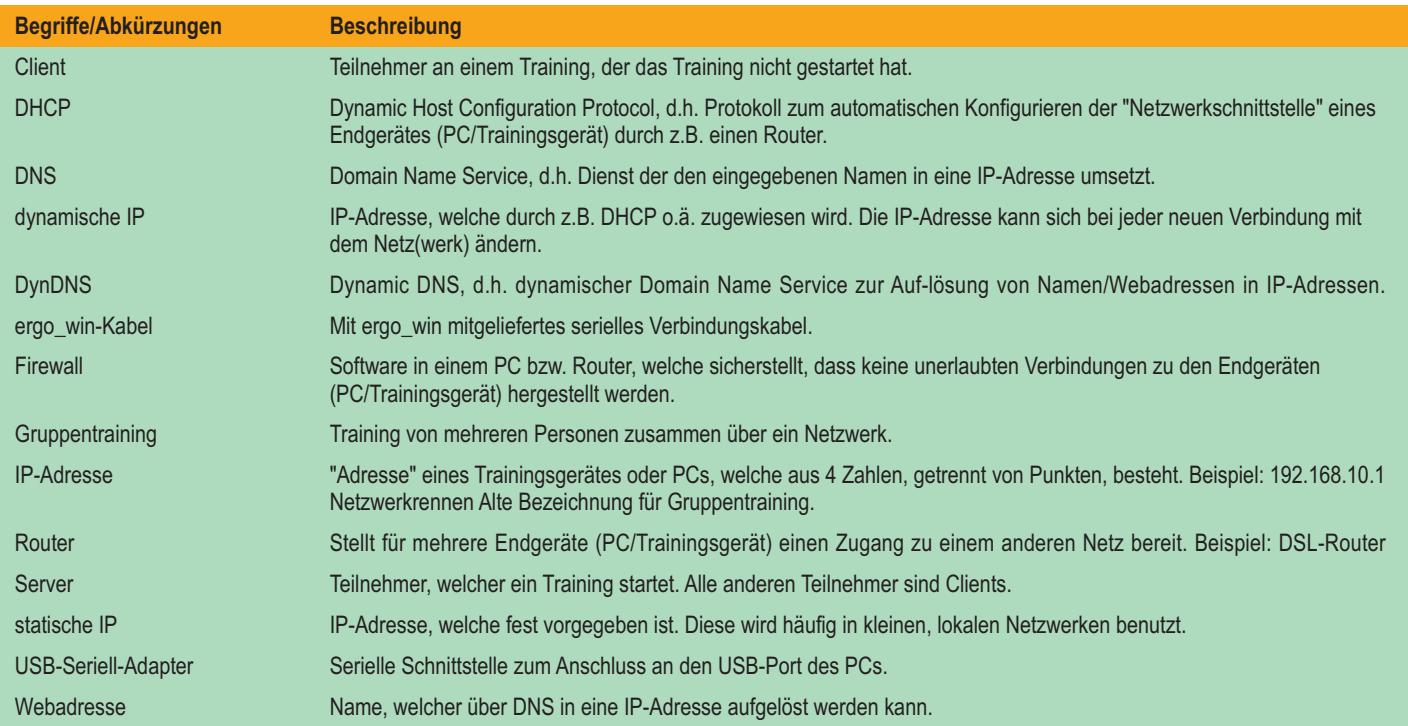

Nebenkosten) zurückzunehmen.

Bei festgestellten Mängeln wenden Sie sich bitte an Ihren Händler. Die daum electronic gmbh übernimmt gegenüber Ihrem Händler Gewährleistung nach folgender Maßgabe:

- 1. Wir gewährleisten, dass unsere Produkte frei von Fabrikations- und/oder Materialmängeln sind.
- 2. Alle hierauf beruhenden Mängel werden von uns beseitigt, wobei hiervon abweichende Ansprüche des Kunden durch die von uns erbrachten Nachbesserungsleistungen ausgeschlossen werden. Wir sind berechtigt, gegen Rückgabe des beanstandeten Liefergegenstandes gleichwertigen und gleichartigen Ersatz zu liefern oder den Liefergegenstand gegen Rückzahlung der von dem Besteller geleisteten Zahlungen (abzüglich
- 3. Unsere Gewährleistung umfasst zwei Jahre Material- und Arbeitszeitgarantie bei privater Produktnutzung und drei Monate Material- und Arbeitszeitgarantie bei gewerblicher Nutzung, jeweils beginnend mit dem Werksausgang.

Diese Garantieleistungen werden von uns nur unter der Voraussetzung erbracht, dass der Kunde alle Fracht- und Förderungskosten auch für Ersatzteilsendungen übernimmt und gegebenenfalls unsererseits zu stellende Verpackungsmaterialien in Rechnung gestellt werden.

#### **Die Annahme von zurückgesandten Geräten erfolgt nur in der Original-Verpackung.**

Garantievorausersatz übernehmen wir nur gegen Berechnung und gegen Nachnahme. Die Rücküberweisung des zu vergütenden Betrages erfolgt umgehend nach Eingang des Altteils.

4. Alle weiteren Gewährleistungsansprüche, insbesondere auch Ersatzansprüche für unmittelbare oder mittelbare Schäden, auch für Drittschäden oder Schäden, die an anderen Gegenständen entstanden sind, sowie für Ausfallschäden und Arbeitszeitkosten werden im gesetzlich zulässigen Umfang ausgeschlossen.

Schlägt die Nachbesserung nach angemessener Frist fehl, kann der Kunde nach seiner Wahl Herabsetzung des Preises oder Rückgängigmachung (Wandelung) des Vertrages verlangen.

- 5. Eine Haftung für die durch bestimmungsgemäßen Einsatz regelmäßig eintretende Abnutzung ist ausgeschlossen. Die Gewährleistung erlischt, wenn unsere Einbau- und Betriebsvorschriften nicht eingehalten, die von uns vorgeschriebenen und gelieferten Chemikalien nicht verwendet oder an dem Produkt ohne unser Einverständnis Änderungen vorgenommen werden.
- 6. Der Kunde ist verpflichtet, unsere Lieferungen jeweils umgehend zu prüfen; Mängelrügen sind jeweils umgehend schriftlich mitzuteilen.
- 7. Wir übernehmen keine Garantie, dass der Liefergegenstand für den Bestimmungszweck unseres Kunden geeignet ist. Abweichende Vereinbarungen bedürfen der ausdrücklichen schriftlichen Bestätigung.
- 8. Soweit wir technische Beratungsleistungen erbringen, erfolgt dies nach bestem Können und Wissen aufgrund unserer eigenen Erfahrung und der von uns durchgeführten Versuche. Wir übernehmen keine Haftung für unsere diesbezüglichen Leistungen, soweit uns nicht Vorsatz oder grobe Fahrlässigkeit zur Last gelegt werden kann.

Sollten Sie sich selbst nähere Informationen über Ihr Produkt beschaffen wollen, so können Sie unsere Service- und Reparaturhinweise im Internet (www.daum-electronic.de) nachlesen.

Sie können aber auch unsere Zentrale bei Fa. daum electronic gmbh (++49 (0) 911/9 75 36 - 0) anrufen.

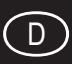

# **1. Information**

Teile der auf Ihrem Daum premium 8(i) oder medical 8(i) Trainingsgerät eingesetzten Software unterliegen der GNU Public General License (siehe 1.1ff) oder anderen Open-Source-Lizenzen und können von der Daum Homepage lizenzgebührenfrei herunter geladen werden.

Hierzu gehen Sie bitte auf die Webseite http://www.daumelectronic.de/de/support/opensource.html und wählen die gewünschte Software aus

## **1.1. GNU General Public License**

Version 2, June 1991

Copyright (C) 1989, 1991 Free Software Foundation, Inc.

51 Franklin Street, Fifth Floor, Boston, MA 02110-1301, USA

Everyone is permitted to copy and distribute verbatim copies of this license document, but changing it is not allowed.

## **1.2. Preamble**

The licenses for most software are designed to take away your freedom to share and change it. By contrast, the GNU General Public License is intended to guarantee your freedom to share and change free software--to make sure the software is free for all its users. This General Public License applies to most of the Free Software Foundation's software and to any other program whose authors commit to using it. (Some other Free Software Foundation software is covered by the GNU Lesser General Public License instead.) You can apply it to your programs, too.

When we speak of free software, we are referring to freedom, not price. Our General Public Licenses are designed to make sure that you have the freedom to distribute copies of free software (and charge for this service if you wish), that you receive source code or can get it if you want it, that you can change the software or use pieces of it in new free programs; and that you know you can do these things.

To protect your rights, we need to make restrictions that forbid anyone to deny you these rights or to ask you to surrender the rights. These restrictions translate to certain responsibilities for you if you distribute copies of the software, or if you modify it.

For example, if you distribute copies of such a program, whether gratis or for a fee, you must give the recipients all the rights that you have. You must make sure that they, too, receive or can get the source code. And you must show them these terms so they know their rights.

We protect your rights with two steps: (1) copyright the software, and (2) offer you this license which gives you legal permission to copy, distribute and/or modify the software.

Also, for each author's protection and ours, we want to make certain that everyone understands that there is no warranty for this free software. If the software is modified by someone else and passed on, we want its recipients to know that what they have is not the original, so that any problems introduced by others will not reflect on the original authors' reputations.

Finally, any free program is threatened constantly by software patents. We wish to avoid the danger that redistributors of a free program will individually obtain patent licenses, in effect making the program proprietary. To prevent this, we have made it clear that any patent must be licensed for everyone's free use or not licensed at all.

The precise terms and conditions for copying, distribution and modification follow.

# **1.3. TERMS AND CONDITIONS FOR COPYING, DISTRIBUTION AND MODIFICATION**

**0.** This License applies to any program or other work which contains a notice placed by the copyright holder saying it may be distributed under the terms of this General Public License. The "Program", below, refers to any such program or work, and a "work based on the Program" means either the Program or any derivative work under copyright law: that is to say, a work containing the Program or a portion of it, either verbatim or with modifications and/or translated into another language. (Hereinafter, translation is included without limitation in the term "modification".) Each licensee is addressed as "you".

Activities other than copying, distribution and modification are not covered by this License; they are outside its scope. The act of running the Program is not restricted, and the output from the Program is covered only if its contents constitute a work based on the Program (independent of having been made by running the Program). Whether that is true depends on what the Program does.

**1.** You may copy and distribute verbatim copies of the Program's source code as you receive it, in any medium, provided that you conspicuously and appropriately publish on each copy an appropriate copyright notice and disclaimer of warranty; keep intact all the notices that refer to this License and to the absence of any warranty; and give any other recipients of the Program a copy of this License along with the Program.

You may charge a fee for the physical act of transferring a copy, and you may at your option offer warranty protection in exchange for a fee.

**2.** You may modify your copy or copies of the Program or any portion of it, thus forming a work based on the Program, and copy and distribute such modifications or work under the terms of Section 1 above, provided that you also meet all of these conditions:

> **a)** You must cause the modified files to carry prominent notices stating that you changed the files and the date of any change.

> **b)** You must cause any work that you distribute or publish, that in whole or in part contains or is derived from the Program or any part thereof, to be licensed as a whole at no charge to all third parties under the terms of this License.

> **c)** If the modified program normally reads commands interactively when run, you must cause it, when started running for such interactive use in the most ordinary way, to print or display an announcement including an appropriate copyright notice and a notice that there is no warranty (or else, saying that you provide a warranty) and that users may redistribute the program under these conditions, and telling the user how to view a copy of this License. (Exception: if the Program itself is interactive but does not normally print such an announcement, your work based on the Program is not required to print an announcement.)

These requirements apply to the modified work as a whole. If identifiable sections of that work are not derived from the Program, and can be reasonably considered independent and separate works in themselves, then this License, and its terms, do not apply to those sections when you distribute them as separate works. But when you distribute the same sections as part of a whole which is a work based on the Program, the distribution of the whole must be on the terms of this License, whose permissions for other licensees extend to the entire whole, and thus to each and every part regardless of who wrote it.

Thus, it is not the intent of this section to claim rights or contest your rights to work written entirely by you; rather, the intent is to exercise the right to control the distribution of derivative or collective works based on the Program.

In addition, mere aggregation of another work not based on the Program with the Program (or with a work based on the Program) on a volume of a storage or distribution medium does not bring the other work under the scope of this License.

**3.** You may copy and distribute the Program (or a work based on it, under Section 2) in object code or executable form under the terms of Sections 1 and 2 above provided that you also do one of the following:

> **a)** Accompany it with the complete corresponding machine-readable source code, which must be distributed under the terms of Sections 1 and 2 above on a medium customarily used for software interchange; or,

> **b)** Accompany it with a written offer, valid for at least three years, to give any third party, for a charge no more than your cost of physically performing source distribution, a complete machine-readable copy of the corresponding source code, to be distributed under the terms of Sections 1 and 2 above on a medium customarily used for software interchange; or,

> **c)** Accompany it with the information you received as to the offer to distribute corresponding source code. (This alternative is allowed only for noncommercial distribution and only if you received the program in object code or executable form with such an offer, in accord with Subsection b above.)

The source code for a work means the preferred form of the work for making modifications to it. For an executable work, complete source code means all the source code for all modules it contains, plus any associated interface definition files, plus the scripts used to control compilation and installation of the executable. However, as a special exception, the source code distributed need not include anything that is normally distributed (in either source or binary form) with the major components (compiler, kernel, and so on) of the operating system on which the executable runs, unless that component itself accompanies the executable.

If distribution of executable or object code is made by offering access to copy from a designated place, then offering equivalent access to copy the source code from the same place counts as distribution of the source code, even though third parties are not compelled to copy the source along with the object code.

**4.** You may not copy, modify, sublicense, or distribute the Program except as expressly provided under this License. Any attempt otherwise to copy, modify, sublicense or distribute the Program is void, and will automatically terminate your rights under this License. However, parties who have received copies, or rights, from you under this License will not have their licenses terminated so long as such parties remain in full compliance.

**5.** You are not required to accept this License, since you have not signed it. However, nothing else grants you permission to modify or distribute the Program or its derivative works. These actions are prohibited by law if you do not accept this License. Therefore, by modifying or distributing the Program (or any work based on the Program), you indicate your acceptance of this License to do so, and all its terms and conditions for copying, distributing or modifying the Program or works based on it.

**6.** Each time you redistribute the Program (or any work based on the Program), the recipient automatically receives a license from the original licensor to copy, distribute or modify the Program subject to these terms and conditions. You may not impose any further restrictions on the recipients' exercise of the rights granted herein. You are not responsible for enforcing compliance by third parties to this License.

**7.** If, as a consequence of a court judgment or allegation of patent infringement or for any other reason (not limited to patent issues), conditions are imposed on you (whether by court order, agreement or otherwise) that contradict the conditions of this License, they do not excuse you from the conditions of this License. If you cannot distribute so as to satisfy simultaneously your obligations under this License and any other pertinent obligations, then as a consequence you may not distribute the Program at all. For example, if a patent license would not permit royalty-free redistribution of the Program by all those who receive copies directly or indirectly through you, then the only way you could satisfy both it and this License would be to refrain entirely from distribution of the Program.

If any portion of this section is held invalid or unenforceable under any particular circumstance, the balance of the section is intended to apply and the section as a whole is intended to apply in other circumstances.

It is not the purpose of this section to induce you to infringe any patents or other property right claims or to contest validity of any such claims; this section has the sole purpose of protecting the integrity of the free software distribution system, which is implemented by public license practices. Many people have made generous contributions to the wide range of software distributed through that system in reliance on consistent application of that system; it is up to the author/donor to decide if he or she is willing to distribute software through any other system and a licensee cannot impose that choice.

This section is intended to make thoroughly clear what is believed to be a consequence of the rest of this License.

**8.** If the distribution and/or use of the Program is restricted in certain countries either by patents or by copyrighted interfaces, the original copyright holder who places the Program under this License may add an explicit geographical distribution limitation excluding those countries, so that distribution is permitted only in or among countries not thus excluded. In such case, this License incorporates the limitation as if written in the body of this License.

**9.** The Free Software Foundation may publish revised and/or new versions of the General Public License from time to time. Such new versions will be similar in spirit to the present version, but may differ in detail to address new problems or concerns.

Each version is given a distinguishing version number. If the Program specifies a version number of this License which applies to it and "any later version", you have the option of following the terms and conditions either of that version or of any later version published by the Free Software Foundation. If the Program does not specify a version number of this License, you may choose any version ever published by the Free Software Foundation.

**10.** If you wish to incorporate parts of the Program into other free programs whose distribution conditions are different, write to the author to ask for permission. For software which is copyrighted by the Free Software Foundation, write to the Free Software Foundation; we sometimes make exceptions for this. Our decision will be guided by the two goals of preserving the free status of all derivatives of our free software and of promoting the sharing and reuse of software generally

#### **NO WARRANTY**

**11.** BECAUSE THE PROGRAM IS LICENSED FREE OF CHARGE, THERE IS NO WARRANTY FOR THE PROGRAM, TO THE EXTENT PERMITTED BY APPLICABLE LAW. EXCEPT WHEN OTHERWISE STATED IN WRITING THE COPYRIGHT HOLDERS AND/OR OTHER PARTIES PROVIDE THE PROGRAM "AS IS" WITHOUT WARRANTY OF ANY KIND, EITHER EXPRESSED OR IMPLIED, INCLUDING, BUT NOT LIMITED TO, THE IMPLIED WARRANTIES OF MERCHANTABILITY AND FITNESS FOR A PARTICULAR PURPOSE. THE ENTIRE RISK AS TO THE QUALITY AND PERFORMANCE OF THE PROGRAM IS WITH YOU. SHOULD THE PROGRAM PROVE DEFECTIVE, YOU ASSUME THE COST OF ALL NECESSARY SERVICING, REPAIR OR CORRECTION.

**12.** IN NO EVENT UNLESS REQUIRED BY APPLICABLE LAW OR AGREED TO IN WRITING WILL ANY COPYRIGHT HOLDER, OR ANY OTHER PARTY WHO MAY MODIFY AND/OR REDISTRIBUTE THE PROGRAM AS PERMITTED ABOVE, BE LIABLE TO YOU FOR DAMAGES, INCLUDING ANY GENERAL, SPECIAL, INCIDENTAL OR CONSEQUENTIAL DAMAGES ARISING OUT OF THE USE OR INABILITY TO USE THE PROGRAM (INCLUDING BUT NOT LIMITED TO LOSS OF DATA OR DATA BEING RENDERED INACCURATE OR LOSSES SUSTAINED BY YOU OR THIRD PARTIES OR A FAILURE OF THE PROGRAM TO OPERATE WITH ANY OTHER PROGRAMS), EVEN IF SUCH HOLDER OR OTHER PARTY HAS BEEN ADVISED OF THE POSSIBILITY OF SUCH DAMAGES.

# **1.4. END OF TERMS AND CONDITIONS**

#### **1.5. How to Apply These Terms to Your New Programs**

If you develop a new program, and you want it to be of the greatest possible use to the public, the best way to achieve this is to make it free software which everyone can redistribute and change under these terms.

To do so, attach the following notices to the program. It is safest to attach them to the start of each source file to most effectively convey the exclusion of warranty; and each file should have at least the "copyright" line and a pointer to where the full notice is found.

*one line to give the program's name and an idea of what it does. Copyright (C) yyyy name of author*

*This program is free software; you can redistribute it and/or modify it under the terms of the GNU General Public License as published by the Free Software Foundation; either version 2 of the License, or (at your option) any later version.*

*This program is distributed in the hope that it will be useful, but WITHOUT ANY WARRANTY; without even the implied warranty of MERCHANTABILITY or FITNESS FOR A PARTICULAR PURPOSE. See the GNU General Public License for more details.*

*You should have received a copy of the GNU General Public License along with this program; if not, write to the Free Software*

*Foundation, Inc., 51 Franklin Street, Fifth Floor, Boston, MA 02110-1301, USA.*

Also add information on how to contact you by electronic and paper mail.

If the program is interactive, make it output a short notice like this when it starts in an interactive mode:

Gnomovision version 69, Copyright (C) *year name of author Gnomovision comes with ABSOLUTELY NO WARRANTY; for details type `show w'. This is free software, and you are welcome to redistribute it under certain conditions; type `show c'for details.*

The hypothetical commands `show w' and `show c' should show the appropriate parts of the General Public License. Of course, the commands you use may be called something other than `show w' and `show c'; they could even be mouseclicks or menu items--whatever suits your program.

You should also get your employer (if you work as a programmer) or your school, if any, to sign a "copyright disclaimer" for the program, if necessary. Here is a sample; alter the names:

Yoyodyne, Inc., hereby disclaims all copyright interest in the program `Gnomovision' (which makes passes at compilers) written by James Hacker.

*signature of Ty Coon*, 1 April 1989 Ty Coon, President of Vice

This General Public License does not permit incorporating your program into proprietary programs. If your program is a subroutine library, you may consider it more useful to permit linking proprietary applications with the library. If this is what you want to do, use the instead of this License.

# **GARANTIEKARTE**

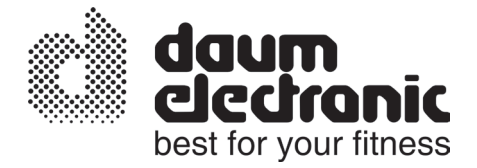

**Sehr geehrter Kunde,**

vielen Dank für Ihr Vertrauen!

Sie haben sich für ein hochwertiges Trainingsgerät entschieden.

Dieses wurde im Werk vormontiert und eingehend kontrolliert (siehe Prüfprotokoll). Die einwandfreie Funktion ist aber nur bei fachgerechter Endmontage und bei korrekter Einstellung der Benutzerdaten gewährleistet.

Wenn Sie Ihr Trainingsgerät selbst montieren und in Betrieb nehmen, beachten Sie bitte unbedingt die entsprechenden Hinweise der Bedienungsanleitung.

Für Fehler, die auf unsachgemäße Montage oder falsche Handhabung zurückzuführen sind, besteht keine Garantie!

**Bitte senden Sie diese Garantiekarte ausgefüllt an uns zurück!**

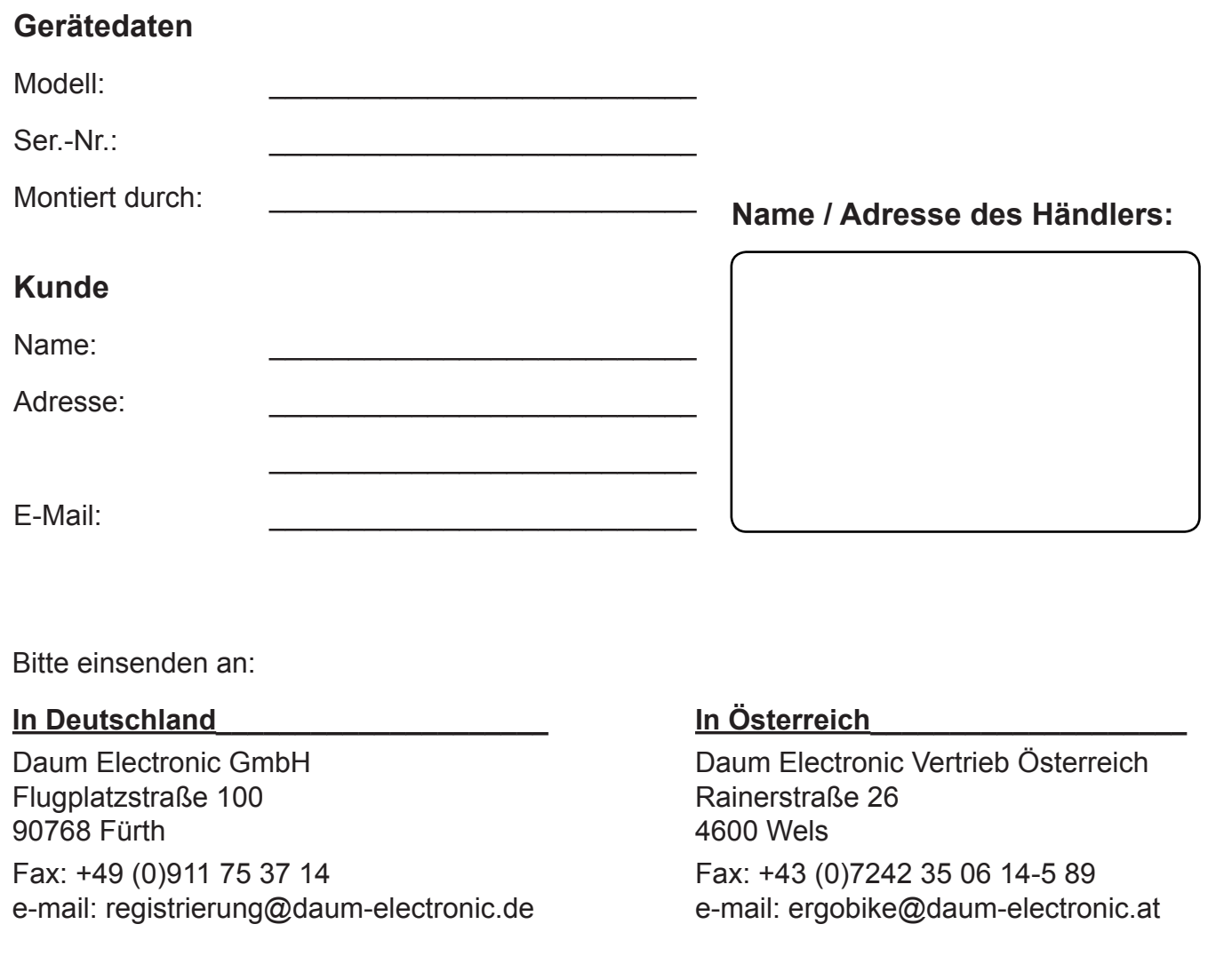

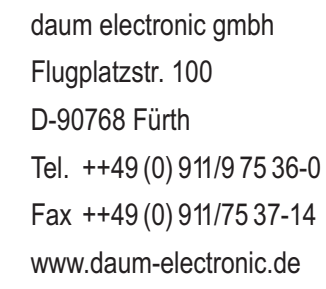

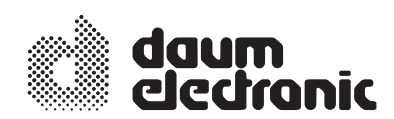